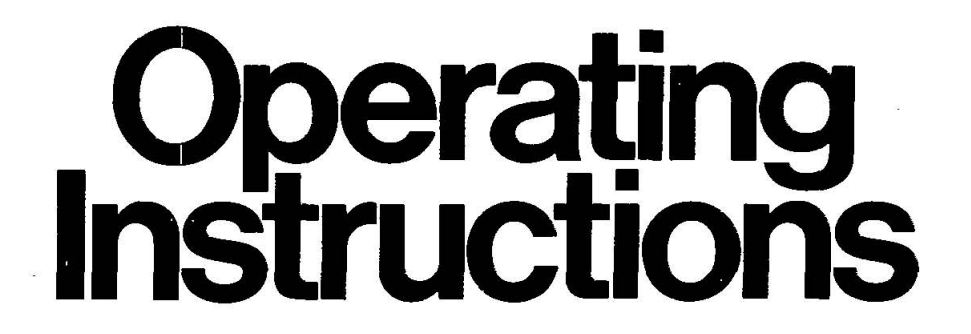

**Impact Dot Matrix Printer** 

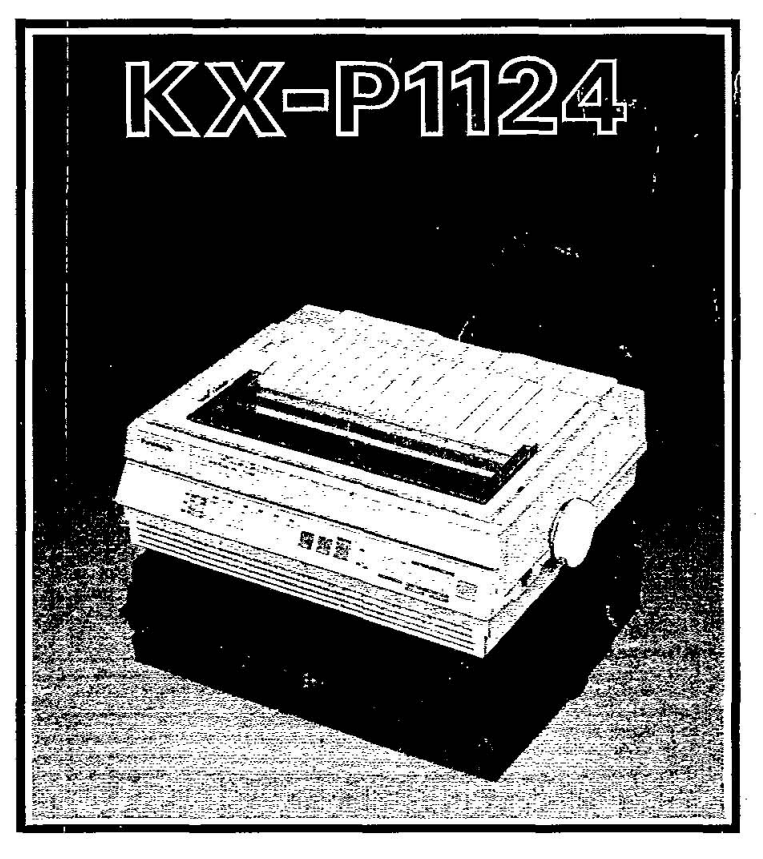

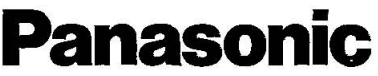

Before operating this unit, please read these instructions completely.

### **FOR USE IN U.K.**

#### **IMPORTANT** The wires in this mains lead are coloured in accordance with the following code: Green and yellow: Earth Blue: Neutral

Brown: Live

As the colours of the wires in the mains lead of this apparatus may not correspond with the coloures markings identifying the terminals in your plug, proceed as follows:

- -The wire which is coloured green and yellow must be connected to the terminal in the plug which is marked by the letter E or by the safety earth symbol  $\pm$  or coloured green or green-and-vellow.
- -The wire which is coloured blue must be connected to the terminal which is marked with the letter N or coloured black.
- -The wire which is coloured brown must be connected to the terminal which is marked with the letter L or coloured red.

**WARNING:** This apparatus must be earthed.

. -This equipment is produced to B8800: 1977.

#### '-------------------------------------------------~  $-$  FOR YOUR SAFETY-

To ensure safe operation the three-pin plug supplied (Not available for U.K.) must be inserted only into a standard three-pin power point which is effectively earthed through the normal household wiring.

Extension cords used with the equipment must be three-core and be correctly wired to provide connection to earth. Wrongly wired extension cords are a major cause of fatalities.

The fact that the equipment operates satisfactorily does not imply that the power point is earthed and that the installation is completely safe. For your safety, if in any doubt about the effective earthing of the power point, consult a qualified electrician.

Any details given in these Operating Instructions are subject to change without notice.

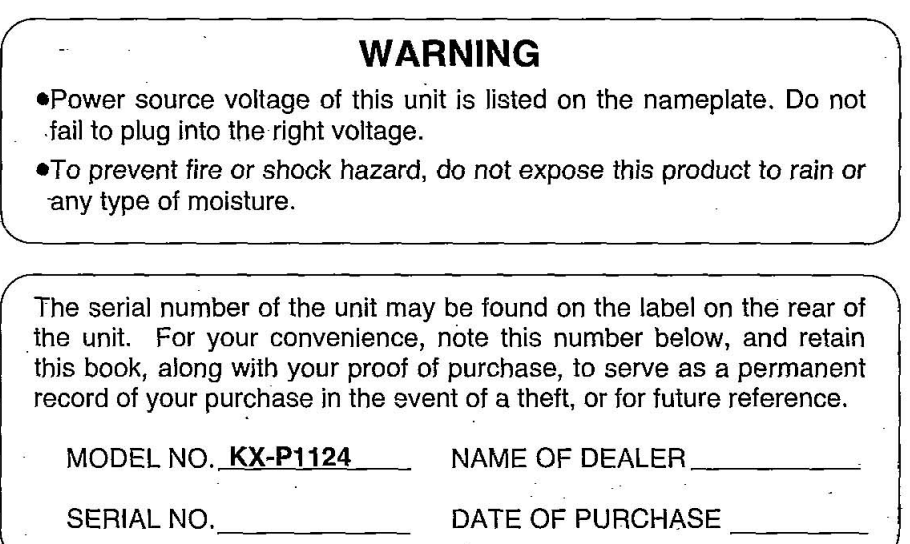

IBM and IBM-PC are registered trademarks of International Business Machines Corporation.

Proprinter is a trademark of International Business Machines Corporation.

Microsoft is a registered trademark of Microsoft Corporation. Apple is a registered trademark of Apple Computer, Inc. Epson is a trademark of Seiko Epson Corporation.

## **Table of Contents**

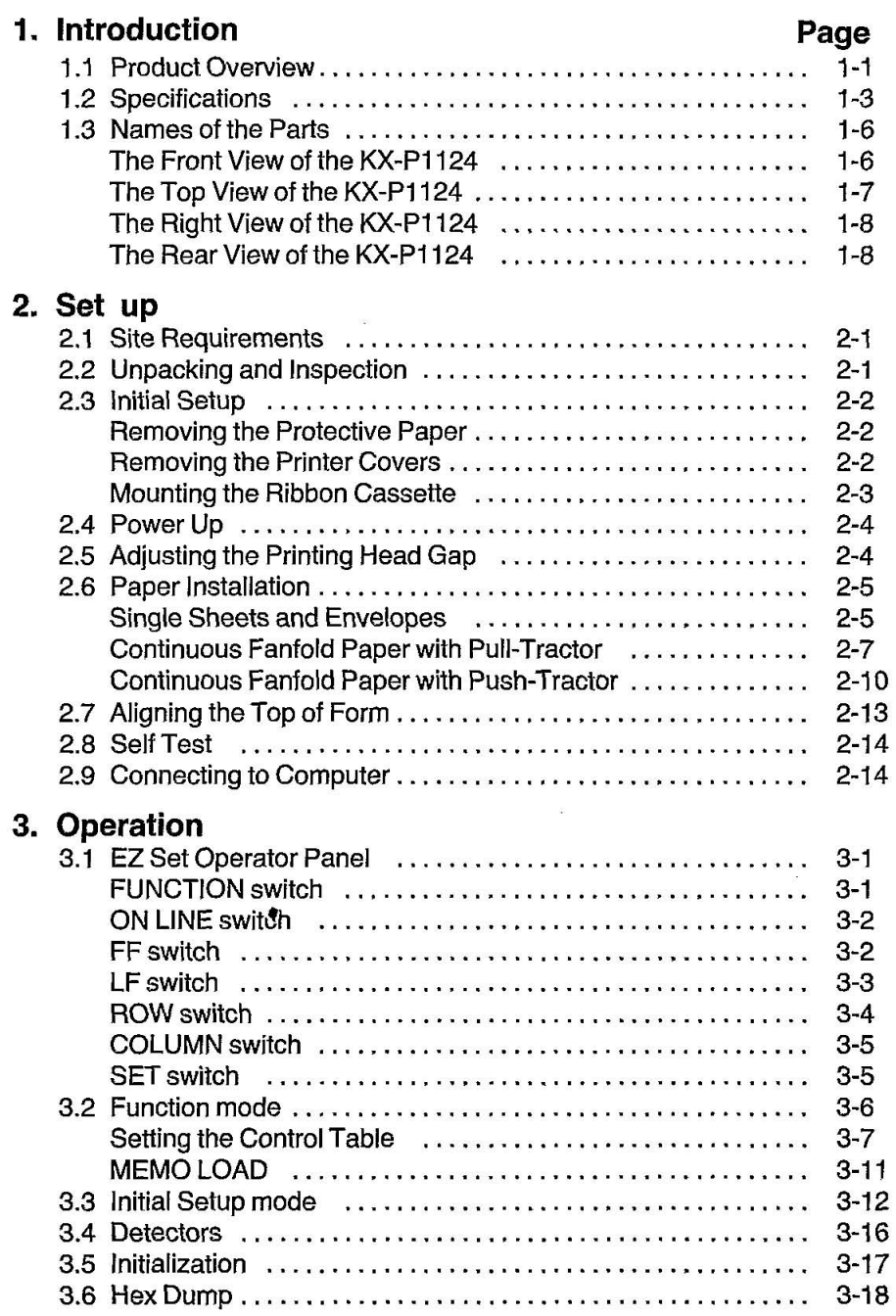

## **Table of Contents**

Ļ

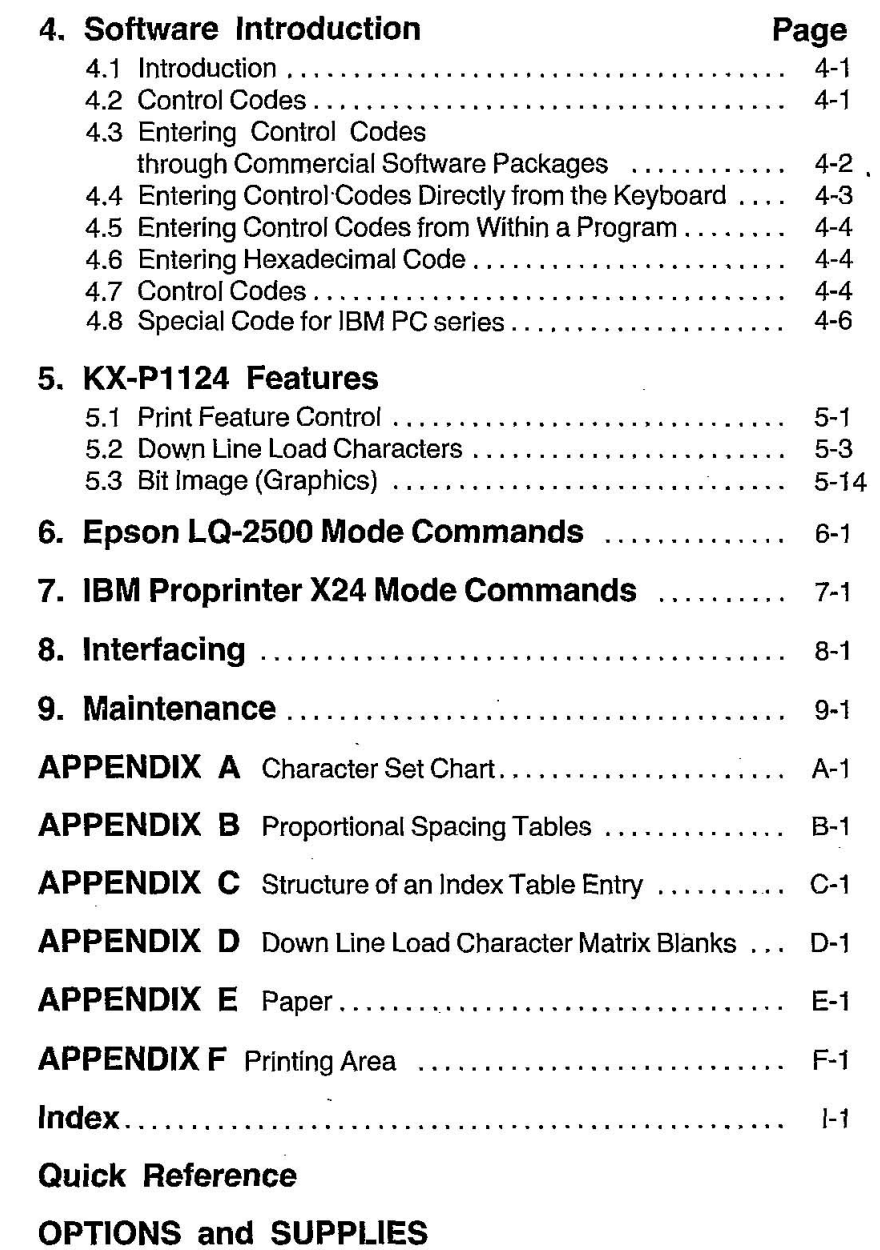

## **1.** Introduction

### **• 1.1 Product Overview**

This printer is a durable, highly reliable dot matrix printer. In addition, it has a small footprint, making it ideal for a compact workstation.

This printer uses a 24 pin print head to form a 24x9 dot matrix character in draft mode. In letter quality mode, the matrix is  $24 \times 30$ . Available are the complete Epson and IBM character sets as well as 13 international character sets.

In addition to Pica (10 characters per inch) and Elite (12 characters per inch) printing, this printer can print in Micron mode of 15 characters per inch, Compressed mode of 17 characters per inch and Elite compressed mode of 20 characters per inch. Elite compressed mode yields a total of 160 characters per line.

In addition to the five print pitches mentioned above, this printer has proportional spacing thus, six basic printing pitches are available.

The printer has an EZ Set Operator Panel through which the user can select the most commonly used features and functions. The printer also has the MACRO memory function. This feature allows the printer to easily save and recall a particular combinations of functions, even if the power is turned off. Another of the printer's helpful features is the QUIET mode which reduces printing noise.

As convenience features, the printer has MEMO LOAD, PERFORA-TION CUT, and MICRO LINE FEED features. By using MEMO LOAD, you can print a single sheet or envelope without removing or wasting the continuous fanfold paper. PERFORATION CUT gives you the ability to tear off a form without wasting paper and still print within 1/3" of the top of the paper. By using MICRO LINE FEED you can easily feed the paper to the exact printing position needed for preprinted forms. Section 3 in this manual explains these functions.

The high speed printing is done at 192 characters per second (cps) in Draft-Elite pitch. In Draft-Pica pitch, the printing speed is 160 cps. Processing speed is increased by bidirectional printing. That is, the printer prints right-to-left as well as in the normal left-to-right manner. A logic seeking technique is also used, giving the printer a look-ahead capability which allows it to skip blank spaces at the beginning and end of a line and the blank lines.

•

A wide variety of printing styles allows the user to create unique documents and drawings. By combining fonts, pitches and enhancement modes such as double height, double width, underline, etc., you can create more than 5,500 different print styles. Using bit-mapped graphics, the printer can produce special effects ranging from company logos to photo-like images.

User adjustable Pull/Push type tractor feed and friction feed are both standard on this printer. This allows the printer to accommodate both continuous fanfold and single sheet paper, and is very useful when printing on non-standard paper sizes such as mailing labels. In "push" tractor mode, continuous forms can be torn without the need to skip a form when advancing to the next one. In "pull" tractor mode, continuous fanfold paper can be fed from beneath or from in front of the printer.

The print head life is designed for 100 million characters. The seamless fabric ribbon has an operating life of three million characters. The ribbon cassette design makes changing the ribbon easy and clean.

This printer comes with a Centronics parallel interface. An RS-232C serial interface is available as an option. This interface supports the XON/XOFF and DTR handshaking protocols at baud rates up to 19,200 bps.

The printer comes equipped with an internal 6K buffer. An additional 32K buffer is available as an option which expands the total buffer size to 38K. The entire buffer area can be used as a receiving buffer or a portion can be used as a download font area. The buffer area assignment is selected by EZ Set Operator panel operation.

For software compatibility, this printer has two command sets: Epson LQ-2500 and IBM proprinter X24. Either set can be selected from the EZ Set Operator panel. Refer to Section 3.3 in this manual.

### **Introduction**

## **• 1.2 Specifications**

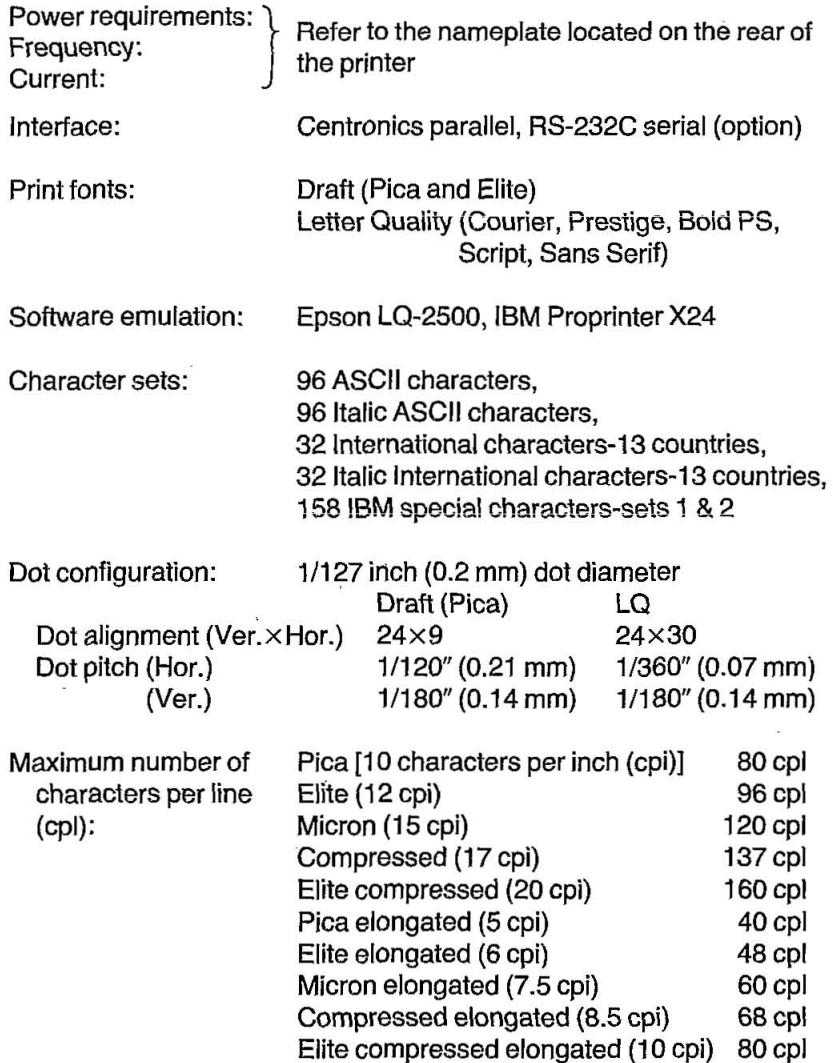

 $\mathbf{r}$ 

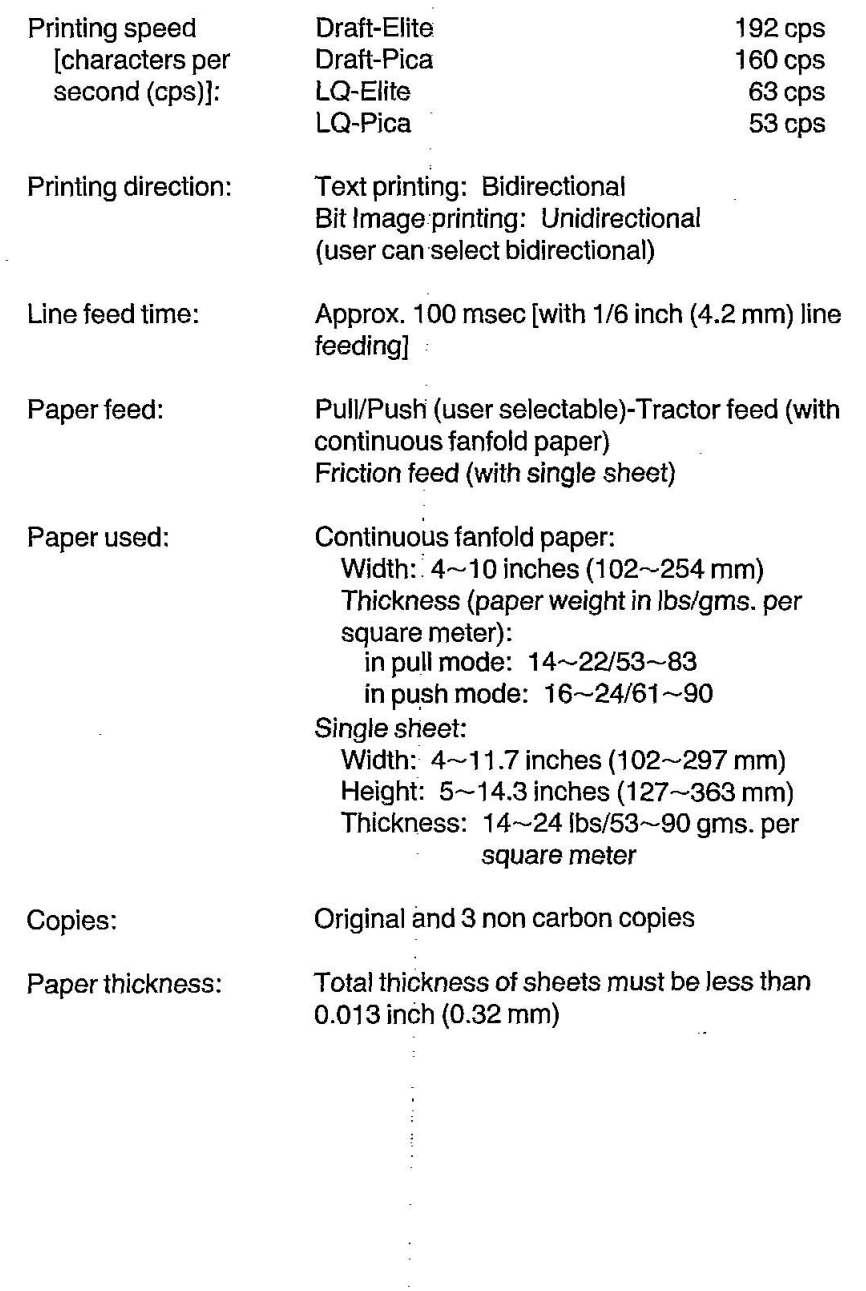

ò.

# • **Introduction**

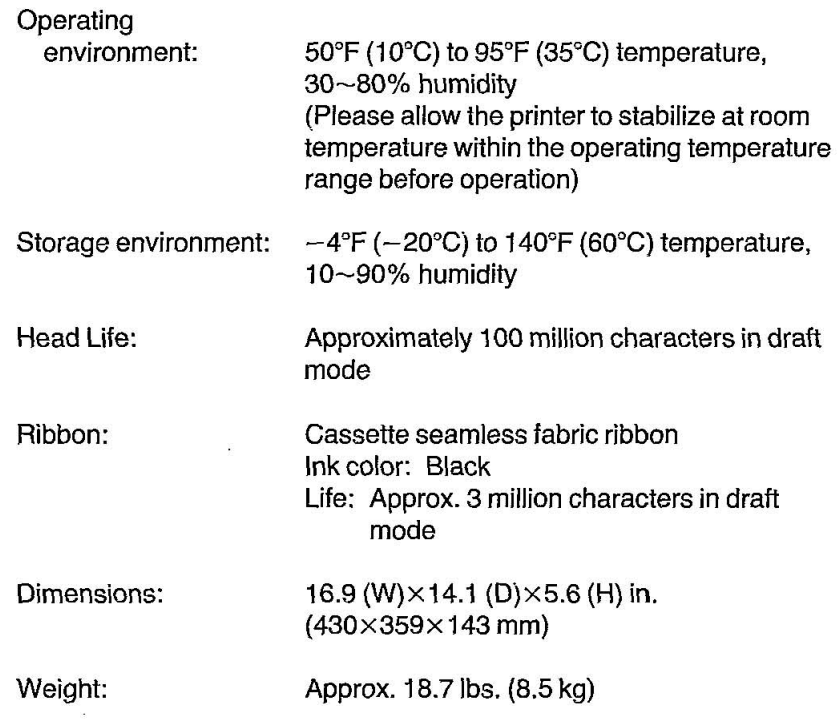

--

--

 $\blacksquare$ 

### **1.3 Names of the Parts**

**The Front View of the KX-P1124** 

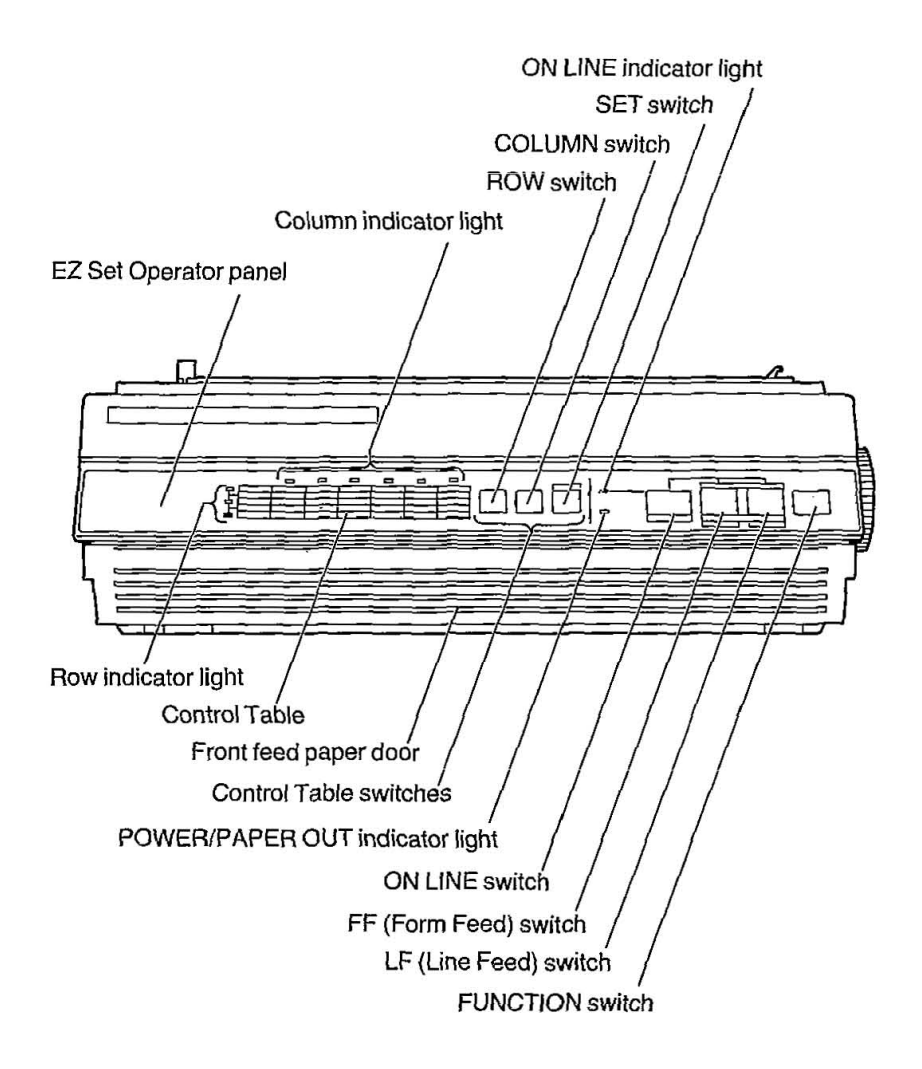

### **Introduction**

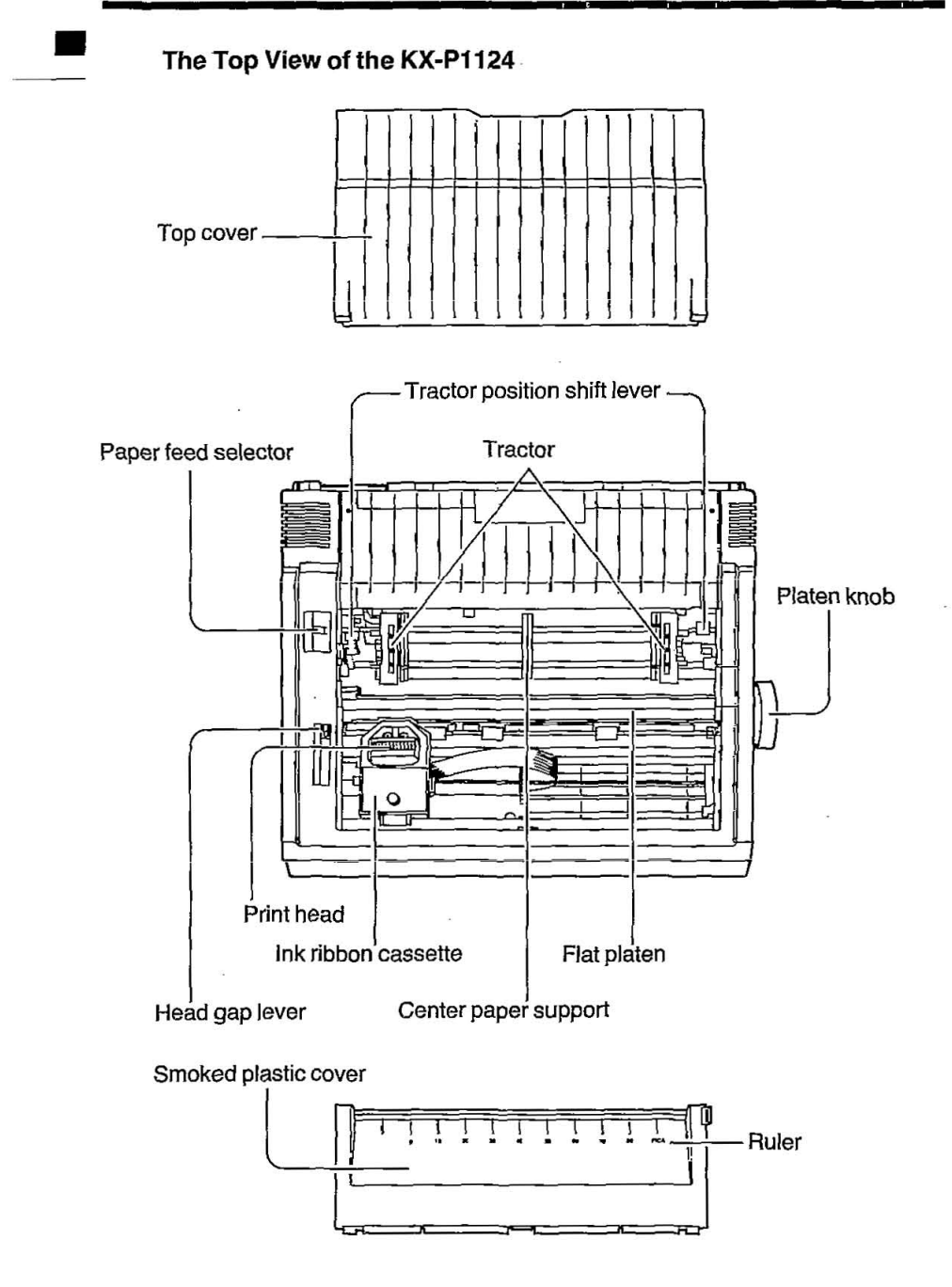

#### **The Right View of the KX-P1124** •

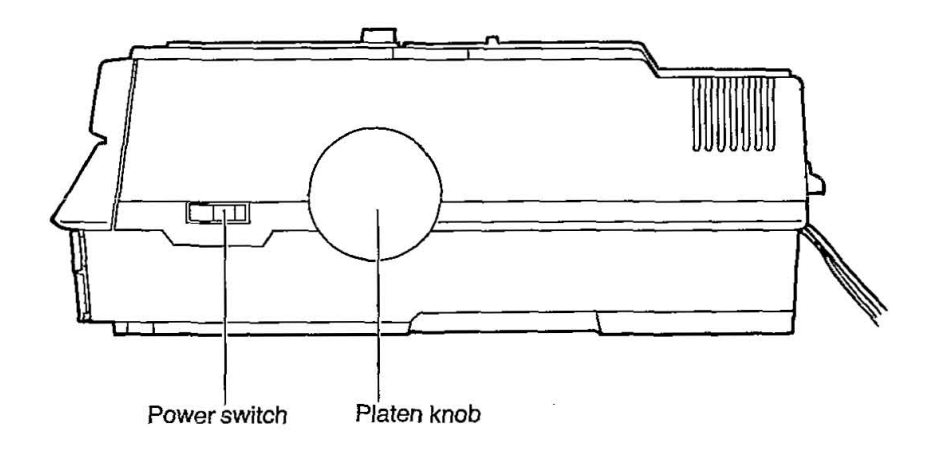

#### **The Rear View of the KX-P1124**

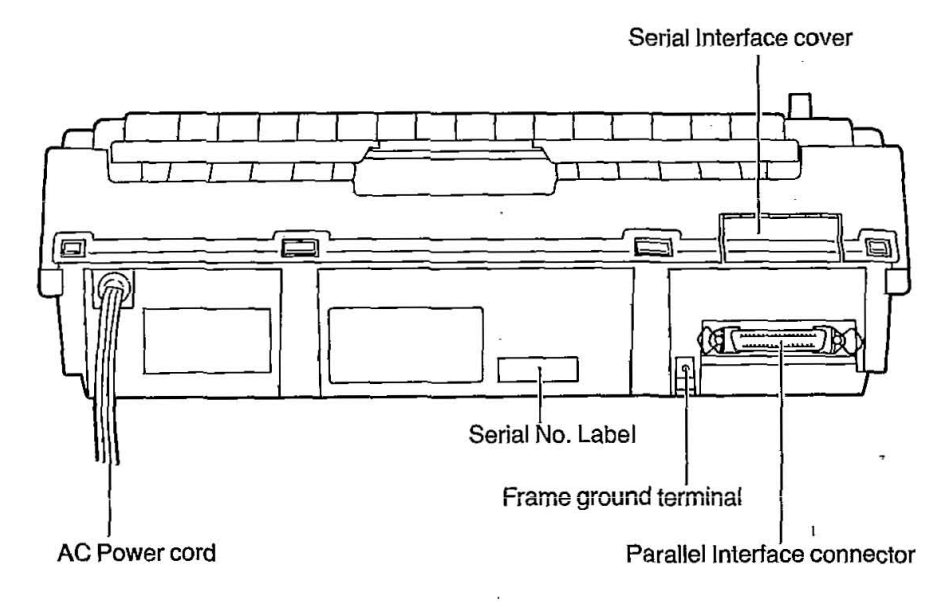

**-**

### **2.1 Site Requirements**

This printer can be installed in any normal office environment. No special wiring or cooling is required. However, a minimum of 4" (10 cm) clearance on all sides is necessary to insure proper ventilation. The printer should be placed on a flat horizontal surface away from a heater or other heat source. The printer should not be used in an excessively humid or dusty environment. The following lists the operating reqUirements of the printer.

Line Voltage: Frequency: Temperature: Humidity: } Refer to the nameplate located on the rear of the printer. 50~95°F (10~35°C) 30-80%

### **2.2 Unpacking and Inspection**

Having opened the shipping carton, carefully remove its contents. Inspect the printer and accessories for damage. Report damage or shortages to the store from which the unit was purchased. You may have already seen the area inside the manual's front cover where you should record important information regarding the printer.

Please keep all the packing materials so that they may be used should you wish to transport the printer in the future. They are specifically designed to protect your printer during shipment.

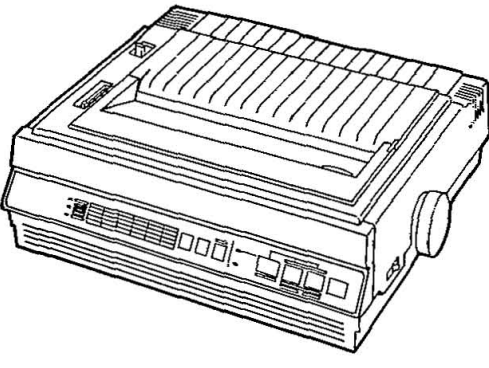

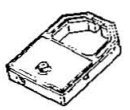

Ink ribbon cassette (KX-P145)

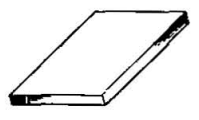

Printer (KX-P1124) **Operating manual** 

2

### **2.3 Initial Setup**

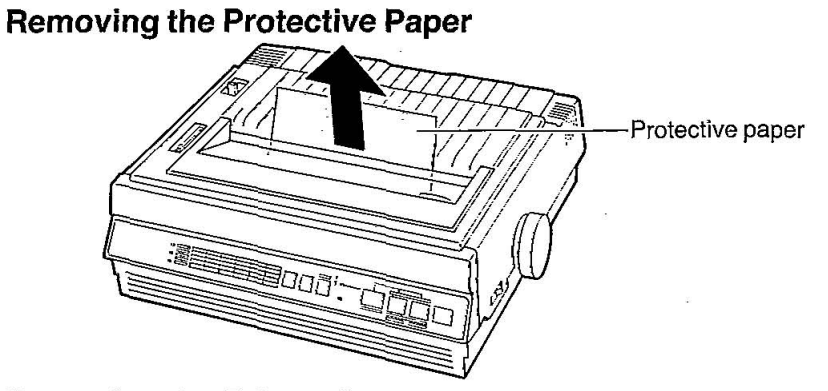

### **Removing the Printer Covers**

To remove the top cover and the smoked plastic cover, lift them in the directions as shown.

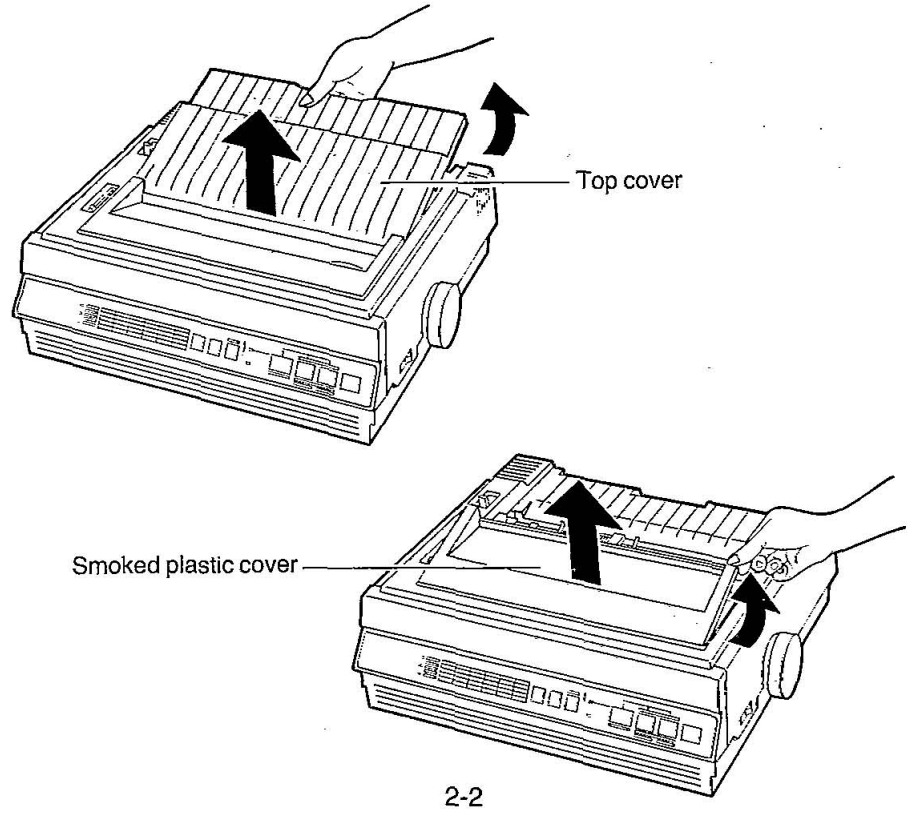

This Manual: http://www.manuallib.com/file/2525964

#### **Mounting the Ribbon Cassette**

(1) **Make sure the printer is off.** Gently slide the print head carriage toward the center of the unit. Move the head gap lever toward the lower position  $(+)$ .

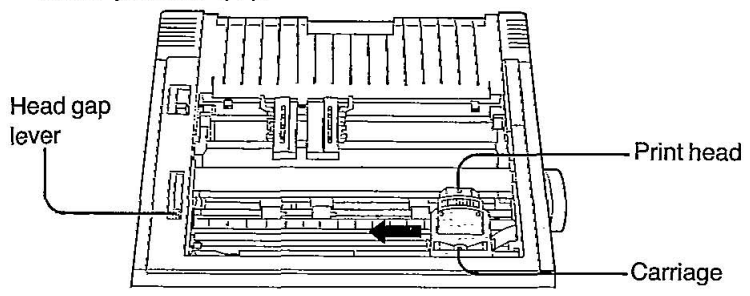

- (2) Prior to installing the cassette, remove any slack **in** the ribbon by rotating the knob on the cassette counterclockwise.
- (3) Position the cassette over the print head and lower it in place as shown  $(1)$ . Visually insure that the ribbon slips between the nose cover and the nose of the print head. Gently, but firmly, press down on the cassette until the two wing tabs snap into place @.

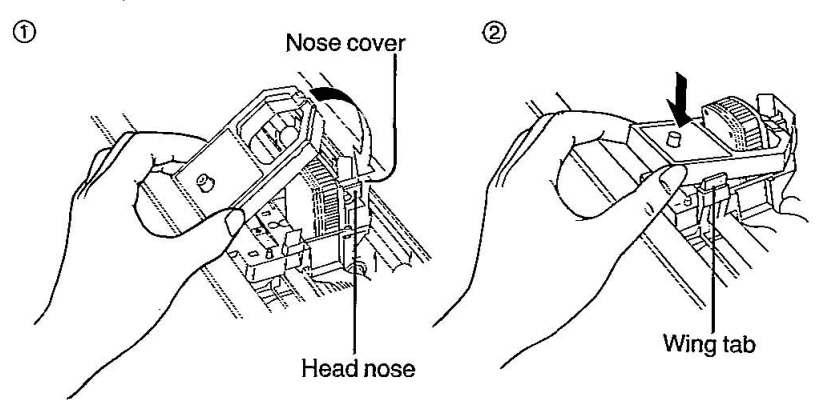

(4) Set the head gap lever to the proper position. Refer to Section 2.5 on the next page.

FN()t~W~:,:)\:o.~ "Xi",:~\\~~~o7}·. o'7T ·, .,.....\,'.,.;; •. '.?' •... - •. ,'.o:To.i'emQv.ethe·cassene;·gentlYspread;tlieWing tabs' andliffuptne····· ~y.§a~~~E~>i/:i ::TT,~(\~S···:::.~:~;'/:<. »> ':,:.~ . . . .

### **2.4 Power Up**

The power switch is located on the right side of the printer toward the front. It is used to turn the AC power ON or OFF. When the power is supplied to the printer, the power indicator light on the front panel will light.

The following procedures should be followed when turning the printer on:

- 1. Be sure the ribbon is installed correctly.
- 2. Turn the power switch off and plug the power cord into an outlet of the proper rating.
- 3. Turn the power on.

### **2.5 Adjusting the Printing Head Gap**

The distance between the print head and platen can be adjusted to compensate for the thickness of the paper.

The 6-position head gap lever moves the print head closer to or farther away from the platen approximately 0.0028 inch (0.07 mm) per step. To avoid the possibility of print head or ribbon damage, the head gap lever should normally be set to the upper position  $(-)$  when printing on single sheet paper. For thick paper or multi-part forms, move the lever toward the lower position  $(+)$ . Maximum paper thickness is 0.013 inch (0.32) mm).

If an ink smear occurs when loading paper or during printing, move the lever toward the lower position  $(+)$  until the smear no longer appears.

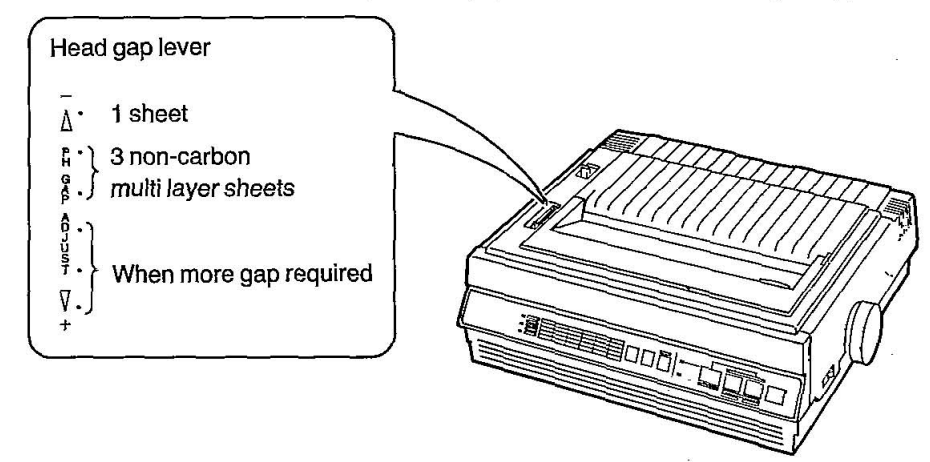

### **2.6 Paper Installation**

The paper feed mechanism uses friction for single sheet paper and tractors for continuous fanfold paper. Alternating between the two is accomplished by using the lever on the left side of the printer labeled "F" (friction), "T Pull" (pull tractor), and "T Push" (push tractor). In friction mode the paper is held by pinch rollers which press the paper against the platen. Push tractors allow continuous forms to be torn off without wasting a sheet between printouts. Pull tractors provide better control for labels and multipart forms.

### **Single Sheets**

To install a single sheet of paper, follow these procedures.

- (1) Turn the power switch ON. A one second beep will sound.
- (2) Make sure that the head gap lever position is appropriate to the type of paper being used. Refer to Section 2.5 on page 2-4.
- (3) Verify that the paper feed selector is in the "F" position.
- (4) Make sure the top cover is positioned in the rear position by sliding the cover toward the rear of the printer until you feel some resistance.

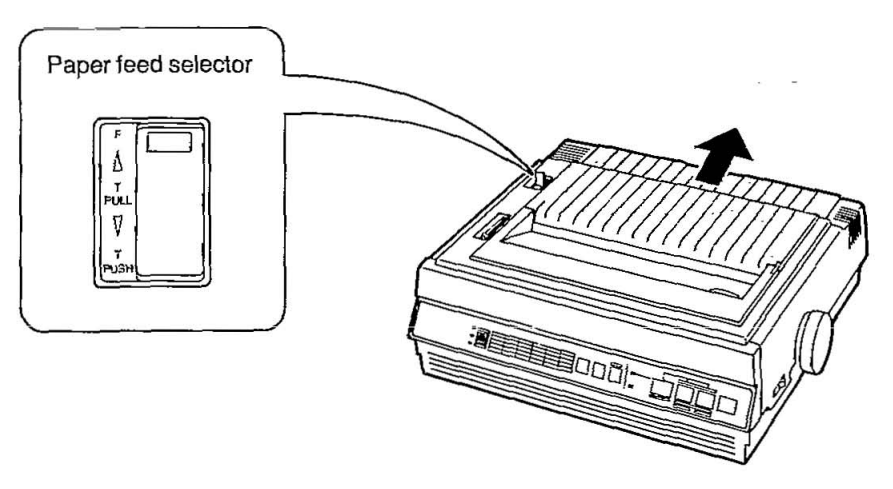

(5) Open the paper door and begin inserting the paper by using the marks. The printer will print between 0 and 80 on the scale. The scale on which you wish to print should be face up.

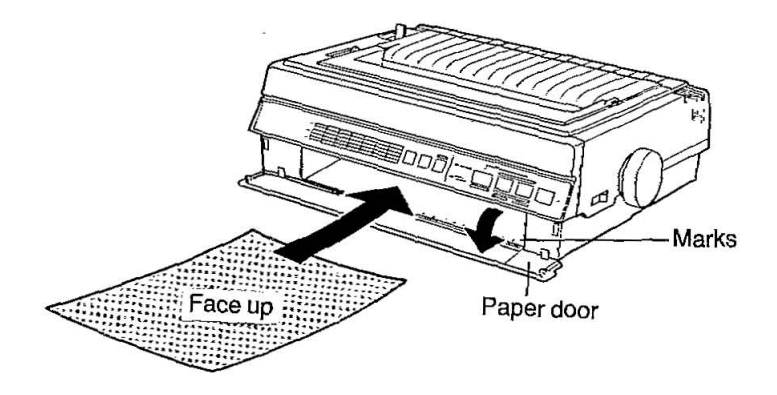

- (6) Continue to guide the paper into the printer until you feel resistance.
- (7) Press the FUNCTION switch and the ON LINE indicator light will blink.
- (8) Press the ON LINE switch (MEMO LOAD) to load paper to the first print line.
- (9) If required, align the paper by setting the paper feed selector to the "T PULL" position. This releases the pinch rollers so you can position the paper as required. Set the selector back to "F".
- (10) To reposition the first print line, use the LF switch as the MICRO LINE FEED function. (See Section 3.1 for more details.)
- (11) Press the ON LINE switch to enable printing. (ON LINE indicator light should be lit.)

#### **Continuous Fanfold Paper with Pull-Tractor**

The following steps describe how to load continuous paper with pull-tractor.

- (1) Turn the power switch ON. A one second beep will sound.
- (2) Make sure that the head gap lever position is appropriate to the type of paper being used. Refer to Section 2.5 on page 2-4.
- (3) Remove the top cover and smoked plastic cover.
- (4) Pull up the tractors by pinching both tractor position shift levers and rotating the tractors upward (see the following figure). As you lift, release the rear levers, continue lifting until tractors snap into place.

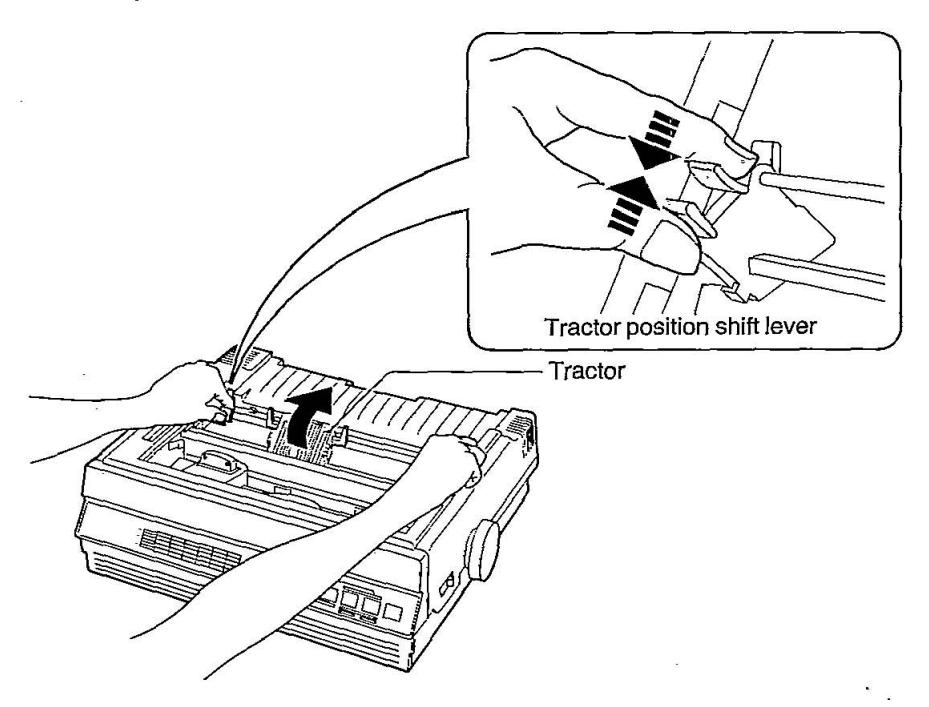

(5) Unlock the tractors by pulling forward on the tractor clamping Unlock the tractors by pulling forward on the tractor clamping<br>levers. Slide the tractors out toward the sides and raise the tractor levers. Slide the tractors out toward the sides and raise the tractor  $\overbrace{\hspace{2.5cm}}^{\hspace{2.5cm} \text{For every clump layer}}$ 

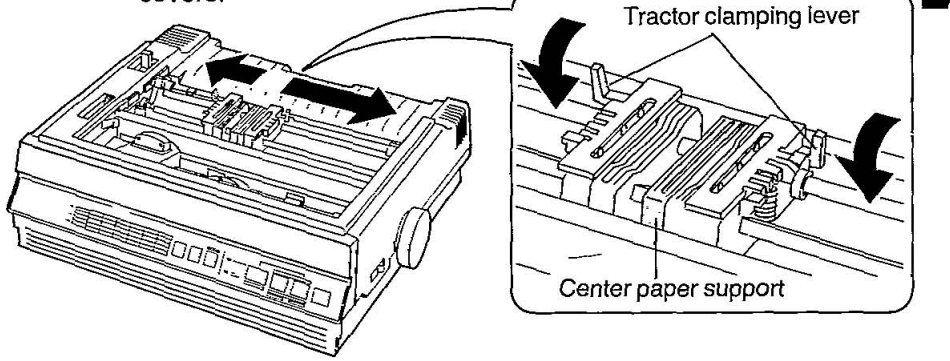

- (6) Verify that the paper feed selector is in the "T PULL" position.
- (7) Insert the continuous fanfold paper through bottom slot and pull it up as shown. (You can also insert the continuous fanfold paper through the front of the printer.)

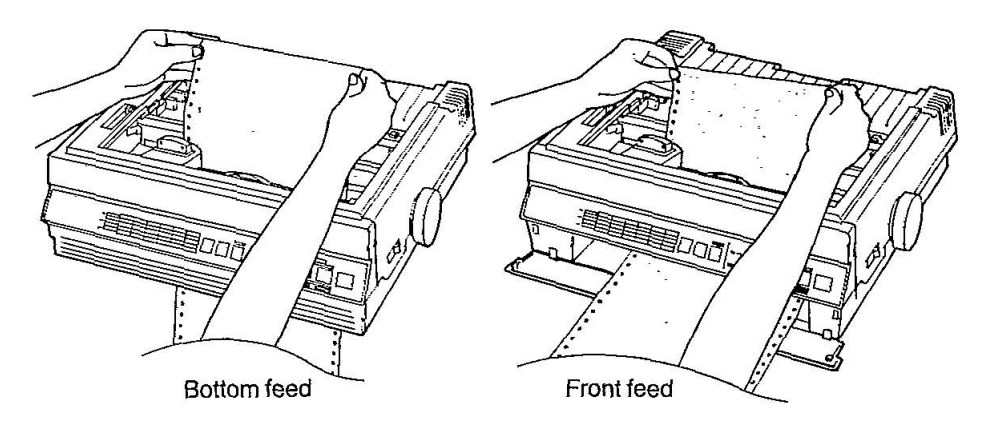

#### **Note:**

When feeding fanfold paper through the front paper door paper types and condition, as well as temperature and humidity conditions may effect accurate line feeding and print quarity. For optimum output bottom feed is recommended.

### **Setup**

(8) Align the paper sprocket holes with tractor pins and close tractor covers. Make sure the paper is straight.

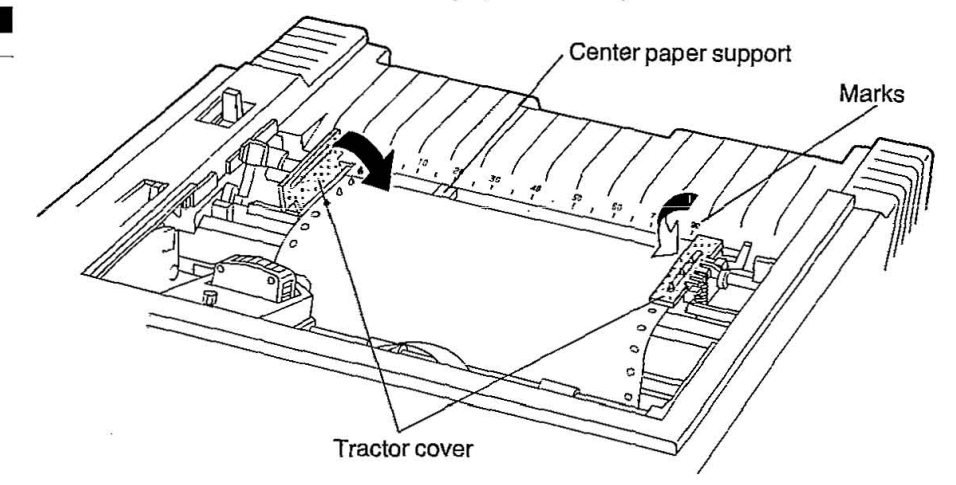

- (9) Visually insure the tractor pins are in the center of the paper sprocket holes.
- (10) Align the paper horizontally without any slack, by using the marks on the rear cabinet as a guide. The printer will print between 0 and 80 on the scale.
- (11) Align the center paper support so that it is centered between the tractors.
- (12) Press back on the tractor clamping levers locking the tractors in place.
- (13) Rofate the platen knob or use the LF switch to adjust the paper so that it is at the desired first print position.
- (14) Turn the power off, wait a moment then turn the power on to set top of form.
- (15) Replace the top cover so that it is totally forward.,
- (16) Replace the smoked plastic cover,· inserting front first.

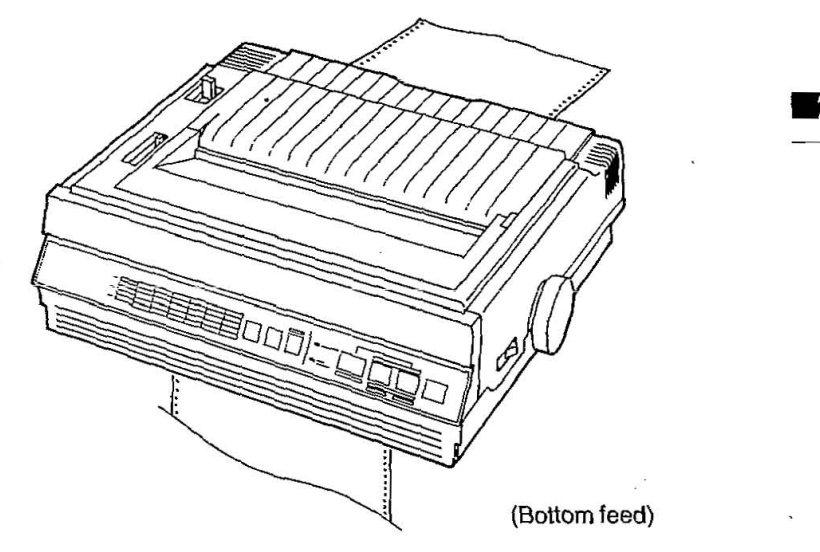

(17) Verify thai the printer is ON LINE to enable printing. (ON LINE indicator light should be lit.)

if **Note:**<br>The pull tractor;: if you use the functions accompanied with reverse :feed,: such: as: ESC+ H(Epson, LQ-2500; mode), :ESC+W;(Epson<br>: LQ-2500: :mode): 'and: ESC+ (+ @ : (IBM: Proprinter : X24: 'mode) commands, the paper will not feed correctly and print out result  $maw;not~be:correct.$ 

#### **Continuous Fanfold Paper with Push-Tractor**

The following steps describe how to load continuous paper with push-tractor.

- (1) Turn the power switch ON. A one second beep will sound.
- (2j Make sure that the head gap lever position is appropriate to the type of paper being used.
- (3) Remove the top cover,

### **Setup**

(4) If the tractor is in the "pull" or up position, push it down to the "push" position by pinching both tractor position shift levers and rotating the tractors downward. Release the rear lever and continue rotating until the tractor snaps into place.

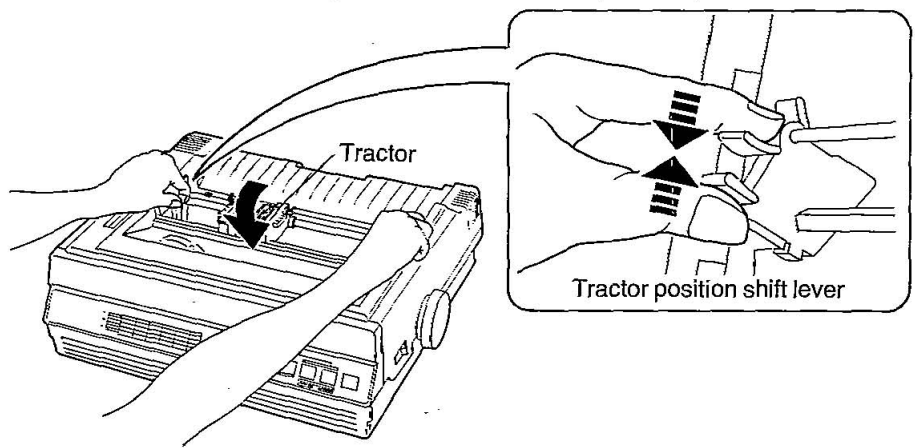

(5) Unlock the tractors by pulling forward on the tractor clamping levers. Slide the tractors out toward the sides and raise the tractor covers.

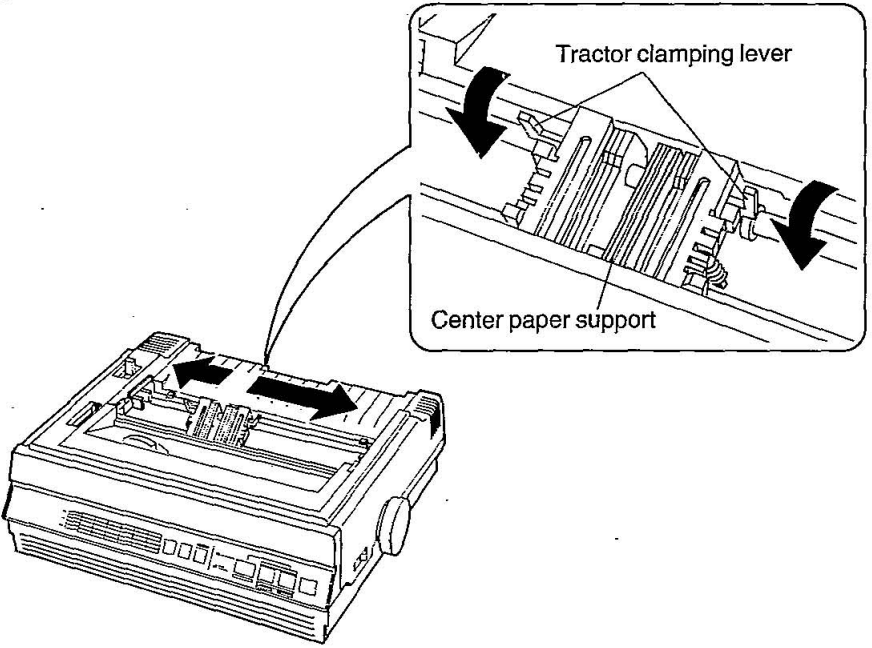

- (6) Align the center paper support so that it is centered between the tracks.
- (7) Verify that the paper feed selector is in the "T PUSH" position.
- (8) Align the paper sprocket holes with tractor pins and close tractor covers as shown. Make sure paper- is straight.

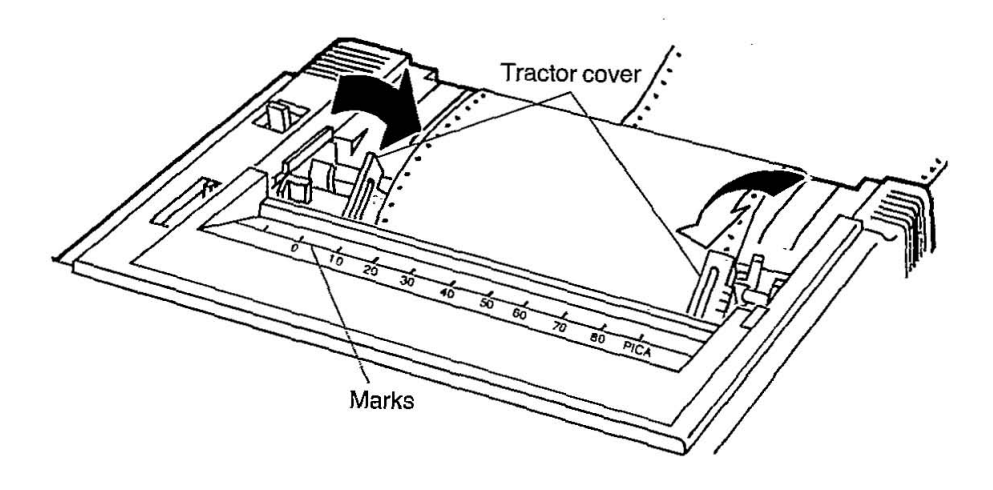

- (9) Align the paper horizontally without any slack, by using the marks on the smoked plastic cover as a guide. The printer will print between. O and 80 on the scale.
- (10) Press back on the tractor clamping levers locking the tractors in place.
- (11) Press the Function switch and the ON LINE indicator light will blink.
- (12) Press the ON LINE switch (MEMO LOAD) to load the paper to the first print line.
- (13) If you desire a different top of form, rotate the platen knob or use the LF switch or the MICRO LINE FEED function to position the paper at the desired "Top of Form". (See Section 3.1 for more details.)

### **Setup**

(14) Replace the top cover. Slide the top cover toward the rear of the printer as shown.

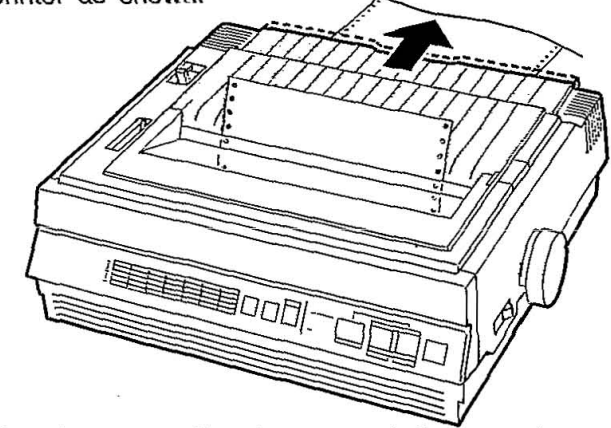

- (15) Turn the power off, wait a moment, then turn the power on to set top of form.  $\ddot{\phantom{0}}$
- (16) Verify that the printer is ON LINE to enable printing. (ON LINE indicator light should be lit.)

### **2.7 Aligning the Top of Form**

This printer has a line counter which keeps track of the vertical position of print head. Each time power is turned on, the line counter is reset and the current position of the head is designated as line one: This location is referred to as TOP OF FORM. A page is defined by setting the Control Table on the front panel or through the page length designation command. The first line of text will begin in the middie of the biack strip on the flat platen.

To align the top of form, rotate the platen knob or use the LF switch or MICRO LINE FEED function (see Section 3.1), turn printer off, wait a moment, then turn printer on. **First line** 

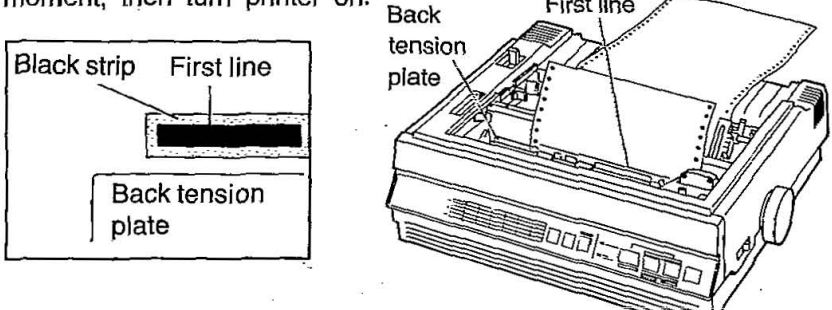

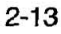

·Setup

### 2.8 Self Test

The printer has a self test feature which allows the user to test the printer independently. The mode is entered by turning on the power switch while pressing the LF switch. First, all ASCII characters will be printed in draft and all five LQ fonts in 10 cpi. Then they will be printed in draft mode for approximately 20 minutes. During this phase, you may change the font by pressing the COLUMN switch. (The change will not occur until the current line is finished.) To release the self test mode, turn the power switch off.

Version<br>Draft Draft<br>|"#\$%%()\*+,-./0123456789:;(\*)?@ABCDEFGHIJKLMNOPQRSTUVWXYZ[\]^\_`abodefghijklmno<br>!"#\$%&'()\*+,-./0123456789:;(\*)?@ABCDEFGHIJKLMNOPQRSTUVWXYZ[\]^\_'abodefghijklmnop<br>"#\$%&'()\*+,-./0123456789:;(\*)?@ABCDEFGHIJKLMNOPQRSTUVWXY \*\*\*'','\*\*,-./0123456789:;(=)?@ABCDEFGHIJKLMNOPQRSTUVWXYZ[\]^\_^abcdefghijKlmnopqrst<br>\*\*(')\*\*,-./0123456789:;(=)?@ABCDEFGHIJKLMNOPQRSTUVWXYZ[\]^\_^abcdefghijKlmnopqrstu<br>\*(')\*\*,-./0123456789:;(=)?@ABCDEFGHIJKLMNCPQRSTUVWXYZ[\]^ Courier<br>
"#S%%"()\*+,-./0123456789:;<=>?@ABCDEFGHIJKLMNOPQRSTUVWXYZ[\]^\_`abcdefghijklmnop<br>
!"#S%%"()\*+,-./0123456789:;<=>?@ABCDEFGHIJKLMNOPQRSTUVWXYZ[\]^\_^abcdefghijklmnop<br>
"#S%%"()\*+,-./0123456789:;<=>?@ABCDEFGHIJKLMNOPQRS rrest.rg<br>
(1982)<br>
19852: (1984),-../0123456789:;(=)?@ABCDEFGHIJKLMNOPQRSTUVWXYZ[\]^\_^abcdefghijklmnop<br>
19852: (1984,-../0123456789:;(=)?@ABCDEFGHIJKLMNOPQRSTUVWXYZ[\]^\_^abcdefghijklmnopq<br>
19852: (1984,-../0123456789:;(=)?@ 0014 252<br>
(1\*+,--/0123456789:; <= >?@ABCDEFGHIJKLMNOPQRSTUVWXYZ[\]^\_'abcdefghijklmnop<br>
?"#\$\$&'(1\*+,--/0123456789:; <= >?@ABCDEFGHIJKLMNOPQRSTUVWXYZ[\]^\_^abcdefghijklmnop<br>
"#\$\$&'(1\*+,--/0123456789:; <= >?@ABCDEFGHIJKLMNOPQR ! "#\$%" ()\*+,-./0123456789:;<=>?@ABCDEFGHIJKLMNOPQRSTUVWXYZ[\]" 'abcdefghijklmnop<br>"#\$%" ()\*+,-./0123456789:;<=>?@ABCDEFGHIJKLMNOPQRSTUVWXYZ[\]" 'abcdefghijklmnopq

### 2.9 Connecting to Computer

The printer communicates with the computer through an interface cable. The KX-P1124 haS Centronics Parallel interface as standard. An additional RS-232C serial-interface is available as an option. The user needs an interface cable to connect the printer to the computer. See Section 8 "Interfacing" for detailed information.

### 3.1 EZ Set Operator Panel

This printer has seven switches and Control Table on the EZ Set Operator panei. These key switches allow you to select various important features and functions of the printer by setting the Control Table.

Row indicator light

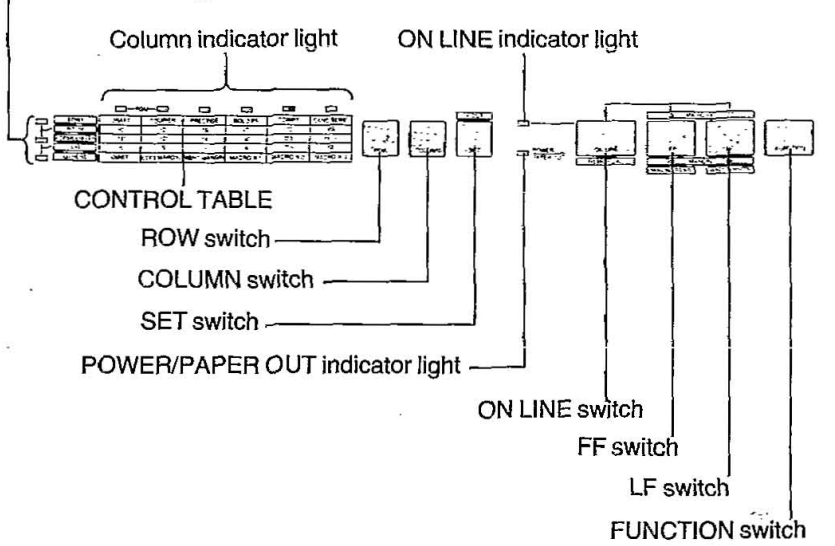

### **FUNCTION** switch

This switch is used in conjunction with the EZ Set Operator panel switches to give them new functions. When this switch is aclivated, the ON LINE indicator light starts blinking.

In this mode, the printer has the following functions:

#### 1. Setting the Control Table

Selecting the Print Font, Print Pitch, Form Length, Line Per Inch (LPI) etc.

#### 2. MEMO LOAD

This printer can automatically load single sheet, envelopes and continuous fanfold paper. In addition, this printer can "Park" the continuous fanfold paper (when push-tractor mode is used). See Section 3.2 "Function mode" for detailed information.

### **ON LINE** switch

The ON LINE switch opens and closes the communication lines with the computer. When the power switch is turned on and paper is installed, the printer will power up in the ON LINE mode, and the ON LINE indicator light will be lit. The printer can be switched between the ON LINE and OFF LINE modes by pressing the ON LINE switch. In the ON LINE mode, the printer is able to receive information from the computer and the ON LINE indicator will be lit. In the OFF LINE mode, the indicator light will be out and the printer can no longer receive data.

This switch is also used to allow the following two functions:

#### 1. MICRO LINE FEED

In the OFF LINE mode or when the printer is not printing in the ON LINE mode, MICR0 LINE FEED can be performed by pressing the LF or FF switch while pressing the ON LINE switch. (See LF and FF switch for detailed information.) This is very useful when setting Top of Form with custom forms.

Note: MICRO LINE FEED cannot be used in the pull tractor mode.

#### 2. MEMO LOAD (in the Function mode)

See Section 3.2 "Function mode" for detailed information.

### IFF )(Form Feed) switch

This switch is active in the OFF LINE mode and when the printer is not printing in the ON LINE mode. When you press the FF switch, the print head moves to the center and the paper is advanced from its current location to the top of the next page. Then a new top of form is established.

This switch is also used to allow the following three functions:

#### 1. FORWARD MICRO LINE FEED

In the OFF LINE mode or when the printer is not printing in the ON LINE mode, FORWARD MICRO LINE FEED can be performed by pressing the FF switch while pressing the ON LINE switch.

 $\cdot$ 

#### 2. Moves carriage toward left

In the Function mode, when the Control Table is in the LEFT MARGIN or RIGHT MARGIN position, the carriage moves toward left by pressing the FF switch.

See Section 3.2 "Function mode" for detailed information.

#### 3. MACRO READ

In the Function mode, when the Control Table is in the MACRO#1, 2 or 3 position, the FF switch sets the MACRO#1, 2 or 3 read mode (I.e. recall previously saved Control Table settings). See Section 3.2 "Function mode" for detailed information.

### **EF** (Line Feed) switch

This switch is active in the OFF LINE mode and when the printer is not printing in the ON LINE mode. Pressing the LF switch will cause the paper to advance one line. Multiple line feeds can be performed by holding the switch down. If the print head is in the skip perforation area, (see Section 3.3 Initial Setup mode for detailed information) the paper will advance to the top of the next page.

This switch is also used to allow the following three functions:

#### 1. REVERSE MICRO LINE FEED

In the OFF LINE mode and when the printer is not printing in the ON LINE mode, REVERSE. MICRQ LINE FEED can be performed by pressing the LF switch while pressing the ON LINE switch.

#### 2. Moves carriage toward right

In the Function mode, when the Control Table is in the LEFT MARGIN or RIGHT MARGIN position, the carriage will move toward right by pressing the LF switch.

See Section 3.2 "Function mode" for detailed information.

#### 3. MACRO WRITE

In the Function mode, when the Control Table is in the MACRO#1, 2 or 3 position, the LF switch sets the MACRO#1, 2 or 3 write mode (i.e. saves the Control Table settings into the printer's memory). See Section 3.2 "Function mode" for detailed information.

### ROW switch

The ROW switch allows the user to change row position on the Control Table. When the switch is pressed, the row position on the Control Table will advance to the next position. The row indicator lights (R1 , R2, R3) on the front panel indicate the current line as shown.

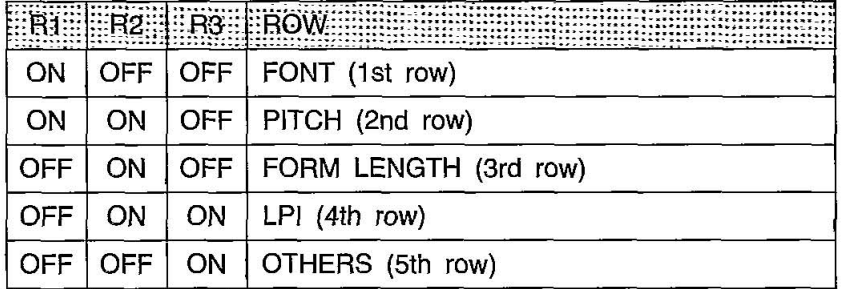

Note: The ROW switch is not available when the printer is.  $:$  printing. 882 111 112332<br>111 112 112 113 113<br>111 112 113 113 113

#### Control Table

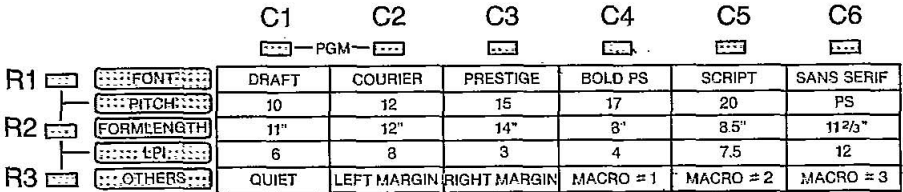

R1, R2, R3: Row indicator light C1-C6: Column indicator light 3 M

### (COLUMNl switch

The COLUMN switch allows the user to change the column position on the Control Table. The column indicator lights  $(C1-C6)$  on the Control Table indicate the current column position.

#### Notes:

- -This switch is operational only in the Function mode or Initial Setup mode.
- -In the Function mode, a steady column light indicates that this is the current setting. A blinking light indicates a setting which can be selected by pressing the SET switch.
- -When both C1 and C2 are ON, the printer is in PGM (program) mode which allows software to determine which Font and/or Pitch will be used.

### (SET switch

The SET switch sets the following two functions according to the Function or ON LINE mode.

- 1. In the Function mode, the current Control Table selection is set and/or released by pressing the SET switch. See Section 3.3 "Function mode" for detailed information.
- 2. The PERFORATION CUT function can be performed with the printer in either ON LINE or OFF LINE but not in the Function mode. Additionally, the following conditions must be met.
	- -Paper feed selector is in the "T PUSH" position.
	- -Paper is installed.
	- -Printer is not printing in the ON LINE mode.
	- -Printer is not accepting data in the receive buffer.

#### Note:

The PERFORATION CUT must be used only when the printer is in the push tractor mode. If it is used in any other mode the printer cannot feed the paper properly.

### **3.2 Function mode**

To enter the Function mode, press the FUNCTION switch. The ON LINE indicator light will start blinking.

In the Function mode, the EZ Set Operator panel switches have new functions as follows:  $\blacksquare$ 

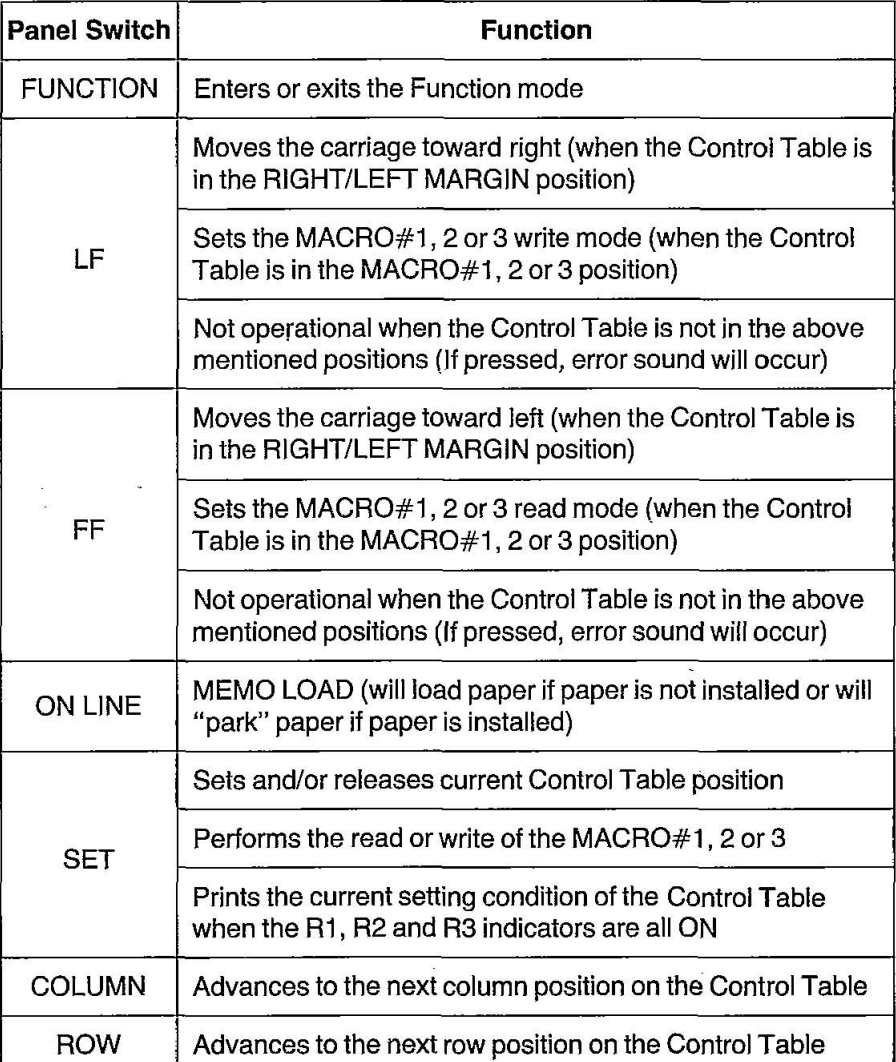

### **Setting the Control Table**

**In the Function mode,** the Row indicator lights R1, R2 and R3 and Column indicator lights C1-C6 on the EZ Set Operator panel indicate the Control Table condition as follows:

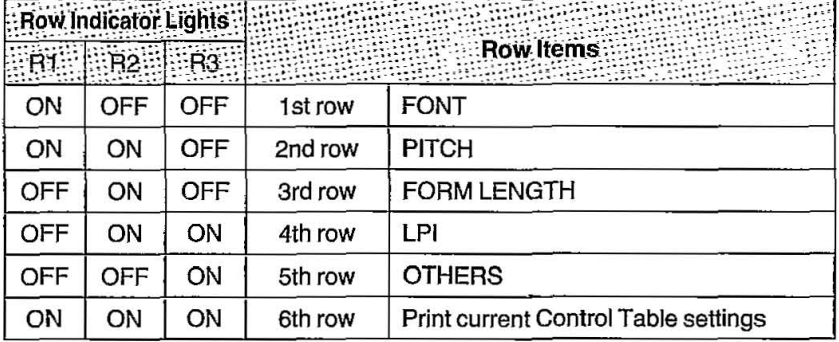

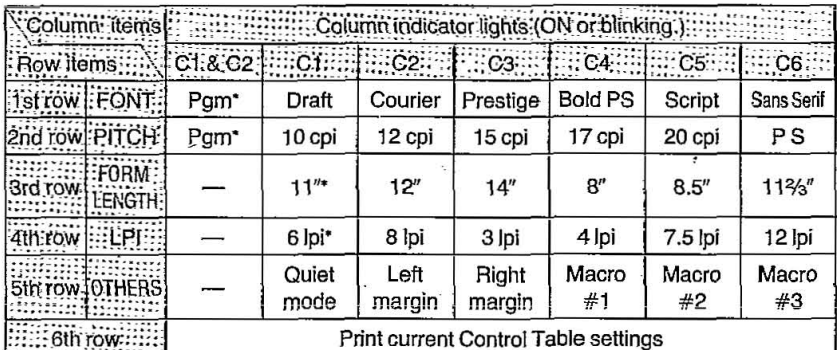

Notes: . is initial setting when shipped.

- . Column indicator lights will not reflect printer conditions set by
- software override.
- .Other initial settings when shipped.
- Quiet mode and such OFF
- Left Margin : :::::::::::::: 0 column (10 cpi)
- Right Margin 80 column (10 cpi)
- Macros....... Initial setting when shipped <u>Silanda</u>

#### **Selecting the Print Font, Print Pitch, Form Length and LPI**

To select or change font, pitch, form length or lines per inch, use the ROW switch to select the appropriate row. Then press the column switch to advance the column position to the desired one. Pressing the SET switch makes the actual selection.

EIT~~t~~ i:~:mm!Ji!i~rJ;.D0',! !:mm !! :~!:ifT:!H]HT:iI~ Tfmm!,7flsHm;;ii!! !!i ! . The DRAFT in the Print font and the PS in the Print pitch can not. be set simultaneously. The second entry will be ignored and the :.i;~i:~~t~f~mr~Wti~Nmti%~~m~~~Hmmmmim)\lW;~ l~Mf;t~mrm:~ mm! ;!~.WheriJhe PriiifF()ntis 'set tomaft/;:iniUhe:PriiilPitcti:16 P.GM i'::'

via the EZ Set Operator Panel, if the software issues a PS command, the printer will execute the 10 cpi (PICA) instead of  $~\mathcal{P}$  , which are the functional interaction of  $~\mathcal{P}$  and  $~\mathcal{P}$ 

.When the Pitch is set to PS and the Font is set to PGM through: the EZ Set Operator Panel, if the default font is Draft; output will be printed in Courier PS.

. If the Default is a LO font, output will be in that font. If the printer  $\sim$ is $~\cdot$ in $~\cdot$ a $~\cdot$ LQ $~\cdot$ font $~\cdot$ mode: when a Draft $~\cdot$ command is issued, the J· $\cdot$ ::::::command will be ignored and output will remain in that LQ font: :; . Font and Pitch selections through software commands are effective only when the printer is in the PGM mode.  $\bullet$  The setting of Form Length and LPI also can be changed through software commands, which override the Control:Table: settings. Changes through software commands will not be jfm:;~!t~~f~#l; ~t~~~~j~mf~~~~#~lt!H~1#1~mf~JIT)HW!;!~1;],!J111 '/;

#### **Setting/Releasing** the **Quiet mode**

The Quiet mode reduces printing noise; however, it also reduces the printer's speed.

When the Control Table is in the 5th row position and the column position is in the Quiet mode, the SET switch sets and releases the Quiet mode.

When the Quiet mode is set, the indicator light C1 will be lit. If the Quiet mode is released, the light will blink.

#### Setting the LEFT/RIGHT **MARGIN**

When the Control Table is in the 5th row position and the column position is in the LEFT MARGIN (C2) or RIGHT MARGIN (C3), you can set the left or right margin with the LF, FF and SET switches with the <br>following procedures.

> (1) The LF, FF and SET switch has the following functions in the above mentioned condition.

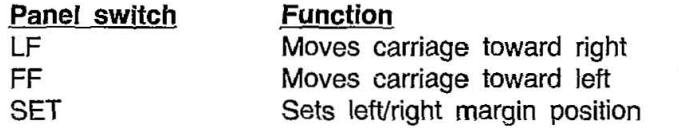

- (2) Press and hold down the LF or FF switch to move the carriage to a desired right or left margin position.
- (3) Press the SET switch to set the left or right margin.

#### :::: $Notes$ ;

"You can set either left or right margin first.

.\* When the carriage is moved by using LF and FF switches, if it ...<br>It reaches the end of the platen, the carriage will move rapidly to the opposite side.

This is helpful in moving the carriage to the second margin position when the first is far from it.<br>•Settings can be changed through software commands.

 $\bullet$  if the right margin is set to the left of a previously set margin, the left margin is reset to zero. If the left margin is set to the right of ~: :: ::~ 'prevlously.s.ef rigbt fflargIO;: the righfmarg!n; *is:reset* tei iiighty·.·.; \~\~\~·~ ~1:b;~:?;~i)E.· • .': I/ ~~ ;\'~~~:\:' :\\~· A: .\ 'i .... '. ,; ••. .. ,.< .. ;~ ., : ..
#### **ReadinglWriting the MACRO#1, 2 or** 3

Three combinations of default print modes can be created and stored as MACROS in the printer. Each combination can define defaults for Font, Pitch, Page Length, LPI, Quiet mode and Left/Right margin.

#### **To define a MACRO:**

- 1. Set the desired combination on the Control Table (see Section 3.2).
- 2. Use the ROWand COLUMN switches to illuminate the desired MACRO.
- 3. Press the LF switch and the alarm will sound two times.
- 4. Press the SET switch to perform MACRO WRITE.

**To have the printer read and implement a previously defined MACRO:** 

- 1. Use the ROWand COLUMN switches to illuminate the desired MACRO.
- 2. Press the FF switch and the alarm will sound one time.
- 3. Press the SET switch to performs MACRO READ.

matement matematement  $:$  Note: MACRO#1 is the initial setting. When powered on, the printer.  $~\cdot$  reads: MACRO#1; automatically.  $~\cdot$  .  $~\cdot$  .  $~\cdot$  .  $~\cdot$  .  $~\cdot$  .  $~\cdot$  .  $~\cdot$  .  $~\cdot$  .  $~\cdot$  .  $~\cdot$  .  $~\cdot$  .  $~\cdot$  .  $~\cdot$  .  $~\cdot$  .  $~\cdot$  .  $~\cdot$  .  $~\cdot$  .  $~\cdot$  .  $~\cdot$  .  $~\cdot$  .  $~\cdot$  .  $~\cdot$  .  $~\cdot$  .

#### **Printing the current Control Table setting and MACRO definitions:**

- 1. Press the FUNCTION switch.
- 2. Press the ROW switch until all Row indicator lights are illuminated.
- 3. Press the SET switch to print them.

## MEMO LOAD

This printer can use single sheet and continuous fanfold paper. You can use single sheet paper without removing the continuous fanfold paper (in "Push" tractor mode):

- (1) Tear off the printed pages of the continuous fanfold paper.
- (2) With the power on, press the FUNCTION switch. The ON LINE indicator will start blinking. This indicates the printer is in the Function mode.
- (3) Press the ON LINE switch. The carriage will move to the center and the continuous fanfold paper will go back to a parked position. The ON LINE indicator will stop blinking and the printer automatically goes back to an OFF LINE status mode.
- (4) Move the paper feed selector to "F" position.
- (5) Open the front door and begin inserting the paper by using the paper guide to insure proper alignment. The side on which you wish to print should be face up.
- (6) Continue to guide the paper into the printer until you feel some resistance.
- (7) Press the Function switch and the ON LINE indicator light will blink.
- (8) Press the ON LINE switch (MEMO LOAD) to load paper to the first print line.
- (9) If required, align the paper by setting the paper feed selector to the "T PULL" position. This releases the pinch rollers so you can position the paper as required. Set the selector back to "F" position.
- (10) To reposition the first print line, use the LF or FF switch as the . MICRO LINE FEED function. (See Section 3.1 for more details.)
- (11) Press the ON LINE switch to enable printing. (ON LINE indicator  $light$  should be  $lit$ .)

## R

When printing on the single sheet is done, remove it by rotating the platen knob clockwise or pressing the FF switch. Then move the paper feed selector to "T PUSH" position and press the FUNCTION switch. **Press the ON L!NE switch to advance the continuous fanfold paper to**  the printing start position.

# **3.3 Initial Setup mode**

The printer allows the user to select the following 14 Initial Setup mode conditions. This replaces conventional DIP switches. (Factory settings are denoted with '.)

(1) Printer emulation mode and character set mode LQ-2500 Italic<sup>\*</sup> .... Epson LQ-2500 emulation, Italic character set

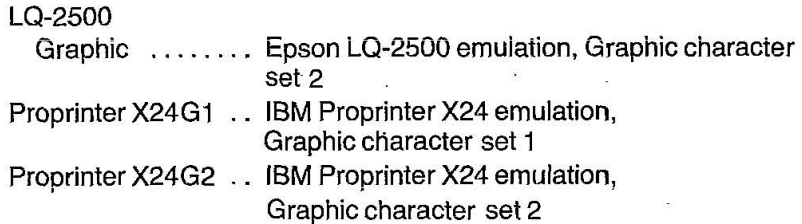

- (2) Default print font mode Selects one of 6 fonts-Draft', Courier, Prestige, Bold PS, Script **and Sans Serif**  (This selection determines the default setting only when the font selection in MACRO is in PGM mode.)
- (3) International character set mode Selects one of 13 international character sets—USA, France, Germany ,England, Denmark 1, Sweden, Italy, Spain 1, Japan, Norway, Denmark 2, Spain 2 and Latin America (Refer to page A-7.)

**Nöfes::::::::** . Factory settings of International character set are set differently when shipped in order to select the best set for each country. Therefore, please: confirm: the: factory: setting: of: your: country: with: column:<br>indicator: lights: on: the: Control: Table: in: the: initial: Setup: mode:

# **Operation**

3

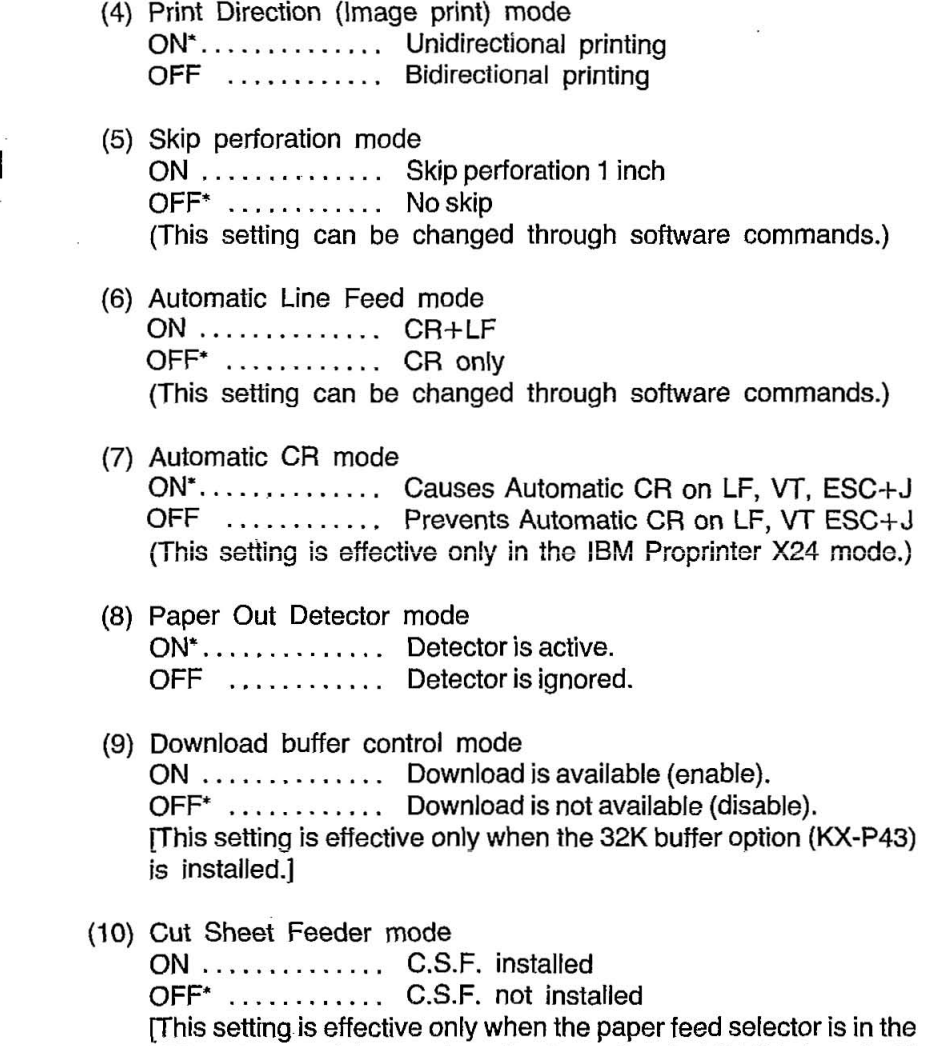

"F" position and the cut sheet feeder option (KX-P36) is installed.)

- (11) Buzzer sound control mode ON<sup>\*</sup> . . . . . . . . . . . . . . Buzzer sounds. OFF ............. Buzzer does not sound. (This setting is available only for BEL command.)
- (12) Zero font mode ON' .............. Zero (0) OFF ............ Zero slash (0) (When the International Character Set is set to Norway, zero slash is printed as 9.)
- (13) Alternate Graphic mode (AGM) ON ... . . .. ....... Alternate Graphic mode ON OFF' .. . .. ....... Alternate Graphic mode OFF (This setting is effective only in the IBM Proprinter X24 mode.)
- (14) Data length

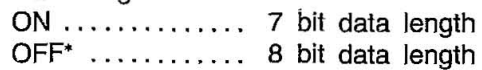

The mode is entered by turning on the power switch while pressing the Function switch. The ON LINE indicator will start blinking. This indicates the printer is in the Initial Setup mode.

In the Initial Setup mode, you can set the Initial Setup condition by using the ROW, COLUMN, SET and FUNCTION switches on the front panel as follows:

## $FOW$  switch

When the ROW switch is pressed, the row position will advance sequentially from 1st to 7th. The column indicator lights  $C1 - C6$  shows the current setting for that row.

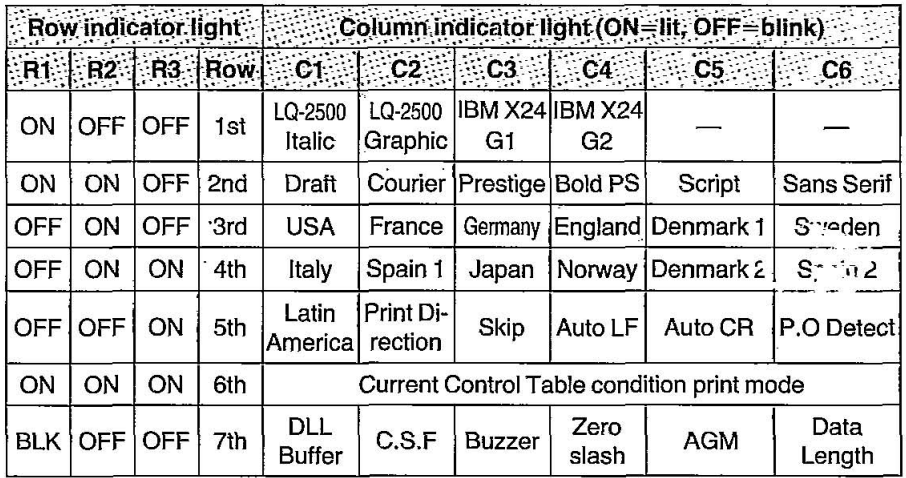

ON=light is lit, BLK=light is blinking, OFF=light is out

# **COLUMN** switch

When the COLUMN switch is pressed, the column position will advance sequentially and the indicator lights  $C1 \sim C6$  will be lit (when the current mode position is set) or blinking (when the current mode position is not set).

 $\overline{\mathbf{r}}$ 

# **SET** switch

To adjust the Initial Setup mode, use the ROWand COLUMN switches to identify the option to be changed. There are two types of selection: individual and group. Pressing the SET switch for an "individual" cell toggles between ON (the column indicator light is steady) and OFF (the light blinks) conditions. To keep the current setting, simply go to a different option. The group type works in conjunction with other cells all of which are mutually exclusive (if one is YES, all others must be NO). Font choices, for example, are of this type. Since only one font can be current, when one is chosen (YES-column indicator light is lit), all others are "deselected" (NO-lights are OFF). Advancing the column setting will cause the column indicator light to blink at each alternate choice. Pressing the SET switch for such a choice selects that choice and turns the previous setting OFF.

Press the FUNCTION switch to return to the normal mode.

# **3.4 Detectors**

## **Paper Out detector**

The Paper Out detector is located under the platen and senses the absence of paper. When an out of paper condition occurs, the printing stops, the printer goes to the OFF LINE mode, the alarm sounds and the Paper Out light starts blinking. To continue printing to the end of the current page when an out of paper condition occurs, press the ON LINE switch repeatedly until the page is completed. To start printing the next page, install new paper and press the ON LINE switch. The printer will resume printing.

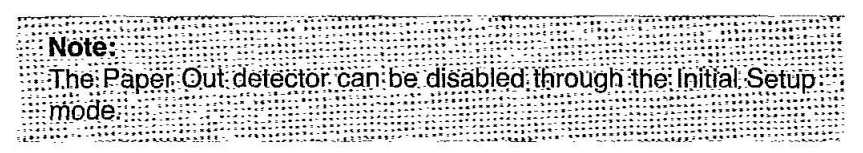

## **Overheat detector**

If the printer is printing continuously for extended periods of time, the print head may become overheated. When this occurs, an internal protective circuit will cause the printer to pause until the head temperature decreases sufficiently, at which time the printer will automatically resume printing without loss of data. This feature is included to extend the life of the print head.

# **3.5 Initialization**

The printer is initialized under the following conditions:

the AC power is turned on

the PRIME signal is received

the RESET printer command is received

When the printer is initialized, the following conditions are set:

- -the print buffer is cleared
- ---the receive buffer is cleared (not cleared by RESET PRINTER command)
- -the download character buffer is cleared (not cleared by PRIME signal in IBM Proprinter X24 mode or by RESET PRINTER command)
- -the Initial Setup modes are read and set
- -horizontal tabs are set every 8 columns
- -vertical tab settings are cleared
- -all modes set by control and escape commands will be cleared
- -present form position is designated as top of form
- -the Self Test mode is cleared
- --the Control Table settings are read and set
- -Control Panel settings are not changed by PRIME signal or RESET PRINTER command'
- -the print head goes to the home position

'Some software packages send PRIME signal at the beginning of their programs. Print modes set by the Control Table will not change.

 $\cdot$   $\blacksquare$ 

# **3.6 Hex. Dump**

The Hex. Dump mode is activated by turning on the power while pressing both LF switch and FF switch. In this mode, all data received from the computer is printed in hex code instead of the normal ASCII characters. Function codes for the printer (CR, LF, HT, etc.) are not executed. To reset the mode, turn the power off, then back on. This mode is very useful for debugging programs.

# **4. Software Introduction**

# **4.1 Introduction**

**'.** 

In order for a computer to communicate with a printer, both pieces of equipment must understand a common language or coding scheme. One such coding scheme is called ASCII (American Standard Code for Information Interchange). As an example, the ASCII code for the character "K" can be expressed in any of the following forms:

> $(01001011)$ <sub>2</sub>-Binary 4B<sub>HEX</sub>, 4B<sub>H</sub>-Hexadecimal  $75<sub>pec</sub>$ ,  $75<sub>o</sub>$ -Decimal

Many computers allow you to enter ASCII codes in hexadecimal form. Many computers which support ASCII allow the input to be in decimal form. Many allow you to enter the code in either form. Once entered, the ASCII codes are converted to binary form by the computer and then sent to the printer.

In the sections which follow, you will see how to enter various ASCII codes to enable the printer to perform the functions you would like. Since the decimal equivalent of the ASCII code is most commonly used, all examples which follow will use the decimal form.

Appendix A contains the ASCII character and control command tables used by this printer.

# **4.2 Control Codes**

The various printer functions are set through the use of control codes, which consist of one or more ASCII characters entered into the computer in a special way. These control codes often differ from printer to printer. Control codes generally fall into two categories: one-byte control codes and multi-byte control codes. The multi-byte control codes are often referred to as Escape Sequences since each· code begins with the ASCII code for the ESCAPE character (ESC). Such an ESC character should not be confused with the Escape Key found on some computer keyboards.

Control codes can be sent to this printer from your computer in different ways. The three most common way are:

- -Through commercial software packages
- -Directly from the keyboard
- -From within a user written program

The latter two methods will specifically reference the BASIC language, although other languages such as FORTRAN, PASCAL, etc., can also be used. We will use BASIC since it is a relatively easy language to use. In addition, it is one of the most commonly used microcomputer languages.

# **4.3 Entering Control Codes through Commercial Software Packages**

Many computer users do not have the time, the expertise, or the interest to develop software suited for their applications. In such cases software written by professionals can be purchased. Such software should be selected not only to meet the needs of the user, but must also be compatible with both computer and printer.

Commercial software is often written with what is called a driver. A driver is that part of the software which allows the user to configure the package to the type of printer and interface being used. Once the software has been booted, the user is generally requested to supply additional information such as:

- -Brand/Model of printer being used.
- -I/O port being used. (eg: LPT1:)
- -Baud rate, parity, etc. if a serial interface is being used.

Once the necessary information has been supplied, the software will provide the computer with the control codes and other data needed by this printer.

When choosing Brand/Model of printer being used in your software, make sure that this selection matches your Initial Setup mode selection.

Many word processing packages will request that you enter the ASCII codes used by this printer for special settings such as underlining, compressed print, super- and subscript, italics, etc. In all cases you should refer to your software instruction manual for the proper use of the package with this printer.

# **4.4 Entering Control Codes Directly from the Keyboard**

With many computers, the BASIC language is ready to use once you power up. With others, BASIC must be loaded from cassette or disk. In any case, once BASIC is ready, you may then enter these printer control commands directly from your computer keyboard.

BASIC requires the use of the PRINT command (or LPRINT, PRINT $#$ , etc. depending on the type of BASIC your computer uses) to process and send the control commands to this printer. As part of this PRINT command, you must supply the appropriate ASCII code(s) for the CHR\$ function.

For example, the command: **LPRINT** CHR\$ (15) followed by a **RETURN** will set this printer to compressed mode. Subsequent output to this printer will appear in compressed mode.

If, after issuing the above command, subsequent PRINT statements output nothing to the printer, check for one or more of the following:

- -Have you indicated to the computer that output is to the printer and not the screen? For example, PR#1, say, causes subsequent PRINT statements on the Apple computer to PRINT the printer and not the screen. LPRINT does the same in Microsoft BASIC.
- Is this printer on line? If not, press the green ON LINE button on the front panel.
- •Is the interface cable plugged into the computer and printer?
- -When using a serial interface, is the baud rate setting on the printer the same as that on the computer or interface card?

This Manual: http://www.manuallib.com/file/2525964

Notice that when you enter a BASIC command directly from the keyboard, you do NOT use a line number as you would in a BASIC program. Moreover, control codes may be entered only one line at a time.

## **4.5 Entering Control Codes from Within a Program**

Control commands may also be entered from within a BASIC program.  $\parallel$ The advantage to this technique is that you can incorporate a number of different control commands into a single program and therefore produce output with a variety of special features. This is done by RUNning your program once. **In** this case BASIC requires that each line in your program be preceded by a line number.

As an example, we mentioned earlier that the command **LPRINT CHR\$(15)** entered directly from the keyboard will set compressed print on this printer. From within a BASIC program, this command might be:

#### **50 LPRINT CHR\$(15)**

## **4.6 Entering Hexadecimal Code**

**In** the event that you will be entering ASCII codes in hexadecimal form, you must supply two extra characters per code. These are the ampersand (&) and the letter H. The example below illustrates the BASIC command to set compressed print on this printer.

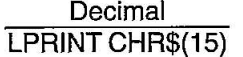

Hexadecimal LPRINT CHR\$(&HOF)

Refer to Appendix A.

## **4.7 Control Codes**

A number of the printer control commands require only a single ASCII-coded character as part of the **LPRINT** statement. The command LPRINT CHR\$(15) which we discussed earlier is an example of a single-byte control command.

This Manual: http://www.manuallib.com/file/2525964

**'.** 

Multi-byte control codes, often called Escape control codes or Escape sequences, always begin with an ESC designation. ESC is designated by CHR\$(27) in decimal form or CHR\$(&H1B) in hexadecimal form. The ESC designation is always followed by one or more additional codes, hence the name multi-byte control code.

In BASIC, these two or more bytes are joined (or concatenated) into a single command or string using either a plus (+) sign, a semicolon(;), or by neither symbol but rather by listing one byte after another without any spaces. BASIC on many computers allows you to use any of these formats. Refer to your BASIC manual for the proper method of string concatenation.

Table 4.1 and 4.2 show equivalent methods of entering multi-byte control commands for most computers.

There is one remaining input format commonly used to reduce the keystrokes necessary to enter a multi-byte control command. As you examine the multi-byte control commands in the pages ahead, you will notice that the second byte, with the exception of ESC+SO and ESC+SI, is always a character which appears somewhere on your keyboard. In such cases rather than enter that character's ASCII code as part of the CHR\$ function, you may simply enter that character in quotes ("). For example, to set pica pitch (ESC+P), you may enter:

LPRINT CHR\$(27)+CHR\$(80); or LPRINT CHR\$(27)+"P";

As another example, to set double width printing, you may enter:

LPRINT CHR\$(27)+CHR\$(87)+CHR\$(1); or LPRINT CHR\$(27)+"W"+CHR\$(1);

With this method, any of the three input formats shown in Table 4.1 and 4.2 may also be used (subject to the BASIC you are using).

# **Software Introduction**

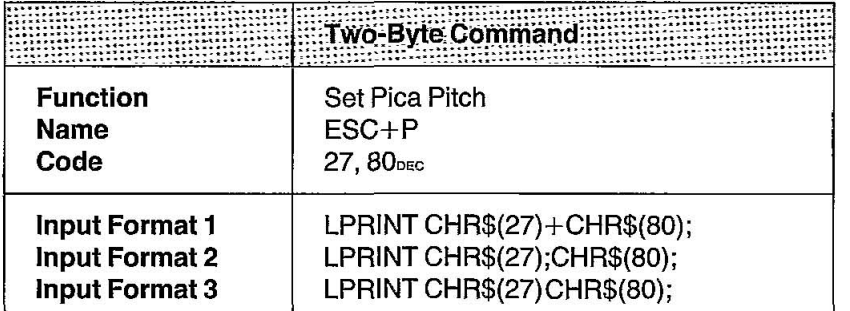

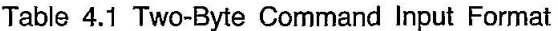

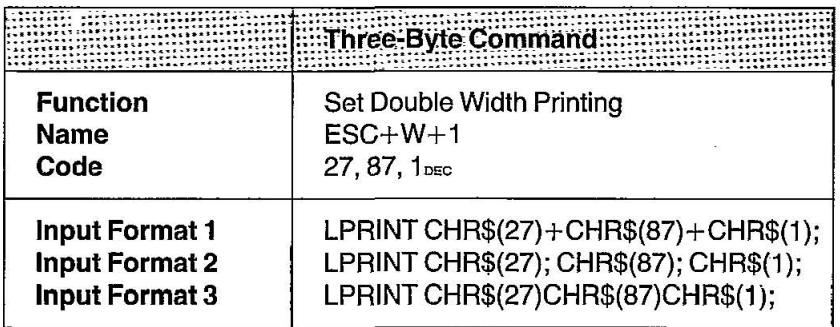

Table 4.2 Three-Byte Command Input Format

This printer has two printer modes. They are Epson LQ-2500 and IBM Proprinter X24. Software commands of each mode are covered in the corresponding chapter.

# **4.8 Special Code for IBM PC series**

Since LPRINT command on IBM PC generates LF together with CR, PRINT #1 instead of LPRINT is used to prevent this, and the following two lines of BASIC program are necessary at the top of a program. For details refer to your BASIC manual.

10 WIDTH "LPT1:", 255 20 OPEN "LPT1:" AS #1

PRINT #1 does not generate CR and LF, therefore a CR and LF must be used when they are required.

4-6

# **5.1 Print Feature Control**

## **Print Quality and Font**

~

This printer has a wide variety of print capabilities as shown below. The user can select any print mode by combining them.

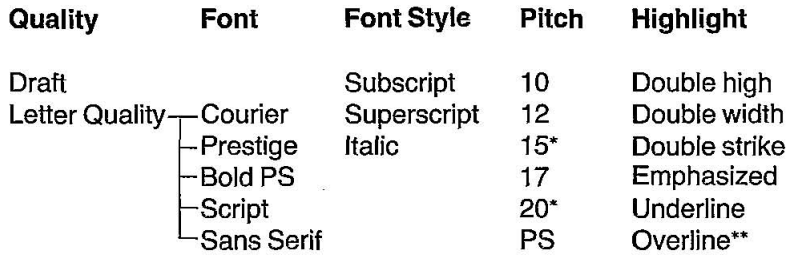

'In IBM Proprinter X24 mode, only available through the EZ Set Operator Panel.

"Available only in IBM Proprinter X24 mode.

By combining these print capabilities, you can create more than 5,500 different print styles to customize the look of your particular document.

This printer has two print quality levels: Draft and Letter Quality. Which you choose depends on your needs. Draft is printed at the fastest speed and is normally used for printing draft documents. Letter quality produces the best print quality; it is used to print the final version of formal documents. The printer has five letter quality fonts: Courier, Prestige, Bold PS, Script and Sans Serif, and can be selected either by setting the Control Table on the EZ Set Operator panel or through software. Super/subscript font characters are two-thirds the height of normal characters and are typically used in mathematical expressions, chemical formulae and footnotes.

## **Character Pitch**

This printer has six character pitches: 10 cpi (Pica), 12 cpi (Elite), 15 cpi (Micron), 17 cpi (Compressed), 20 cpi (Elite compressed) and Proportional Spacing.

The height of the characters in the different pitches is the same; only the width varies. The first five pitches are fixed pitch (within a pitch, all characters have the same width).

In proportional spacing, character widths vary with the character. An "I", for example, takes up less space than an "M" or a "W". Proportional printing gives the document a typeset appearance. Proportional spacing cannot be printed in draft mode.

(Print Example)

10 cpi printing *(Pica)*  12 cpi printing (Elite) 15 cpi printing (Micron) 17 cpi printing (Compressed) 20 cpi printing (Elite Compressed)

Character Highlighting

This printer allows a document to have a variety of print styles through mixing of fonts and pitches.

Double high printing makes the height of a character twice that of a normal one.

Double width printing makes the width of a character twice that of a normal one.

Double strike printing uses a double strike with two passes of the print head, feeding the paper 1/180" (0.14 mm) between the first and second pass.

Emphasized printing is done in one pass of the print head at half speed, which allows horizontally adjacent dots to be printed.

Underline printing produces a continuous line under characters, using the 24th pin of the print head.

Overline printing produces a continuous line over characters using the first pin of the print head. This is available only in the IBM Proprinter X24 mode.

(Print Example)

Double High<br>Double Width Double Strike Printing Emphasized Printing Underline Overline Printing. ..

# **5.2 Down Line Load Characters**

Should you need special characters in addition to those provided, with the 32K byte buffer option (KX-P43), you can custom design. Draft and Letter Quality (LQ) fonts are downloadable simultaneously. Draft download characters are printed when the printer is in draft mode, LQ characters when it is in LQ mode.

To download a character you must first make preparations for: -installing the 32K buffer option (KX-P43).

-Down Line Load buffer selection is set to ON (DLL Enable) in the Initial Setup mode.

## **Making Maximum Use of the Buffer**

#### **Epson LQ-2500 mode**

18K (18,432) bytes are available which can be divided between draft and letter quality characters in any combination, subject to hexadecimal address and buffer limits. Draft letters require 30 bytes maximum each while LQ letters require 114 maximum. To determine if the desired combination will fit, use the formula:

(# of draft characters $\times$ 30)+(# of LQ characters $\times$ 114) $\le$ 18,432

For example: 128 draft and 128 letter quality are desired.  $(128\times30)+(128\times114)=3,840+14,592=18,432$ therefore this combination will fit.

Because no more than 256 addresses can be identified in 1 byte  $(00<sub>HEX</sub>-FF<sub>HEX</sub>)$ , 256 is the maximum of draft characters that can be defined. The maximum number of LQ characters that can be loaded is 161.

#### **IBM Proprinter X24 mode**

The 23K bytes available can be divided between draft and LQ characters in any combination. The download data also can be entered to RAM by compression. The maximum number of characters depends on the manner in which the characters are entered.

#### **Designing Down Line Load Characters**

#### **1. Draft Font**

To download a character you must first design the character. A draft font download character uses 9 columns and 24 rows of dots. Since a given column contains 24 dots, each column is divided into 3 portions, upper 8, middle 8 and lower 8 dots. Column 1 is labeled  $P_{1H}$  for the upper 8 dots,  $P_{\text{H}}$  for the middle 8 and  $P_{\text{H}}$  for the lower 8 dots. Similarly column 9 is labeled  $P_{\text{SH}}$  for the upper 8 dots,  $P_{\text{SM}}$  for the middle 8 and  $P_{\text{SL}}$ for the lower 8 dots. Columns 10, 11 and 12 are always set to zero, thus we are working with  $P_{1H}$  through  $P_{9L}$ .

In the matrix below, the circles represent pins which may be fired. You may darken any circle provided no two adjacent horizontal circles are filled in. Once you have designed the character, you must quantify each dot column,  $P_{H}$ -  $P_{H}$ , by summing the powers of two represented by each dot. Consider the design of the Greek character gamma.

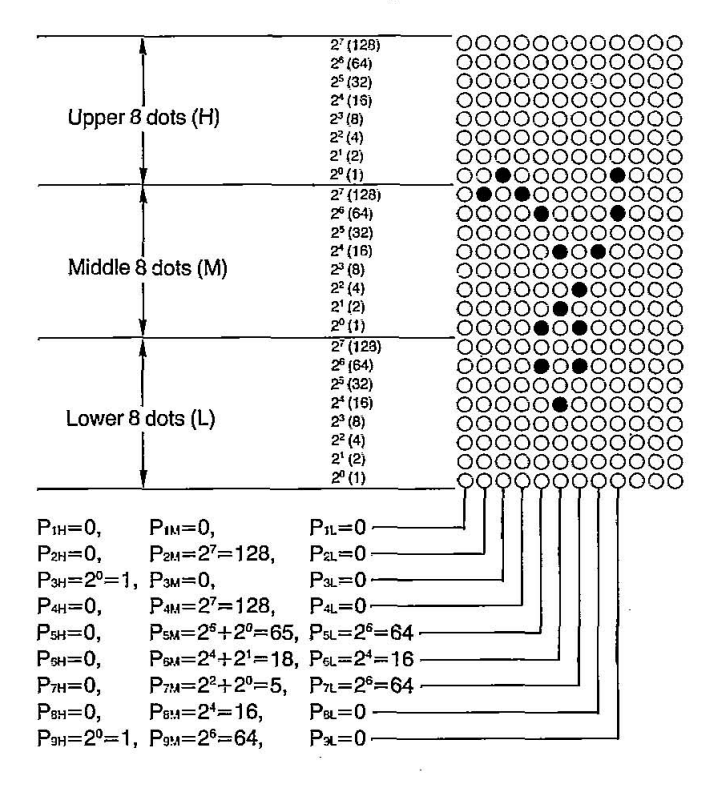

5-4

This Manual: http://www.manuallib.com/file/2525964

#### **2. LQ Font**

A LQ font download character uses 36 columns and 24 rows of dots. Designing and storing fonts can be performed in the same way as with draft fonts. Here, consider the design of the one-eighth-note character:

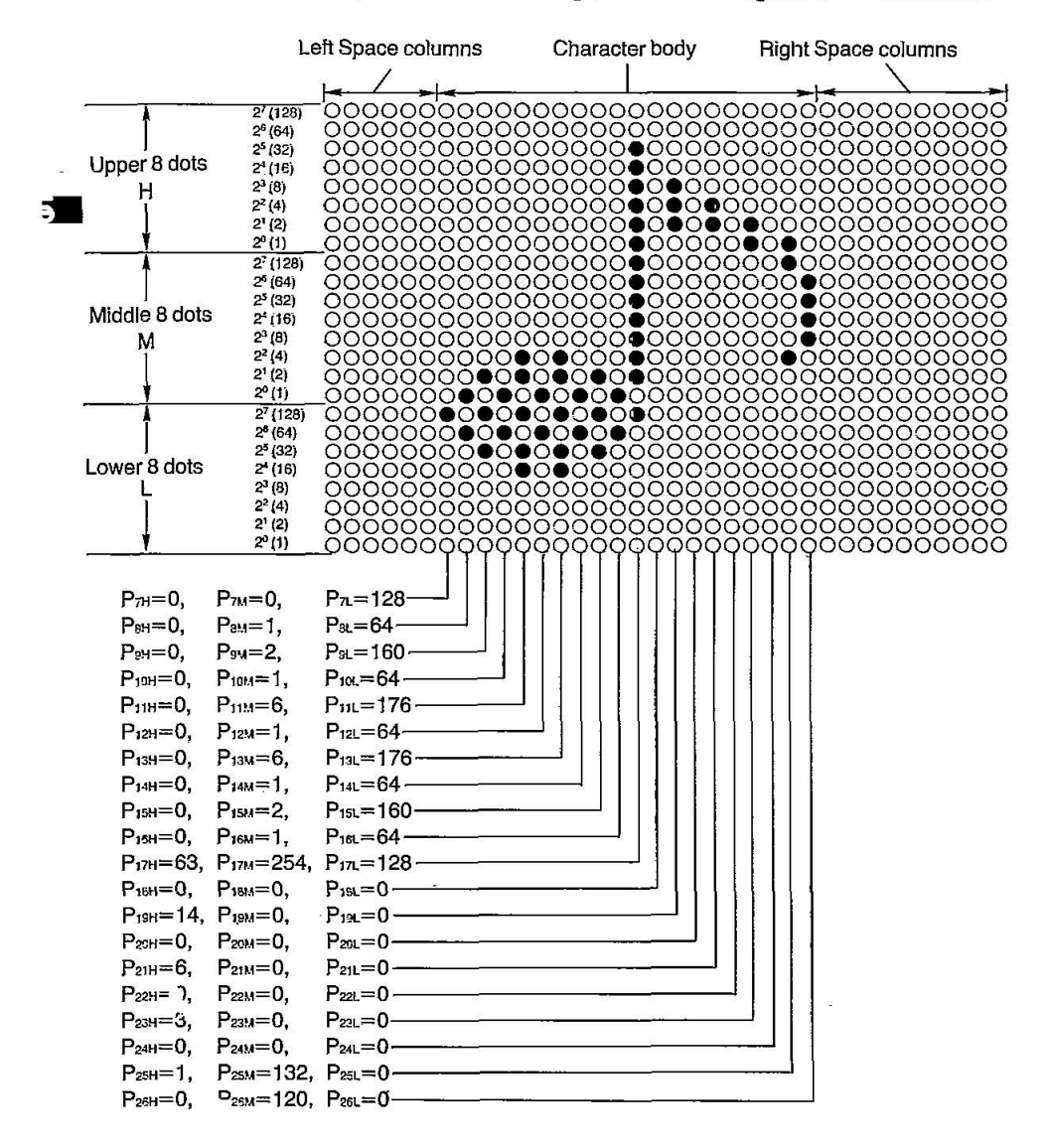

## **Entering Down Line Load Data**

#### **Epson LQ-2500 mode**

**1. Draft Font**  Download command in the Epson LQ-2500 mode is:  $FSC+8+0+n+m+d_0+d_1+d_2+DATA$ 

Input format for download command is: LPRINT CHR\$(27)+"&"+CHR\$(0)+CHR\$(n)+CHR\$(m)<br>+CHR\$(d<sub>°</sub>)+CHR\$(d<sub>′</sub>)+CHR\$(d<sub>°</sub>)+DATA Programming example for the Greek character gamma is as follows:

```
10 REM Draft Download character 
20 WIDTH "LPT1:",255 
30 OPEN "LPTl:" AS #1 
40 PRINT #1,CHR$(27)+"xO"; 
50 PRINT #1, CHR$( 27)+" : "+CHR$( 0 )+CHR$( 0 )+CHR$( 0); 
60 PRINT #1,CHR$(27)+"&"+CHR$(0)+CHR$(65)+CHR$(65); 
70 PRINT #1,CHR$(1)+CHR$(8)+CHR$(3); 
80 PRINT #1,CHR$(0)+CHR$(128)+CHR$(0); 
90 PRINT #l,CHR$(l)+CHR$(O)+CHR$(O); 
100 PRINT #1,CHR$(0)+CHR$(128)+CHR$(0); 
110 PRINT #1,CHR$(0)+CHR$(65)+CHR$(64); 
120 PRINT #1,CHR$(0)+CHR$(18)+CHR$(16); 
130 PRINT 1I1,CHR$(O)+CHR$(5)+CHR$(64); 
140 PRINT #1,CHR$(0)+CHR$(16)+CHR$(0); 
150 PRINT #1, CHR$(1)+CHR$(64)+CHR$(0);
160 REM Download character print 
170 PRINT #1 ,CHR$( 27)+ "%"+CHR$(1); 
180 PRINT #1,"A A A A A A A A A A" 
190 PRINT #1,CHR$(27)+"%"+CHR$(0); 
200 END
```
First determine where in RAM the character(s) should be stored. The variables "n" and "m" are used for this purpose. The value specified for "n" indicates the location into which the first download character will be stored. The value specified for "m" indicates the location into which the last download character will be stored. If you are storing a single character, then n=m.

Next define the value of "d<sub>o</sub>", "d<sub>i</sub>" and "d<sub>2</sub>" which specify attribute information. The attribute information includes the following:

do=number of space dot columns to the left of the character body d,=number of character body dot columns

 $d<sub>2</sub>$ =number of space dot columns to the right of the character body 5-6

## **KX-P1124 Features**

In our sample program, we created a gamma character. This character consists of 1 left space dot column, 8 body dot columns and 3 right space dot columns. Therefore,  $d_0=1$ ,  $d_1=8$  and  $d_2=3$ .

In general,  $d_i$  cannot exceed 9 and  $d_0 + d_1 + d_2$  cannot exceed 12.

 $\alpha$  are regarding . : Notes:

**Program:** line 40. is necessary for downloading draft font and designates draft printing.

TI TE

**Program lines 80~150 use the eight values P<sub>2H</sub>~P<sub>9</sub>: to define the** shape and size of the gamma.

• Program line 170 selects download character generator. After this selection, by printing the download code [in this example,  $CHR$(65) = "A"]$  the downloaded character is printed.

:....CHR\$(65)="A"] :the downloaded character is printed in either **and the columns** cannot be printed in either data for LQ mode.

2. **LQ Font** 

Input format is the same as with draft fonts.

Programming example for the one-eighth-note character is as follows:

```
10 REM Define Download Letter Ouality Character 
20 WIDTH "LPT1:",255 
30 OPEN "LPT1:" AS #1
40 PRINT #1, CHR$(27)+"x1";
50 PRINT #1, CHR$(27)+": "+CHR$(0)+CHR$(0)+CHR$(0);
60 PRINT 1I1,CHR$(27)+"&"+CHR$(0)+CHR$(65)+CHRs(65); 
70 PRINT #1, CHR$(6)+CHR$(20)+CHR$(10);
80 PRINT #1, CHR$(0) + CHR$(0) + CHR$(128);
90 PRINT #1, CHR$(0)+CHR$(1)+CHR$(64);
100 PRINT #1, CHR$(0)+CHR$(2)+CHR$(160);
110 PRINT #1, CHR$(0)+CHR$(1)+CHR$(64);
120 PRINT #1,CHR$(O)+CHR$(6)+CHR$(176); 
130 PRINT #1, CHR$(0)+CHR$(1)+CHR$(64);
140 PRINT #1, CHR$(0)+CHR$(6)+CHR$(176);
150 PRINT #1, CHR$(0)+CHR$(1)+CHR$(64);
160 PRINT 1I1,CHR$(0)+CHR$(2)+CHR$(160); 
170 PRINT #1, CHR$(0)+CHR$(1)+CHR$(64);
180 PRINT #1,CHR$(63)+CHR$(254)+CHR$(128);<br>190 PRINT #1,CHR$(0)+CHR$(0)+CHR$(0);
200 PRINT #1, CHR$(14)+CHR$(0)+CHR$(0);
210 PRINT #1, CHR$(0)+CHR$(0)+CHR$(0);
220 PRINT 1I1,CHR$(6)+CHR$(0)+CHR$(0); 
230 PRINT #1, CHR$(0)+CHR$(0)+CHR$(0);
240 PRINT #1, CHR$(3)+CHR$(0)+CHR$(0);
250 PRINT #1, CHR$(0)+CHR$(0)+CHR$(0);
260 PRINT #1, CHR$(1)+CHR$(132)+CHR$(0);
270 PRINT #1, CHR$(0)+CHR$(120)+CHR$(0);
280 REM Download Character print 
290 PRINT #1, CHR$(27)+"%"+CHR$(1);
300 PRINT #1,"A A A A A A A A A <sup>n</sup>
310 PRINT #1, CHR$(27) + "%" + CHR$(0);
```
320 END 5-7

The number of printable dots for characters downloaded in the letter quality font is as follows:

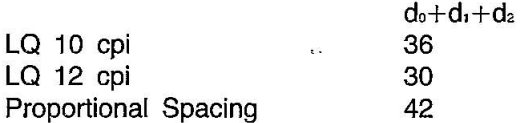

Print Mode Combination:

- Draft Down Line Load characters can be printed only when the FONT is set to "PGM" or Draft on the Control Table.
- eLetter quality download characters can be printed only when the FONT is set to "PGM" or Courier, Prestige, Bold PS, Script, Sans Serif on the Control Table.

#### **IBM Proprinter** X24 **mode**

Downloading fonts in IBM Proprinter X24 mode requires downloading character Dot Pattern data and character Index Table data. Dot pattern data controls which pins fire when printing a character. Index Table data is placed in a "lookup table" that provides information on where Dot Pattern data is stored in memory and defines certain attributes of the character.

The format for the command to input down line load data is:

ESC  $+ = +n_1+n_2+35+A_1+A_2+d_1+d_2+...+d_x$ 

#### where

 $n_1+(256\times n_2)$ =the number of data bytes to be downloaded, 35 is a fixed number that must always be sent,  $A_1$  and  $A_2$  indicate the low order and high order addresses in which data is to be stored, and  $d_1$ ,  $d_2$ ... is the data being downloaded. This data will be in one of two formats, depending on whether it is Dot Pattern or Index Table:

Index Table Addresses

Starting memory addresses for Index Tables are:

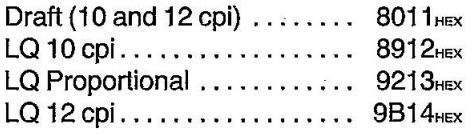

To calculate the address for an individual character Index Table entry, use the equation:

Address=9xASCIl character number+starting address.

To find the address of the Index Table location for the draft letter **"A":** 

Multiply  $9\times65$  (ASCII character number for "A")=585 $_{\text{Dec}}$ Convert to hexadecimal= $249_{\text{HEX}}$ Add starting address for draft=8011 $_{\text{Hex}}$ yielding 825A<sub>HEX</sub> making  $A_1 = 5A$ <sub>HEX</sub>, and  $A_2 = 82$ <sub>HEX</sub>,

#### Dot Pattern Data

Dot Pattern data is sent for all columns that must be uniquely defined. If adjacent horizontal columns are identical (or can be made identical knowing that the printer will not print adjacent horizontal dots) data compression may be used and the duplicate data need not be sent. Dot Pattern data may be stored at any address from  $A414_{HEX}$  to FFFF $_{HEX}$  inclusive.

Dot columns for characters are as follows: Draft (10 and 12 cpi) ........ 10 columns LQ 10 cpi .................. 36 columns LQ 12 cpi .................. 30 columns LQ Proportional .............. 18~42 columns

It is important to note that the last column is always blank. (e.g. A download draft character is defined by 9 columns. The printer automatically adds the tenth column.)

Data= $P_{1H}+P_{1M}+P_{1L}+P_{2H}+P_{2M}+P_{2L}+...+P_{nH}+P_{nM}+P_{nL}$ 

Index Table Data

 $AA_1 + AA_2 + IT_1 + IT_2 + CM_1 + ... + CM_s$ 

where

 $AA_1$  and  $AA_2$  indicate the address where Dot Pattern data is stored.  $AA_1$  and  $AA_2$  are the high order and the low order bytes respectively.

..

IT, is Index Table byte #1. Bit designation is:

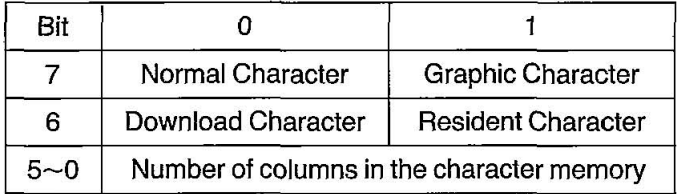

- $IT<sub>2</sub>$  is Index Table byte  $#2$ . Bit designation is:
	- Bits 7, 6 Type of block graphic character
		- 00 shading character
		- 01 line drawing character
		- 10 underscore character
		- 11 not supported
	- Bits  $5-0$  number of columns in the character less 1 (e.g. for draft characters,  $10 - 1 = 9$ <sub>pec</sub>= (001001)<sub>2</sub> bits  $5 - 0$ =001001)

CM,-CMs are compression mask bits. (O=no compression,  $1 =$ compression)

CM, bit 7=1st dot column bit 6=2nd dot column

- j
- CMs bit 3=37th dot column bit 2=38th dot column  $bit 1 = 39th$  dot column bit  $0=40$ th dot column

': Nqb~s: .. ' .:: .. :. :>':'--" ,'.::.-'" .. ': '. . . ..... eAII.".blqck graphic. characters are 30 dots high; .even. though only 24 dots are defined for each column. An underline is defined as a blank block graphic character (all zeros). The underline is generated by the printer during the second pass. A shadow character repeats dots  $1~$  -6 of each column as dots 25 through 30 respectively. A line draw character repeats dots 23 and 24 as the pairs 25 and 26, 27 and 28, and -...<br>29 and 30.

-:'----:-.-.- :-------:------:---- .... --:----.-~---:-- -------:---~ .-;...,.,..-, ---~----~-- .-.-- ~---:-:"'-- -~-.... ---- ---:-----: -- -- ----

• Entry data can designate any character data image whether resident or downloaded. Multiple table entries can designate the same character. The address of an undefined entry should be 000. An undefined entry is printed as a space.  $\bullet$  Location  $[0]$   $(00)$ <sub>HEX</sub>) normally stores the slashed zero. If a character is downloaded into this location, when the slashed zero is selected in the Initial Setup mode, the downloaded / ' charat:ter. ,«i Irpri.~t)ii· place" qfanyzero. . .. ' --- - .- - - - - - - -- - -- - - - - -: - - - - -- --~ --.. -

Data Compression

Data Compression allows the efficient use of memory in storing down line loaded characters providing space for more characters than would be available without compression. The printer repeats the previous dot column in the current column when the current column compression mask bit is set to 1.

Resetting Down Line Load Area

Issuing the command  $ESC += +0+0$  initializes the download area. All previously downloaded characters are cleared and the Index Tables are loaded with information for resident fonts.

Programming Examples:

To load the draft character used in the example for the Epson LQ-2500 mode (Greek gamma), the following program may be used.

```
10 REM Greek Gamma character Download and print 
20 WIDTH "LPT1:",255 
30 OPEN "LPT1:" AS #1
40 REM---(Initialize the Download Buffer) 
50 PRINT #1.CHR$(27)+"="+CHR$(0)+CHR$(0);
60 REM---(Dot Pattern Data Entry to ASCII "A") 
70 PRINT #1,CHR$(27)+"="+CHR$(30)+CHR$(0)+CHR$(35);<br>80 PRINT #1,CHR$(&HO)+CHR$(&HBO);
90 PRINT #1, CHR$(0)+CHR$(128)+CHR$(0);
100 PRINT #1.CHR$(1)+CHR$(0)+CHR$(0);
110 PRINT ill,CHR$(0)+CHR$(12S)+CHR$(0); 
120 PRINT ill,CHR$(0)+CHR$(65)+CHR$(64); 
130 PRINT #1, CHR$(0)+CHR$(18)+CHR$(16);
140 PRINT #1,CHR$(0)+CHR$(5)+CHR$(64);
150 PRINT ill,CHR$(0)+CHR$(16)+CHR$(0); 
160 PRINT #1, CHR$(1)+CHR$(64)+CHR$(0);
170 PRINT #1, CHR$(0)+CHR$(0)+CHR$(0);
180 REM---(Index Table Entry to ASCII "A")
190 PRINT #1, CHR$(27)+"="+CHR$(12)+CHR$(0)+CHR$(35);
200 PRINT #1, CHR$(&H5A)+CHR$(&H82);
210 PRINT #1, CHR$(&HBO)+CHR$(&HO)+CHR$(8);
220 PRINT #1, CHR$(10)+CHR$(0)+CHR$(0);
230 PRINT #1, CHR$(0)+CHR$(0)+CHR$(0);
240 REM---(Download Character print) 
250 PRINT #1, CHR$(27)+"I"+CHR$(4);
260 FOR 1=1 TO 10 
270 PRINT #1,"A";
2S0 NEXT 
290 PRINT #1, CHR$(13); CHR$(10);
300 CLOSE #1
310 END
```
In this example of Greek gamma, a character is not compressed and data of CM, through CMs are all zeros.

To load the LQ character used in the example for .he one-eighth-note character, the following program may be used.

Input format is the same as with draft fonts.

Programming example for the one-eighth-note character is as follows:

10 REM One-eighth-note character Download and print 20 WIDTH "LPTl:" ,255 30 OPEN "LPT1:" AS #1 40 REM---(Initialize the Download Buffer) 50 PRINT #l,CHR\$(27)~"="~CHR\$(0)+CHR\$(0); 60 REM---(Dot Pattern Data Entry to ASCII "8") 70 PRINT #1,CHR\$(27)~"="+CHR\$(45)+CHR\$(0)+CHR\$(35); 80 PRINT #l,CHR\$(&HO)+CHR\$(&HBO); 90 PRINT #l,CHR\$(O)+CHR \$( O)~CHR\$(O); *100* PRINT #l,CHR\$(0)~CHR\$(0 +CHR\$(128); 110 PRINT #1, CHR\$(0) + CHR\$(1) + CHR\$(64); 120 PRINT #1,CHR\$(0)+CHR\$(3)+CHR\$(224); 130 PRINT #l,CHR\$(0)~CHR\$(7)+CHR\$(240); 140 PRINT #1, CHR\$(0) + CHR\$(3) + CHR\$(224); 150 PRINT #l,CHR\$(0)+CHR\$(1)+CHR\$(64); 160 PRINT #l,CHR\$(63)+CHR\$(254)+CHR\$(128); 170 PRINT #1, CHR\$ (14) + CHR\$ (0) + CHR\$ (0); 180 PRINT #1,CHR\$(6)~CHR\$(0)~CHR\$(0); 190 PRINT #1,CHR\$(3)~CHR\$ 0)~CHR\$(0); 200 PRINT #l,CHR\$(1)~CHR\$(132)~CHR\$(0); 210 PRINT #l,CHR\$(0)~CHR\$(120)~CHR\$(0); 220 PRINT #l,CHR\$(O)~CHR\$(O)+CHR\$(O); 230 REM---(Index Table Entry to ASCII "B") 240 PRINT #1 ,CHR\$(27):"=<";CHR\$(12)+CHR\$(0)+CHR\$(35); 250 PRINT #l,CHR\$( &H64)+CHR\$(&H8B); 260 PRINT #l,CHR\$(&H80)+CHR\$(&HO)+CHR\$(14); 270 PRINT #l,CHR\$(35)+CHR\$(124)+CHR\$(90); 280 PRINT #l,CHR\$(85)+CHR\$(47)+CHR\$(240); 290 REM---(Download Character print) 300 PRINT #l,CHR\$(27):"I" : CHR\$(6); 310 FOR I=1 TO 10 320 PRINT #1, "8": 330 NEXT 340 PRINT #1,CHR\$(13):CHR\$(10); 350 CLOSE #l 360 END

51.

5-13

 $\sigma$  ) with  $\lambda$  ,  $\mu$  ,  $\lambda$  ,  $\sigma$  and  $\sigma$  are set of  $\sigma$  .  $\sigma$  ,  $\sigma$  ,  $\mu$  ,  $\mu$  ,  $\sigma$  ,  $\sigma$  ,  $\sigma$  ,  $\sigma$  ,  $\sigma$  ,  $\sigma$  ,  $\sigma$ 

'.".\_.-\_. \_.......--.-.--.y \_\_\_\_ -\_"=' .. ,-\_o- \_\_ -,~-.-\_- • ..\_\_\_- .. -. - • • - .. -- < •• - :" ~~o;i~~': •• :. ~,:';" ~;. ~::.:::; [.::. : •• [ •• , ~ •• : •• ~. ~:.' •. ;:::' ~.: ••. ; •••• ~ •• :,.:.: y~ :. ;:::.::[.: ••• :.  $\cdot$ : • The left. most. column\_of .adjacent\_identical. columns .has .its ... . :..... compression mask : bilser fa ()" 'and thaT biffn 'theotliersucli·'· •• ·.·columrls.is:set'¥o·.P.:.·> .... O: •••. ,·/:·=.::.·Z:., •• ::,:::::H:.'.H: :':: -":Erjtry:datii. C::an.d~signai~:any:'cfliira~ter 8afa:im~!ie :wh~t~~·f:.'.· .resident or downloaded. Multiple table entries can designate: the same character: The address of an undefined entry. should.be.000.:An.undefined.entry.is.printed.as.a.space.  $\bullet$  Location: 0. (00-x): normally: stores: the slashed: zero: If. a: character: is: downloaded into this location. when the slashed zero: is: selected: in the Initial Setup mode; the downloaded : character: will. print in .place: of .any. zero. ·ASCII: character: in location 255 (FF-ex) cannot be defined.

# **5.3 Bit Image (Graphics)**

Bit image (Graphics) is used to produce pictures, graphs, charts or creative patterns. Many commercial software packages use bit images. This printer has six 8-pin bit image modes and five 24-pin bit image modes within LQ-2500 mode, and has four 8-pin/24-pin bit image modes within IBM Proprinter X24 mode, so that you have a wide variety of image printing. When you use a commercial software package you should refer to your software instruction manual for the proper use of it with this printer. Each printer mode has its own bit image commands. Because differences between the two modes are small, only LQ-2500 mode is used here as an example of how to print bit images through software commands.

## **Dot Density**

Dot density (dot resolution) refers to the maximum number of dots which can be printed in an inch or on a line. This printer enables you to access a variety of dot densities through specific control commands. The various dot densities and corresponding control commands appear in Table 5.1.

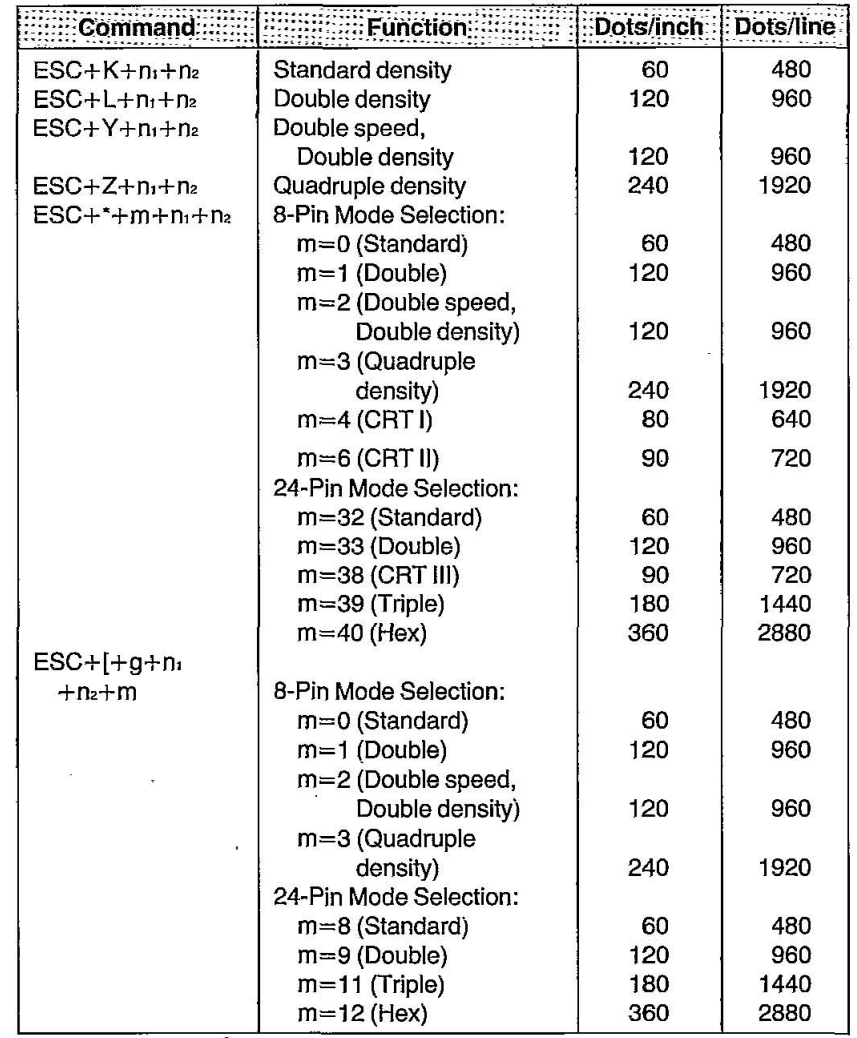

Table 5.1 Dot Density

### **a-Pin Bit Image Mode**

This printer has 24 pins in the print head. The distance between the centers of adjacent pins 1/180" (0.14 mm) and the diameter of each pin is 1/127" (0.2 mm). **In** 8-pin bit image mode the 24 pins of the print head are grouped as follows. One byte is sent to the printer for each column to be printed. Each bit of that byte represents an individual pin-block. By summing the powers of two corresponding to each pin-block you wish to fire, you will obtain a numerical value for the column in question. By sending a string of bytes, numerical values for each column on a line **the set of the set of the set of the set of the set of the set of the set of the set of the set of the set of the set of the set of the set of the s** 

|                         | Pin-Block Pin-block Code | Pins   |                         | Pin No. Pin-block Code        | Pin-block      |  |
|-------------------------|--------------------------|--------|-------------------------|-------------------------------|----------------|--|
| $\mathbf{1}$            | $2^{7} = 128$            |        | 1<br>$\overline{c}$     | $2^{7} = 128$                 | 1              |  |
|                         |                          |        | 3                       |                               | $1$ and $2$    |  |
| $\overline{c}$          | $2^6 = 64$               |        | 4<br>5                  | $2^6 = 64$                    | $\overline{c}$ |  |
|                         |                          |        | $\frac{6}{7}$           | $25 = 32$                     | з              |  |
| 3                       | $2^5 = 32$               | ٠      | 8                       |                               | $3$ and $4$    |  |
| 4                       | $2^4 = 16$               | ٠<br>٠ | 9<br>10                 | $24 = 16$                     | 4              |  |
|                         |                          | ٠      | 11<br>12<br>13          | $2^3 = 8$                     | 5              |  |
|                         |                          |        |                         |                               | $5$ and $6$    |  |
| 5                       | $2^3 = 8$                | ٠      | 14<br>15                | $2^2 = 4$                     | 6              |  |
| 6                       | $2^2 = 4$                |        | 16<br>17                | $2^{1} = 2$                   | 7              |  |
|                         |                          |        | 18                      |                               | $7$ and $8$    |  |
| 7                       | $2^{1} = 2$              | ٠      | 19<br>20                | $2^0 = 1$                     | 8              |  |
| 8                       | $2^0 = 1$                | ٠<br>۰ | 21<br>22                | -Not used                     |                |  |
|                         |                          |        | 23<br>24                |                               |                |  |
| LQ-2500 mode and        |                          |        | IBM Proprinter X24 mode |                               |                |  |
| IBM Proprinter X24 mode |                          |        |                         | (Alternate Graphic Mode: OFF) |                |  |

(Alternate Graphic Mode: ON)

## **K){·P1124 Features**

,: Note::: ..... .•... •.• : .... : ... .. . •• ...ln the LQ-2500 mode or IBM Proprinter X24 mode, when : Alternate Graphic Mode (AGM) is set to ON in the Initial Setup<br>mode, 8-pin bit image graphics is printed by using all 24 pins in the ':: inode;8"pin bit imagegraphicsis printed by t1singall24 pins in the '. print h,ead. . . . .. . . . .

As an example, suppose you want to fire pin-blocks 1, 2, 5 and 8 simultaneously. Then you complete the following sum:

=II Input code=Pin-block 1 code+Pin-block 2 code+Pin-block 5 code+ Pin-block 8 code  $=$ 2<sup>7</sup>+2<sup>6</sup>+2<sup>3</sup>+2<sup>6</sup>=128+64+8+1=201

> Thus, the value 201 is entered in the CHR\$ function in order to print a single column of dots resulting from firing pin-blocks 1, 2, 5 and 8.

> For our final example, refer to the standard density designation in Table 5.1. This setting is given by  $ESC + K + n_1 + n_2$ . Suppose you wish to print 100 columns of dots, where every column fires pins 1 and 8 only. You first compute the values of  $n_1$  and  $n_2$  which define the number of columns to be printed.

$$
\begin{array}{r}\n 0 \text{ (}n_{2}\text{)} \\
 \hline\n 100 \text{ (}n_{1}\text{)}\n \end{array}
$$
, so n<sub>2</sub>=0 and n<sub>3</sub>=100

Our control code  $ESC+K+n_1+n_2$  now translates into:

LPRINT CHR\$(27)+"K"+CHR\$(100)+CHR\$(0);

If you use  $ESC + [-g+n_1+n_2+m]$  of IBM Proprinter X24 mode, compute the values of  $n_1$  and  $n_2$  is as follows:

 $n_z \times 256 + n_1 =$ Column $\times$ Bytes+1  $m=0, 1, 2, 3:$  Bytes = 1 m=8, 9, 11. 12: Bytes=3 For example, 24-pin bit image of 100 column is:  $100 \times 3 + 1$ , so n<sub>2</sub>=1 and n<sub>1</sub>=45.

A programming example is as follows:

10 REM STANDARD DENSITY 24/180" Line space set 20 WIDTH "LPT1:",255 30 OPEN "LPT1:" AS #1 40 PRINT #1, CHR\$(27)+"3"+CHR\$(24); < 50 PRINT lI1,CHR\$(27)+"K"+CHR\$(100)+CHR\$(0); 60 FOR 1=1 TO 5 70 PRINT lI1,CHR\$(1)+CHR\$(2)+CHR\$(4)+CHR\$(S)+CHR\$(16); 1 80 PRINT #1, CHR\$(32)+CHR\$(64)+CHR\$(128)+CHR\$(64)+CHR\$(128); 90 PRINT #1;CHR\$(64)+CHR\$(128)+CHR\$(64)+CHR\$(128)+CHR\$(64); <sup>~</sup> 100 PRINT #1, CHR\$(32)+CHR\$(16)+CHR\$(8)+CHR\$(4)+CHR\$(2); 110 NEXT I 120 PRINT #1, CHR\$(13); CHR\$(10); 130 PRINT #1, CHR\$(27)+"K"+CHR\$(100)+CHR\$(0); 140 FOR I=1 TO 5<br>150 PRINT #1, CHR\$(128)+CHR\$(64)+CHR\$(32)+CHR\$(16)+CHR\$(8); 160 PRINT #1, CHR\$(4)+CHR\$(2)+CHR\$(1)+CHR\$(2)+CHR\$(1); 170 PRINT 1I1,CHR\$(2)+CHR\$(1)+CHR\$(2)+CHR\$(1)+CHR\$(2); lS0 PRINT 1I1,CHR\$(4)+CHR\$(8)+CHR\$(16)+CHR\$(32)+CHR\$(64); 190 NEXT I 200 PRINT #1, CHR\$(13); CHR\$(10); **210 CLOSE**  220 END 1st line data 2nd line data ,,, 'N":' 't"":::':::::"';;:' ,: ::-;: :;;~::;:-:',;':::: :::- :~;:: .~, G"'::S:T:-','!':::' ,-::::'::'::: "" ":.' ":, .,01;)5:::: '.;,,::: ;',:' /:::: ::.: ." :'., ':X :::: "".::,'; •. :: :::::: •• :::::: ::;:;>',:;. :" ::::=!!!0;  $\square$ 0; and  $\square$ ig: ://education/ig/in/elricity/in/elricity/index... ::: program::on: many: IBM-compatible::computers:  $\bullet$  Line: 40 is necessary to set the line feed for printing in the bit. image mode: In the IBM Proprinter X24 mode; when AGM is set:<br>To OFF in the Initial Setup mode, it will amount to 24/216 inch.<br>Increased in the United Setup mode, it will amount to 24/216 inch.

This Manual: http://www.manuallib.com/file/2525964

<sup>5-18</sup> 

#### **24-Pin Bit Image Mode**

In the 24-pin bit image mode, all 24 pins of the print head may be fired. In this mode, 3 data bytes must be sent to the printer for each column. The 24 pins in the print head are divided into three portions, the upper 8 pins, middle 8 pins and lower 8 pins.

As an example, suppose you want to fire pins 1, 2, 5, 8, 9, 11, 12, 21 and 24 simultaneously. Then you determine the following three values:

Byte 1: Input code=Pin 1 code+Pin 2 code+Pin 5 code+Pin 8 code  $=2^{7}+2^{6}+2^{3}+2^{6}=128+64+8+1=201$ 

• Byte 2: Input code=Pin 9 code+Pin 11 code+Pin 12 code  $=2^{7}+2^{5}+2^{4}=128+32+16=176$ 

Byte 3: Input code=Pin 21 code+Pin 24 code= $2^3+2^0=8+1=9$ 

Thus, the three bytes for a single column of dots are entered as CHR\$(201);CHR\$(176);CHR\$(9); Refer to the 24-pin standard density command in Table 5-1. This setting is given by  $ESC+^*+m+n_1+n_2$ , where m=32. Suppose you wish to print 100 columns of dots, where every column fires pins 1, 2, 5, 8, 9, 11, 12, 21 and 24 as above.

As in the 8-pin example on page 5-18,  $n_i=100$  and  $n_i=0$ . Our command  $ESC++m+n<sub>i</sub>+n<sub>2</sub>$  now translates into

```
LPRINT CHR$(27)+"*"+CHR$(32)+CHR$(100)+CHR$(0);
```
If we incorporate this information into a program, we might have the following:

```
10 REM 24 PIN STANDARD DENSITY 
20 WIDTH "LPT1:",255 
30 OPEN "LPT1:" AS #1
40 PRINT #1, CHR$(27)+"*"+CHR$(32)+CHR$(100)+CHR$(0);
50 FOR 1=1 TO 100 
60 PRINT #1, CHR$(201);
70 PRINT #1, CHR$(176);
80 PRINT #1, CHR$(9);
90 NEXT I 
100 PRINT #1, CHR$(10);
110 CLOSE 
.120 END
```
If you use  $ESC + [+q+n_1+n_2+m]$  in IBM Proprinter X24 mode, you must change line 40 as follows: 40 PRINT #1, CHR\$(27)+"[ g"+CHR\$(45)+CHR\$(1)+CHR\$(8);

an san an t-Italia ann an t-Italia.<br>Tachartasan

Notes: . Bit Image: Graphics prints unidirectionally for high precision printing. For high speed printing set the printer to bidirectional. . Graphics mode is released immediately following the printing of all bit image data. Printing will return to text mode. . Bit image data is not affected by MSB control commands.

## **Alternate Graphic Mode (AGM)**

There are two kinds of graphic printing in IBM Proprinter X24 mode. You can set them through Alternate Graphic Mode setting in the Initial Setup mode or through software.

When AGM is set to OFF, 8-pin bit image graphic is printed by using pins 1 through *20.* 

When Aiternate Graphic Mode is set to ON, ihe printing of B-pin Graphic mode is the same as in Epson LQ-2500 mode. Also, graphic printing command, ESC+\* in Epson LQ-2500 mode is effective in this mode. Therefore, you can use the same command as in Epson LQ-2500 mode.

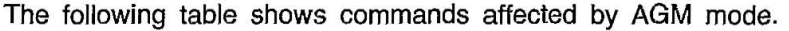

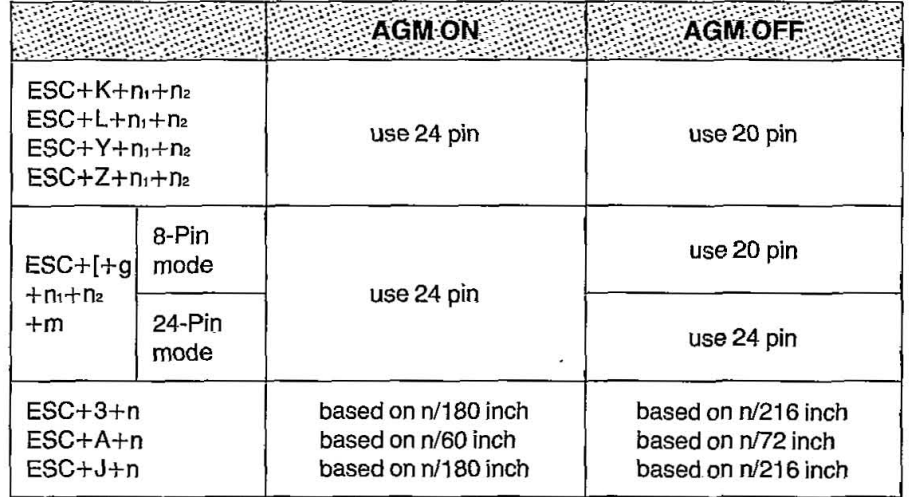

# **6. Epson LQ-2S00 Mode Commands**

This chapter covers software commands of Epson LQ-2500 mode. . The software commands are grouped into the following classifications:

#### **FONT SELECTION**

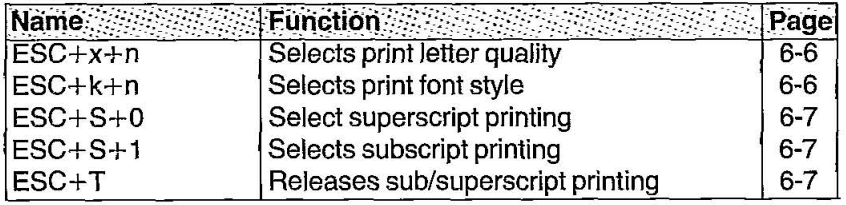

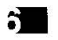

#### **CHARACTER PITCH SELECTION**

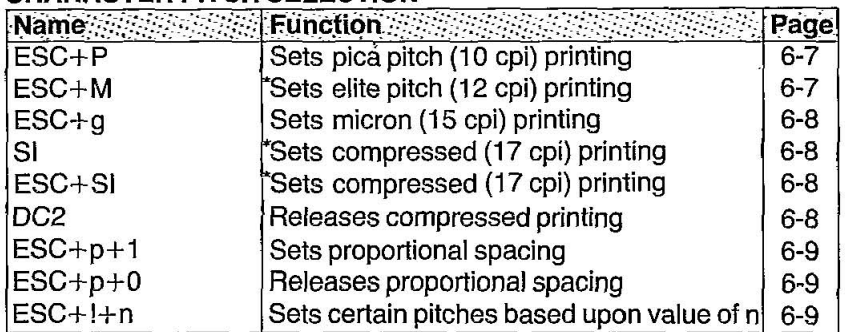

'When 12 Cpl and compressed pitch are set simultaneously, subsequent output is printed in 20 cpi (160 cpl).

#### **CHARACTER HIGHLIGHT SELECTION**

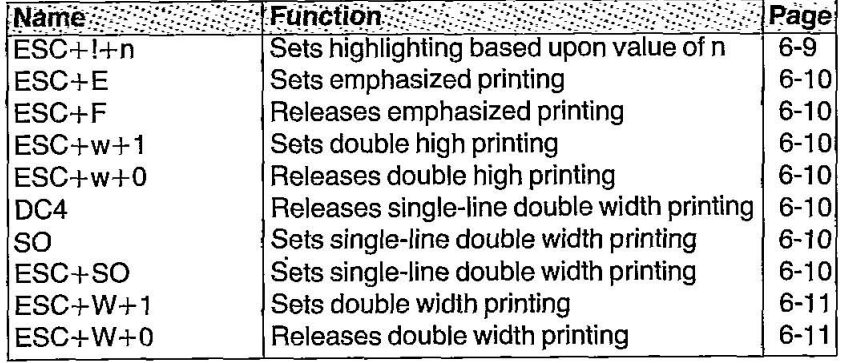
## **CHARACTER HIGHLIGHT SELECTION**

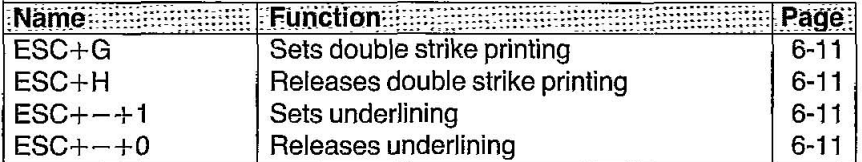

## **WORD PROCESSING MODE SELECTION**

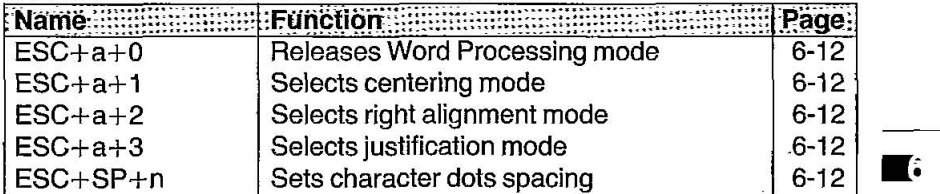

## **CHARACTER SETS SELECTION**

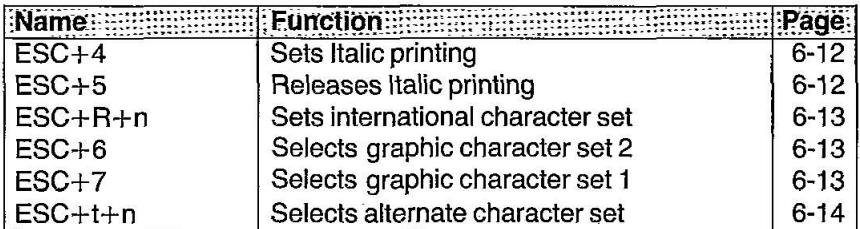

## **BIT IMAGE (GRAPHICS) MODE SELECTION**

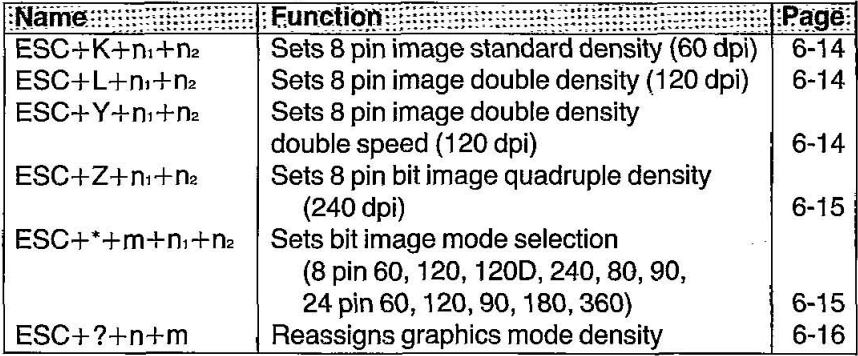

#### PAPER FEED SELECTION-Amount

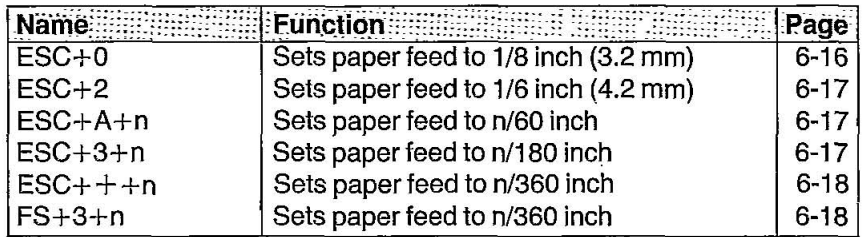

## PAPER FEED SELECTION-Execution

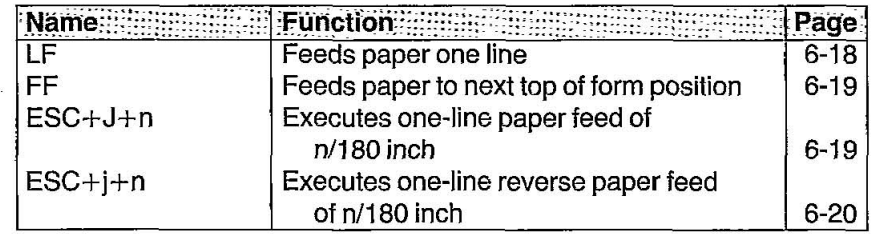

### PAGE FORMAT CONTROL

61

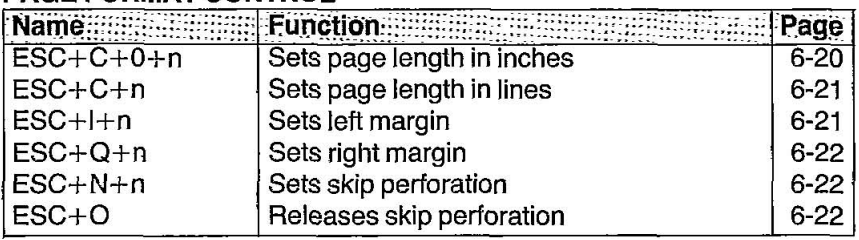

## TABULATION-Horizontal

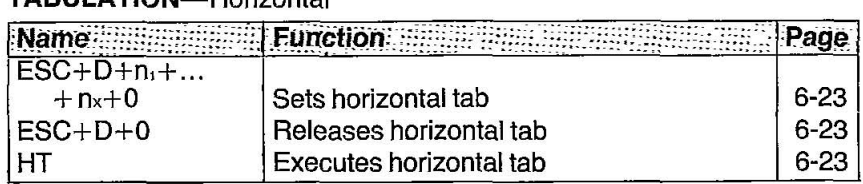

## **Epson LQ-2500 Mode Commands**

**••** 

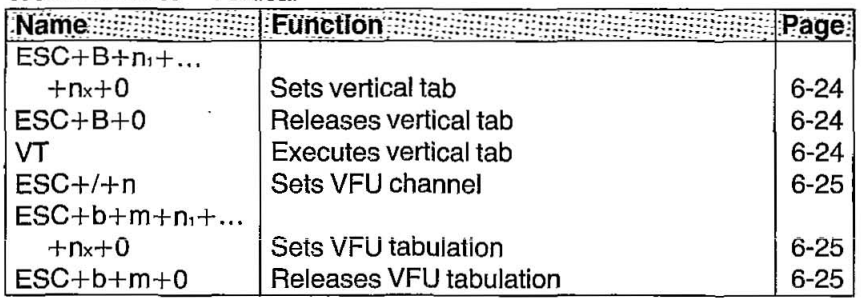

## **TABULATION-**Vertical

## **CARRIAGE CONTROL**

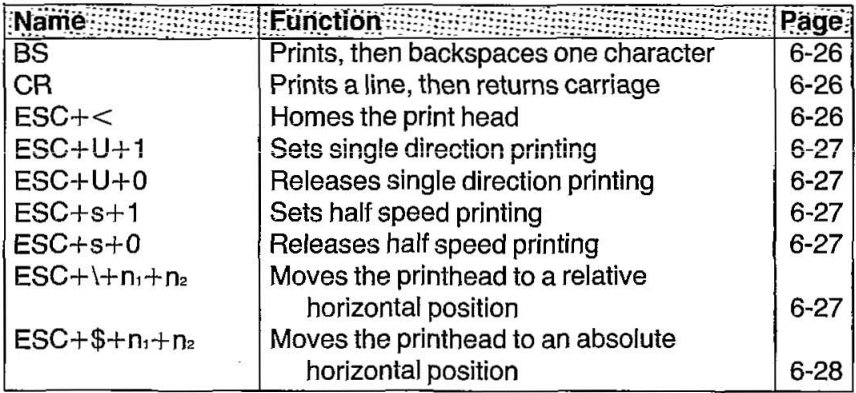

#### **DATA CONTROL**

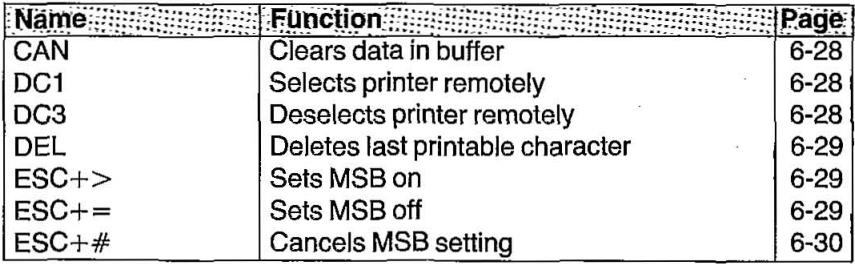

## **DOWN LINE LOAD CHARACTER SELECTION**

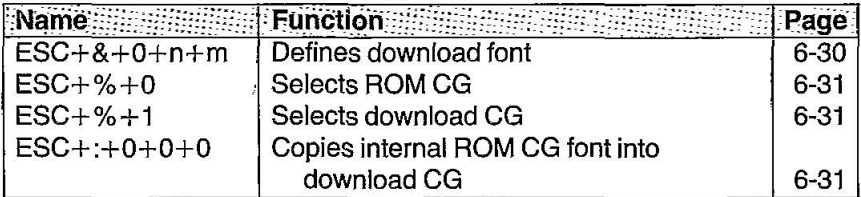

## **MISCELLANEOUS**

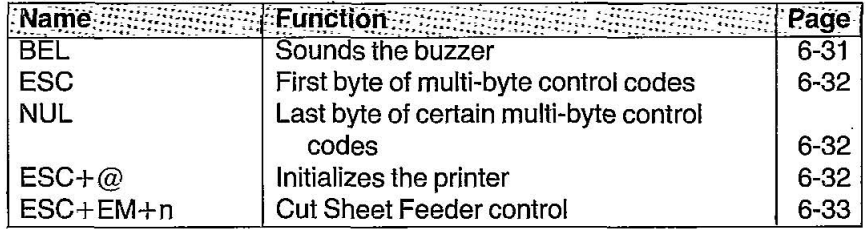

 $\ddot{\phantom{0}}$ 

**.;** 

## **LETTER QUALITY (LQ) FONT:**

Selects letter quality font printing.

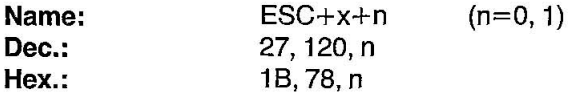

#### **Comments:**

- **-This** command sets letter quality printing **in** whichever pitch is set at the time.
- -Sub/superscript characters can be printed **in** the letter quality font.
- **-The** following values of n can be used.

n=1: LQ

- n=O: Draft
- **-This** command is operational only when the Font is set to "PGM" on the Control Table.

## FONT STYLE:

Selects font style.

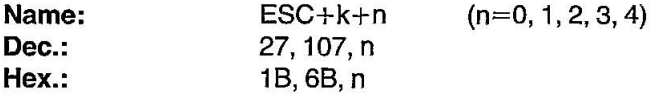

#### **Comments:**

**-The** following values can be used.

- n=O: Bold PS font
- $n=1$ : Sans Serif font
- n=2: Courier font
- n=3: Prestige font
- n=4: Script font
- **-This** command is operational only when the Font is set to "PGM" on Control Table.
- **-This** command is effective **in** letter quality mode (ESC+x+1).

## **SUB/SUPERSCRIPT FONT:**

Selects sub/superscript font with characters printed on the bottom/top 2/3 area of the line.

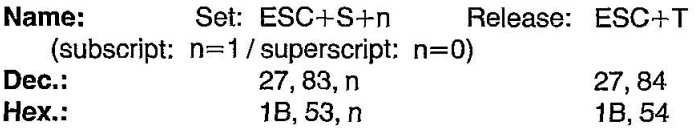

#### Comments:

-Sub/superscript characters are 2/3 normal height.

- -In PS mode, font and pitch are reduced to 2/3 their original width. In the other modes, font is reduced to 2/3 their original width and pitch is normal width. Refer to Appendix 8.
- -In draft mode, characters are normal width.

## **PICA PITCH:**

Sets printing to 10 characters per inch (80 characters per line).

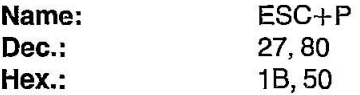

#### Comments:

- -This command is operational only when the PITCH is set to "PGM" on the Control Table.
- -When pica and compressed are set simultaneously subsequent output is 17 cpi (137 cpl).

## **ELITE PITCH:**

Sets printing to 12 characters per inch (96 characters per line).

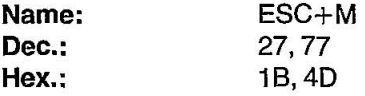

- -This command is operational only when the PITCH is set to "PGM" on the Control Table.
- -When elite and compressed are set simultaneously subsequent output is 20 cpi (160 cpl).

**••** 

## **MICRON PITCH:**

Sets printing to 15 characters per inch (120 characters per line).

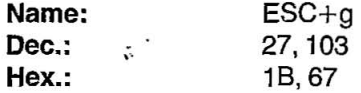

#### Comments:

- -This command·is operational only when the PITCH is set to "PGM" on the Control Table.
- -When micron and compressed are set simultaneously subsequent output is 15 cpi (120 cpl).

## **COMPRESSED PITCH:**

Sets printing to 17 characters per inch (137 characters per line).

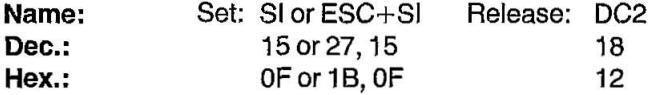

#### Comments:

- -This command is operational only when the PITCH is set to "Pgm" in the Control Table.
- -When pica and compressed are set simultaneousiy subsequent output is 17 cpi (137 cpl).
- .When elite and compressed are set simults pously subsequent output is 20 cpi (160 cpl).
- -When micron and compressed are set simultaneously subsequent output is 15 cpi (120 cpl).

This Manual: http://www.manuallib.com/file/2525964

## **PROPORTIONAL SPACING:**

Sets proportional spacing between characters.

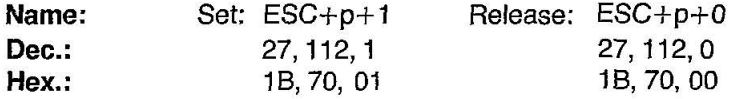

#### Comments:

N.

- -If proportional spacing is set together with pica, elite, micron or compressed pitch, subsequent output is printed in proportional spacing.
- -This command is operational only when the PITCH is set to "PGM" on the Control Table.
- -This command is ineffective when the font is set to "DRAFT" in the Control Table.

## **PROGRAMMABLE PITCH/HIGHLIGHTING:**

Sets a combination of character pitch and/or highlighting.

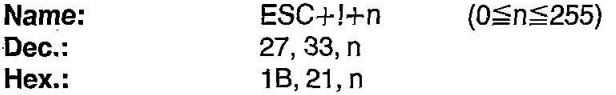

#### Comments:

-Print modes correspond to the setting of each bit as illustrated below.

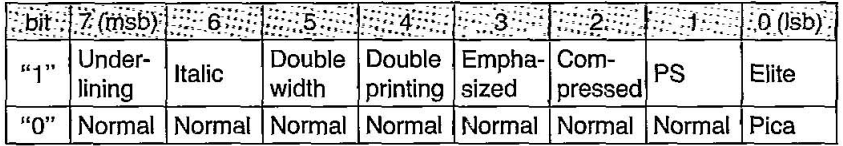

-Bits 0,1 and 2 only pertain to pitch.

- $\bullet$  If n=49 (31<sub>HEX</sub>), bits 0,4 and 5 are set to "1" producing double width, elite double printing.
- -Pitch and highlight combinations are determined by the value of "n".
- -Compressed, pica, elite and proportional spacing pitch are operational only when the PITCH is set to "PGM" on the Control Table.
- --Invalid values of "n" follow rules noted in individual commands.

 $\blacksquare$ :

## **EMPHASIZED PRINTING:**

Sets printing to twice the original horizontal dot density.

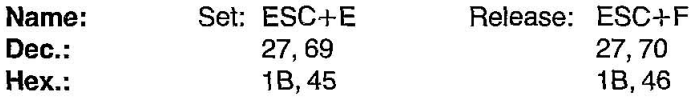

#### Comment:

- Emphasized characters are printed at half speed (100 cps in draft pica pitch).

## **DOUBLE HIGH PRINTING:**

Sets double high printing.

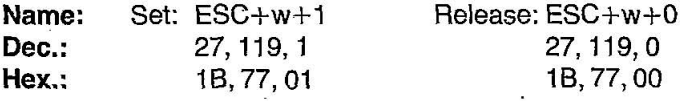

#### Comments:

- -Sub/superscript and compressed modes are not valid in the double high printing mode.
- $\bullet$ ESC+!+n can also be used to release (see Programmable Pitch for valid "n" values).

## **DOUBLE WIDTH PRINTING-SINGLE LINE:**

Sets double width (elongated) character printing for one line only.

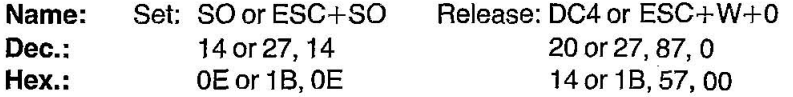

#### Comment:

-Single-line double width printing is released when:

- -a CR, LF, FF or VT is executed.
- -the printer is initialized.
- $-DC4$  or  $ESC+W+0$  is executed.
- $-ESC+!+0$  is executed.

## **DOUBLE WIDTH PRINTING:**

Sets double width (elongated) character printing.

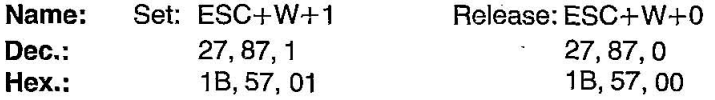

#### **Comment:**

 $\bullet$  Double width printing set by ESC+W+1 is only released by  $ESC+W+0$  or  $ESC+1+n$  (see Programmable Pitch for valid "n" values).

## **1** DOUBLE STRIKE PRINTING:

Sets double strike printing:

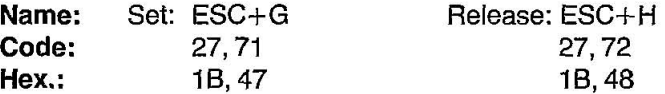

#### **Comment:**

-Double Strike Printing sets printing of each line of data with two passes of the print head, feeding the paper *1/180"* (0.14 mm) between the first and second pass.

## **UNDERLINING:**

Sets continuous underlining of characters.

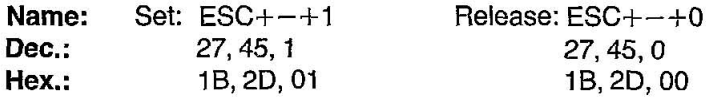

- **-Bit** image data, spaces set by the HT code and IBM graphic characters are not underlined.
- -Whenever two passes of the print head are required, underline is printed only on the first pass.

 $\mathbf{F}$ 

## **WORD PROCESSING MODE SELECTION:**

Selects word processing mode.

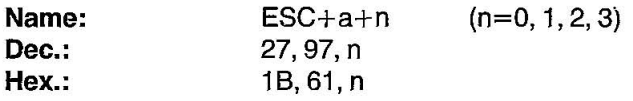

#### Comment:

-The following values can be used.

n=O: Releases Word Processing mode.

n=1: Selects centering mode.

 $n=2$ : Selects right alignment mode.

n=3: Selects justification mode.

## **CHARACTER DOT SPACING:**

Sets character dot spacing until changed.

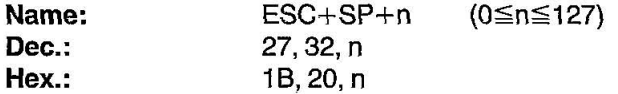

#### Comments:

-Sets the amount of dot space (Draft: n/120 inch, LQ: n/180 inch) added to the right of each character.

-This command allows microjustification.

## **ITALIC FONT:**

Selects italic character printing.

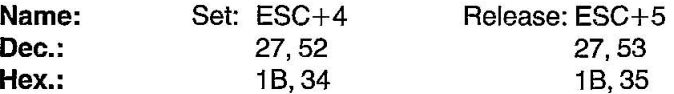

- $\bullet$ Italic characters in locations 160 $_{\text{Dec}}$   $\sim$  254 $_{\text{Dec}}$  (A0 $_{\text{HEX}}$  FE $_{\text{HEX}}$ ) are printed in place of characters in locations  $32_{DEC} \sim 126_{DEC}$  (20 $_{HEX} \sim 7E_{HEX}$ ).
- -Italic characters can only be printed with the printer in the Epson Italic character set.

## **INTERNATIONAL CHARACTER SET:**

Selects any one of 13 international character sets.

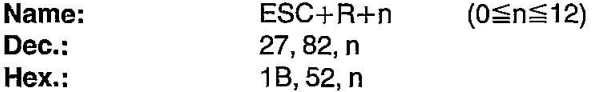

#### **Comments:**

- -Appendix A illustrates allocation of international characters to their respective locations.
- -International character sets can be set with Initial Setup mode.
- $en=2$  (Germany) is ineffective for the U.K. version.

## **GRAPHIC CHARACTER SET I:**

Selects graphic character set 1.

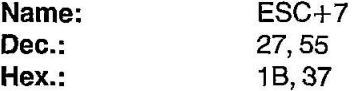

#### **Comments:**

- Refer to Appendix A.
- -This command. is operational only when graphic character set is selected by ESC+t+1.

## **GRAPHIC CHARACTER SET II:**

Selects graphic character set 2.

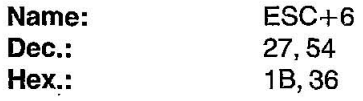

#### **Comments:**

- Refer to Appendix A.
- -This command is operational only when graphic character set is selected by ESC+t+1.

61.

## **ALTERNATE CHARACTER SET:**

Selects alternate character set.

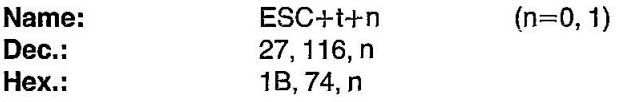

#### **Comment:**

**eThe** following values of n can be used. n=O: Italic n=1: Graphic Character Set

## **a-PIN STANDARD DENSITY GRAPHICS:**

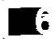

Sets standard density graphics mode [480 dots per line/60 dots per inch (25.4 mm)].

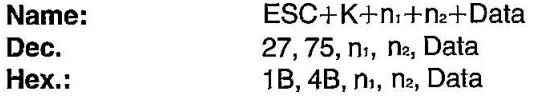

## **a-PIN DOUBLE DENSITY GRAPHICS:**

Sets double density graphics mode [960 dots per line/120 dots per inch (25.4 mm)].

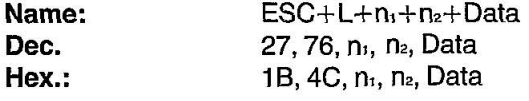

## **a-PIN DOUBLE SPEED/DOUBLE DENSITY GRAPHICS:**

Sets double speed, double density graphics mode [960 dots per line/120 dots per inch (25.4 mm)].

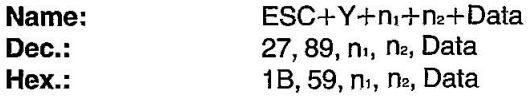

## **Comment:**

eHorizontally adjacent dots cannot be printed.

6-14

## **a-PIN QUADRUPLE DENSITY GRAPHICS:**

Sets quadruple density graphics mode [1920 dots per Iine/240 dots per inch (25.4 mm)].

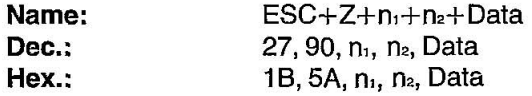

#### Comment:

-Horizontally adjacent dots cannot be printed.

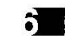

## **EXECUTE IMAGE MODE SELECTION:**

Selects one of 8-pin and 24-pin bit image graphic modes.

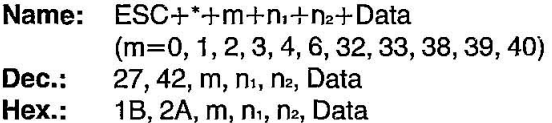

#### Comments:

-The following table illustrates the various modes based upon the values of m.

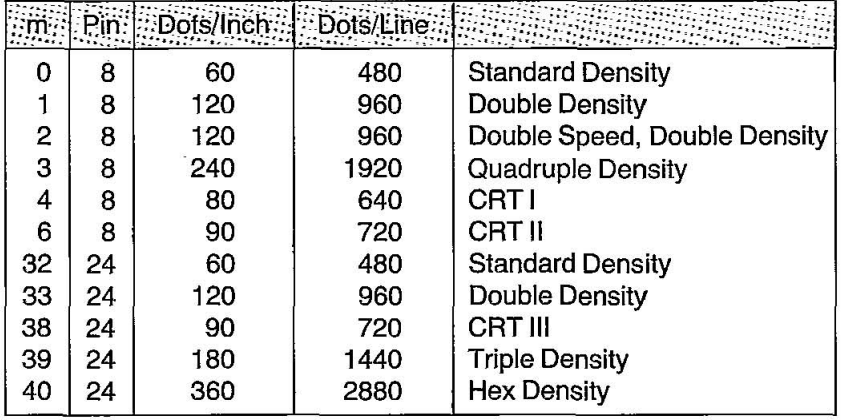

-When m=2, 3, 40, Horizontal adjacent dots cannot be printed.

## **BIT IMAGE MODE REASSIGNMENT:**

Reassigns bit image graphics mode density.

**Name:** ESC+?+n+m+Data

 $(n=75, 76, 89, 90 \text{ } m=0, 1, 2, 3, 4, 6, 32, 33, 38, 39, 40)$ 

- **Dec.:** 27,63, n, m, Data
- **Hex.:** 18, 3F, n, m, Data

#### **Comments:**

**eThe** value of "n" specifies the graphics mode which is to be reassigned:

n=75: Reassign Standard Density (ESC+K+n<sub>1</sub>+n<sub>2</sub>)

n=76: Reassign Double Density (ESC+L+n<sub>i</sub>+n<sub>z</sub>) .

n=89: Reassign Double Speed, Double Density (ESC+Y+n<sub>1</sub>+n<sub>2</sub>)

 $n=90$ : Reassign Quadruple Density (ESC+Z+n<sub>1</sub>+n<sub>2</sub>)

**-The** value of "m" specifies the graphics mode to which the original is to be reassigned. Refer to Table 5.1 on page 5-15.

## 1/8 INCH **PAPER FEED:**

Sets paper feed amount to *1/8* inch (3.2 mm).

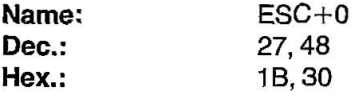

6-16

## *1/6* INCH **PAPER FEED:**

Sets paper feed amount to *1/6* inch (4.2 mm).

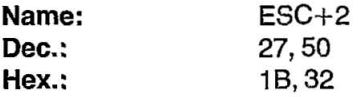

## **n/60 INCH PAPER FEED:**

Sets programmable paper feed amount to n/60 inch.

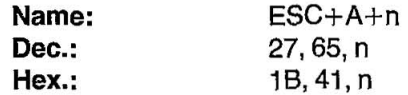

#### **Comment:**

 $\bullet$ n/60 inch paper feed is valid for 0 $\leq$ n $\leq$ 85.

## **n/180 INCH PAPER FEED:**

Sets programmable paper feed amount to n/180 inch.

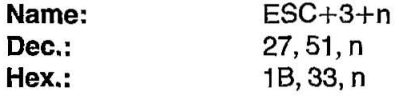

#### **Comment:**

 $\bullet$ n/180 inch paper feed is valid for  $0 \le n \le 255$ .

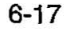

## **n/360 INCH PAPER FEED:**

Sets programmable paper feed amount to n/360 inch.

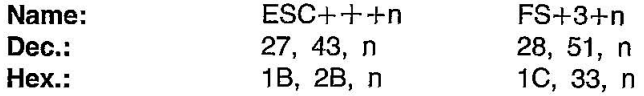

#### **Comment:**

 $\bullet$ n/360 inch paper feed is valid for 0 $\leq$ n $\leq$ 255.

## **LINE FEED (LF):**

Causes data in buffer to be printed and then excutes single line feed.

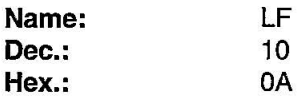

- **-When** the new line position falls within the perforation skip area, the paper advances to the next· top of form position if skip over perforation is turned on.
- **-If** there is no data, "space" data (ASCII 32), or blanks between **HT**  print positions in the buffer, LF feeds the paper 1 line.
- **-The** amout of spacing generated by IF is a function of the paper feed amount setting.
- **elF** code releases single-line double width printing set by SO or ESC+SO.

## **FORM FEED** (FF):

Feeds paper to next top of form position after first printing any data in the buffer.

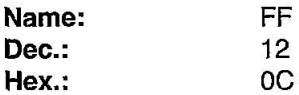

#### Comments:

- -FF releases single-line double width printing set by SO or ESC+SO.
- -Amount of form feed depends upon page length set by the page length control command or the EZ Set Operator panel.

## n/180 **INCH PAPER FEED:**

Prints out the data in the print buffer and feeds the paper n/180 inch.

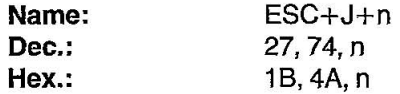

- $\bullet$ Single-line, n/180inch paper feed is valid for  $0 \le n \le 255$ .
- -This command sets the paper feed for ONE line only. The carriage does not return to the left margin position. Instead, printing of next line begins where previous printing left off.
- -This command does not release single-line double width printing set by SO or ESC+SO.

## **nl180 INCH REVERSE DIRECTION SINGLE LINE PAPER FEED:**

Prints out the data in the print buffer and feeds the paper n/180 inch in reverse direction.

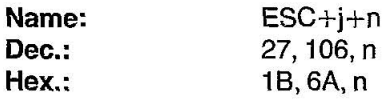

#### Comments:

- $\bullet$  Reverse, single line n/180inch paper feed is valid for 0≦n≦255.
- eThis command sets reverse direction paper feed for one line only. The carriage will not return to the left margin position. Instead, the printing **T**: of the next line begins where the previous printing left off.
- eThis command does not release single-line double width printing set by SO or ESC+SO.

#### Notes:

- eReverse paper feed cannot be executed in the area within 3.6 inches (91.4 mm) of the bottom perforation. Additionally, the perforation should not be included in the area of reverse paper feed.
- eMulti-part forms should not be used with reverse paper feed.

## **PAGE LENGTH (INCHES):**

Sets page length in inches.

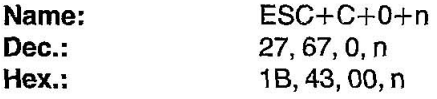

#### Comments:

- $\bullet$ Upon receipt of ESC+C+0+n, the present line position becomes the top of page position.
- •The value of n must be in the range  $0 \le n \le 22$ .
- eESC+C+O+n releases the skip perforation settings.
- eThe page length does not change even if the paper feed amount is changed.
- eThe terms "form" and "page" are interchangeable.

6-20

## PAGE LENGTH (LINES):

Sets page length in number of lines.

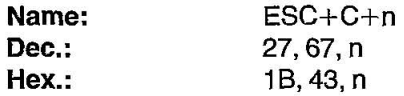

#### Comments:

- $\bullet$ Upon receipt of ESC+C+n, the present line position becomes the top of page position.
- •The value of n must be in the range  $1 \le n \le 127$ . If n=0, page length returns to the inch designation.
- $\cdot$ ESC+C+n releases the skip perforation settings.
- -The page length does not change even if the paper feed amount is changed.
- -The terms "form" and "page" are interchangeable.

## **LEFT MARGIN:**

Sets position of left margin.

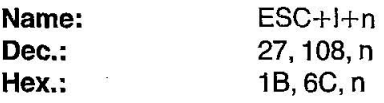

- $\bullet$ If the value of n exceeds the right margin value,  $ESC+1+n$  is ineffective and the left margin does not change.
- -Setting the left margin position clears all data in the print buffer.
- $\bullet$ In proportional spacing, the value of "n" is based on 10 cpi.
- -Once the left margin position is set, a change in the character mode will not alter this left margin setting.
- -Permissible values of "n" are given below.

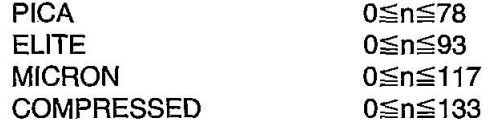

## **RIGHT MARGIN:**

Sets position of right margin.

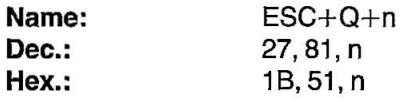

#### Comments:

. Permissible values of "n" are given below.

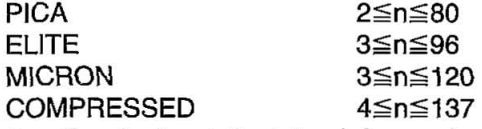

-Any designation to the left of the left margin position is ignored.

- -Setting the right margin clears all data in the buffer.
- -In proportional spacing, the value of "n" is based on 10 cpi.
- -Once the right margin position is set, a change in the character mode will not alter this right margin setting.

## **SKIP PERFORATION:**

Sets skip perforation.

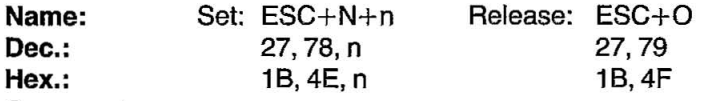

#### Comments:

- -The value of n specifies the number of lines (or n times the current line spacing amount) to be skipped at the bottom of the page.
- This command is effective only for  $1 \le n \le 127$ . If n $\ge$ 128, the value is processed as n-128.
- -The skip perforation amount does not change even if the paper feed amount is changed following a skip perforation designation.
- -The skip perforation setting is released upon receipt of the page length designation command.
- -If skip perforation is set to ON in the Initial Setup mode, the skip perforation amount is set to 1 inch (25.4 mm) unless changed by this command. If skip perforation is set 10 OFF in the Initial Setup mode, skip perforation is not executed unless specified by ESC+N+n.
- -ESC+O will override the skip perforation setting established when skip perforation is set to ON in the Initial Setup mode.

6-22

T.

## **HORIZONTAL TAB STOP SETTING:**

Sets horizontal tabulations to specified values:

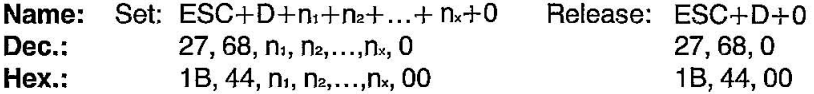

#### Comments:

a l

- -Horizontal tabs are set from the left margin position.
- $\bullet$  Horizontal tabs must be designated such that  $n_1$ < $n_2$ < $\dots$ < $n_x$ .
- -A maximum of 32 tabs may be set on a single line.
- $\bullet$ ESC+D+n<sub>1</sub>+n<sub>2</sub>+... +n<sub>x</sub>+0 sets horizontal tab stops. The HT command executes the tab designation.
- -In proportional spacing, horizontal tabs are set based on 10 cpi.
- -When the left margin is changed, horizontal tabs will be moved based on new margin setting.
- -When the printer is powered up, TAB is automatically set every 8 characters.
- -If the character is altered after designation of horizontal tabs, the tab positions do not move.

## **HORIZONTAL TAB EXECUTION:**

Executes the horizontal TAB as designated by ESC+D+n,  $+n_2+\ldots+n_x+0$ .

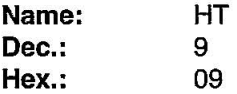

- -If the value of the horizontal TAB is less than the present column position, that HT is ignored.
- -When in underline mode, the blank spaces between consecutive HT print positions are not underlined.

- 6

## **VERTICAL TAB STOP SETTING:**

Sets vertical tabulation to specified values.

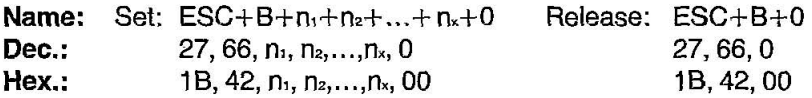

#### Comments:

- -VT is set from the top of page position.
- Vertical tabs must be designated such that  $n_1 < n_2 < ... < n_k$ .
- -A maximum of 16 tabs may be set.
- $\bullet$ ESC+B+n<sub>1</sub>+n<sub>2</sub>+...+n<sub>x</sub>+0 sets vertivertical tab stops. The VT command executes the tab designation.
- •If the paper feed amount is changed after a designation of vertical tabs, tab positions do not change.
- -VT setting is released by page length designation commands.

## **VERTICAL TAB EXECUTION:**

Executes the vertical TAB as designated by  $ESC+B+n_1+n_2+\ldots+n_k+0$ ,  $ESC+b+m+n_1+n_2+...+n_r+0$ 

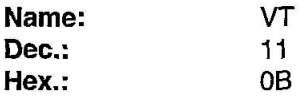

- -When TABs are set with VT or VFU setting command and when there is no tab setting on a position exceeding present line, data is printed out and paper is fed to the next top of page position (same as FF).
- -When turn the power switch ON, the vertical TABs are set every one line.
- $\bullet$  When vertical TAB is cleared by  $ESC+B+0$ , execution of VT causes data in the buffer to be printed and does not advance the paper.

## **VFU CHANNEL SELECTION:**

Selects one of eight channels in the Vertical Format Unit (VFU).

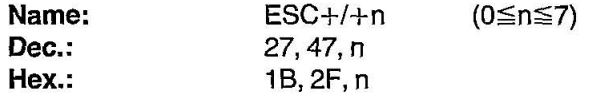

#### Comments:

a a

- The value of n must be in the range  $0 \le n \le 7$  and selects one of eight channels  $(0-7)$ .
- -Channel 0 is the default setting.

## **VFU SETTING:**

Sets the tab position of each channel in the VFU (Vertical Format Unit).

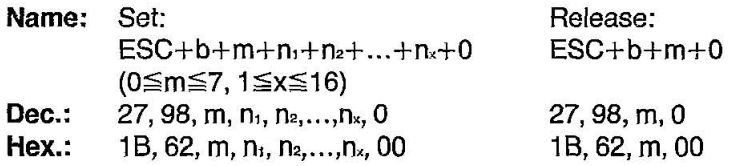

- -The VFU has 8 channels. A maximum of 16 vertical tabs can be set by each channel.
- $\bullet$ The VFU is valid for 0 $\leq$ m $\leq$ 7 and selects one channel based on the value of "m".
- -Any VFU setting exceeding the page length is ineffective.
- $\bullet$  To operate the VFU, input the VT code (11  $_{\text{dec}}$ ) after selecting the channel via VFU channel selection command (ESC+/+n).
- -The VFU position does not change even if paper feed amount is altered after VFU setting.
- The vertical tab specified with  $ESC+B+n_1+n_2+...+n_x+0$  is set to VFU channel o.
- -The VFU setting is released by the page length designation commands.

## **BACKSPACE:**

Prints data in buffer and backspaces one space before printing next character.

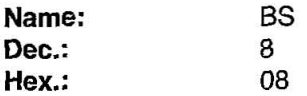

#### Comments:

- -Since BS backspaces the width of a character, the backspacing amount will depend upon the character mode set when the BS code was received.
- -This command is ignored in the word processing mode (ESC+a+1, **.;**  ESC+a+2 or ESC+a+3).

## **CARRIAGE RETURN:**

Prints ali data in buffer and designates that the next line starts at the left margin.

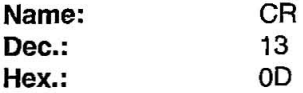

## Comments:

- -Certain computers issue an automatic line feed with a carriage return. Check your computer manual for details.
- -When automatic LF is set to ON in the Initial Setup mode, the paper is fed automatically (a LF is executed automatically) whenever a CR code is executed.
- eCR code releases single line double width printing set by SO or ESC+SO.

## **HOME PRINT HEAD:**

Causes print head to return to its home position.

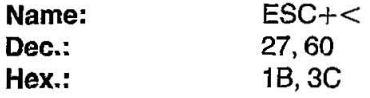

6-26

## **Epson LQ-2S00 Mode Commands**

## **SINGLE DIRECTION:**

Sets single direction (left to right) printing mode.

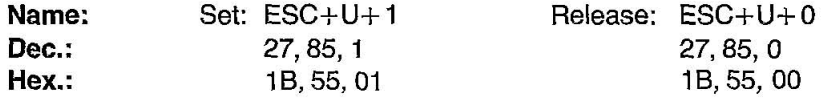

## **HALF SPEED PRINTING:**

Sets printing to half speed.

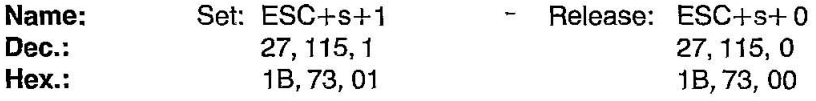

#### **Comment:**

**-Half** speed printing can be set only in the draft pica, draft elite, standard density image, double speed double density image, CRT I image and CRT II image modes.

## **RELATIVE HORIZONTAL POSITION:**

Moves the print head to a relative horizontal position.

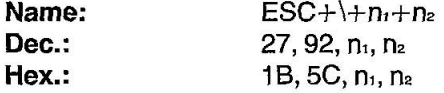

#### **Comments:**

- **•This command moves the print head (n<sub>1</sub>+256×n<sub>2</sub>)/120 inch in draft, or**  $(n_1+256\times n_2)/180$  inch in LQ from current position at which point printing of subsequent data will start.
- **-The** print head can be moved to the right or left.

To move m dots to right:  $n_1$ =m mode 256,  $n_2$ =INT (m/256) To move m dots to left:  $n_1=(65536-m)-n_2\times256$ ,

 $n_{2}$ = INT(65536 - m/256)

## **ABSOLUTE HORIZONTAL POSITION:**

Moves the print head to an absolute horizontal position.

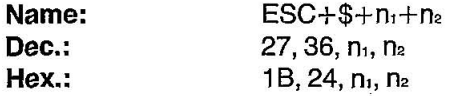

#### **Comment:**

This command moves the print head to a position  $n_1+256\times n_2$  dots (units) from the left margin. Each unit equals *1/60th* of an inch.

## **CANCEL:**

Clears all data in the buffer.

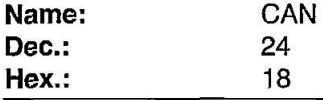

## **REMOTE PRINTER SELECT:**

Selects the printer remotely, enabling it to receive data.

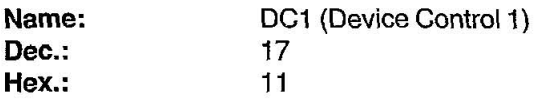

## **Comments:**

- -Receipt of DC1 while the printer is deselected by DC3 enables the printer to receive data.
- The printer buffer data previously received between DC3 and DC1 is lost.

## **REMOTE PRINTER DESELECT:**

Deselects the printer remotely, disabling it from receiving data.

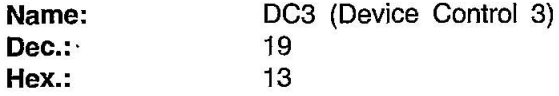

## **Comment:**

**-All** data sent in deselect status become invalid. In order to return to select status, send DC1 code.

6-28

**.;** 

## **DELETE:**

Deletes the last character stored in the buffer.

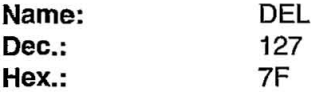

#### Comments:

- .Only ordinary text may be DELeted. Bit image data, spacing between output generated by consecutive TABs, and character mode designations cannot be DELeted.
- $\bullet$ This command is ignored in the word processing mode (ESC+a+1,  $ESC+a+2$  or  $ESC+a+3$ ).

## **MSBON:**

 $\overline{a}$ 

**Sets the Most Significant Bit to 1.** 

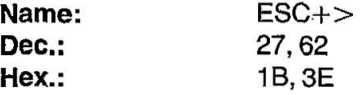

#### Comments:

- $\epsilon$ ESC+ $>$  has no effect on bit image data.
- This setting can be released by  $ESC + #$ .

## **MSBOFF:**

Sets the Most Significant Bit to O.

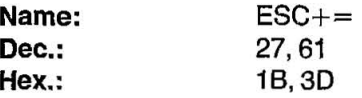

- $\bullet$ ESC+= has no effect on bit image data.
- eThis setting can be released by ESC+#.

**••**<br>••

## **CANCELS MSB SETTING:**

Sets printer to receive 8th bit "as is".

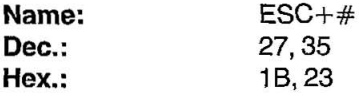

#### Comments:

- -This setting has no effect on bit image data.
- -This setting can not be affected by data length setting in the Initial Setup mode.

## **FONT DOWN LINE LOADING:**

Defines down line load characters into specified address locations in RAM.

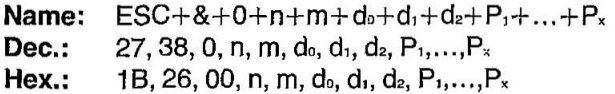

## Comments:

-The values nand m are the ASCII address location oJ-the first and last characters being defined.

 $\bullet$ The values of d<sub>0</sub>, d<sub>1</sub> and d<sub>2</sub> define the character cell. do=Left Space  $d_1 = Body$ 

d,=Right Space

 $\bullet$ The values of d<sub>o</sub>, d<sub>1</sub> and d<sub>2</sub> vary with pitch as follows:

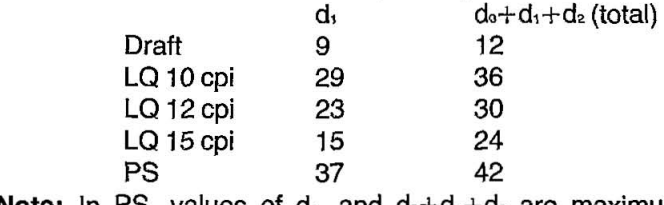

**Note:** In PS, values of d<sub>1</sub>, and  $d_0+d_1+d_2$  are maximum.

## **SELECTS ROM CG OR DOWNLOADED CG:**

**Name:**  $ESC + \% + n$   $(n=0, 1)$ 

Dec.: 27, 37, n

Hex.: 1B, 25, n

#### Comment:

-The following values of n can be used.

n=O: Select ROM CG

n=1: Select downloaded CG

#### $\delta$

## **ROM CHARACTER GENERATION SET COPY:**

Copies internal ROM CG font into downloadable font area.

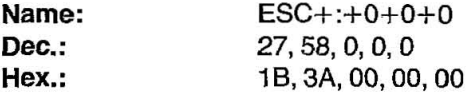

#### Comments:

- -All ROM CG font in draft and LQ modes are copied to the downloadable font area.
- -Upon receipt of the command, all previous downloaded fonts will be changed to ROM CG font.
- -When altering only part of the ROM CG, use this command before font downloading.

#### **BELL:**

Sounds buzzer for approximately *0.5* second.

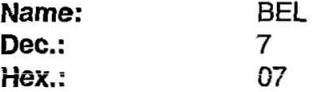

**••** 

## **ESCAPE:**

First byte of each multi-byte printer control code.

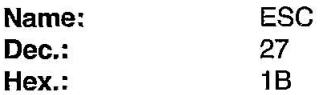

#### Comment:

-Cannot be generated by the ESC key on certain computers.

## **NULL:**

Last byte of certain multi-byte printer control codes.

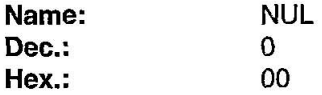

## **RESET PRINTER:**

Initializes printer, causing data in the print buffer, but not in the receive buffer, to be cleared.

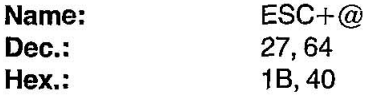

#### Comment:

-Refer to Section 3.5 on page 3-17 for an explanation of printer initialization.

## **SELECTS CSF:**

Selects Cut Sheet Feeder(CSF) mode ON/OFF.

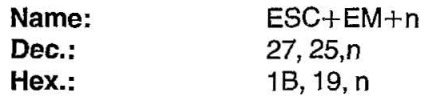

#### Comment:

۵

-The following values of n can be used.

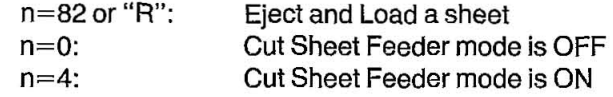

Note: If the Cut Sheet Feeder mode set to ON without installing the CSF, the paper will not feed correctly.

# **7. IBM Proprinter X24 Mode Commands**

This chapter covers software commands of IBM Proprinter X24 mode. The software commands are grouped into the following classifications:

#### **FONT SELECTION**

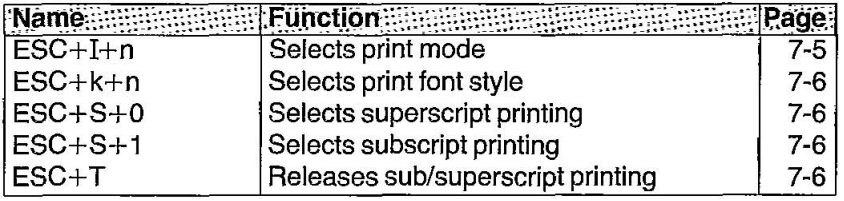

## **CHARACTER PITCH SELECTION**

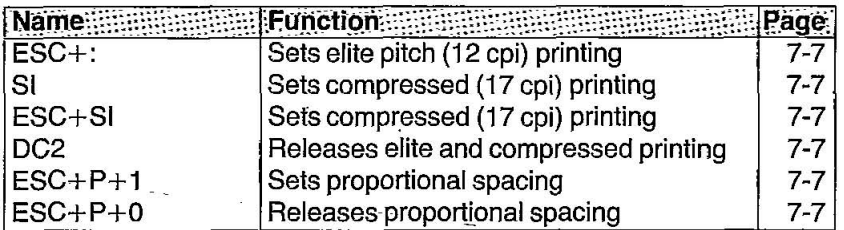

..

## **CHARACTER HIGHLIGHT SELECTION**

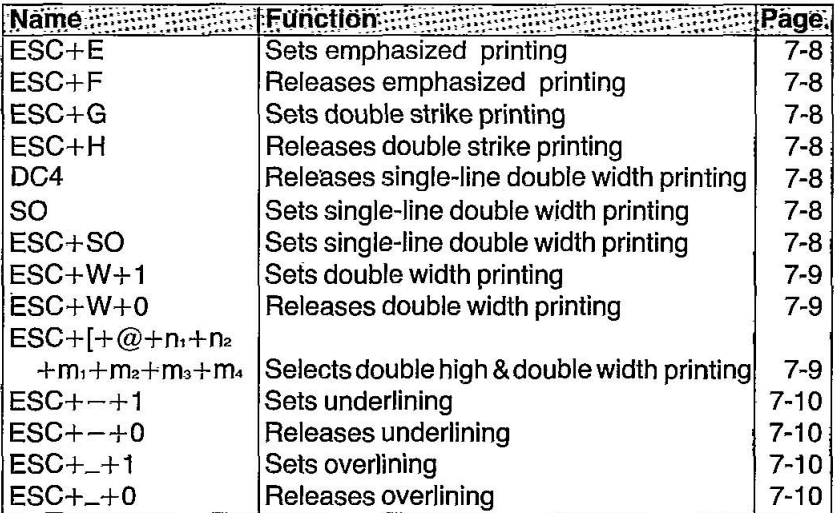

### **CHARACTER SET SELECTION**

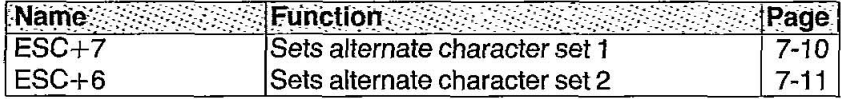

## **BIT IMAGE (GRAPHICS) MODE SELECTION**

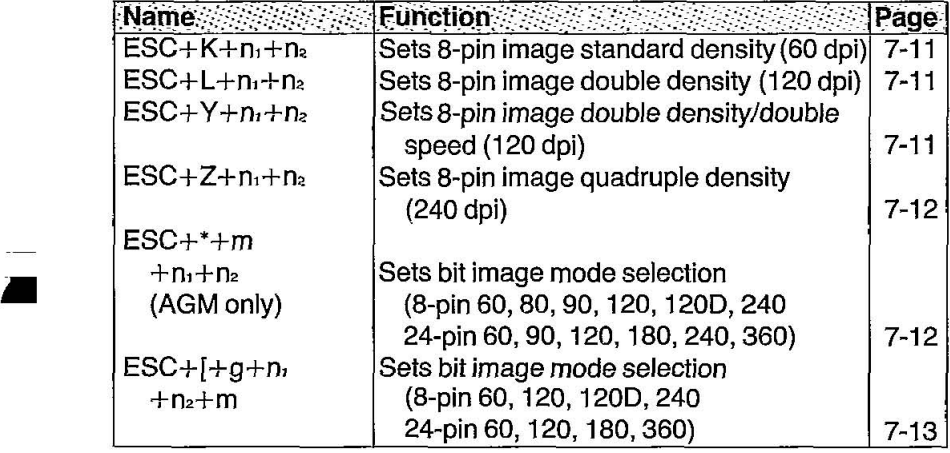

## **PAPER FEED SELECTION-Amount**

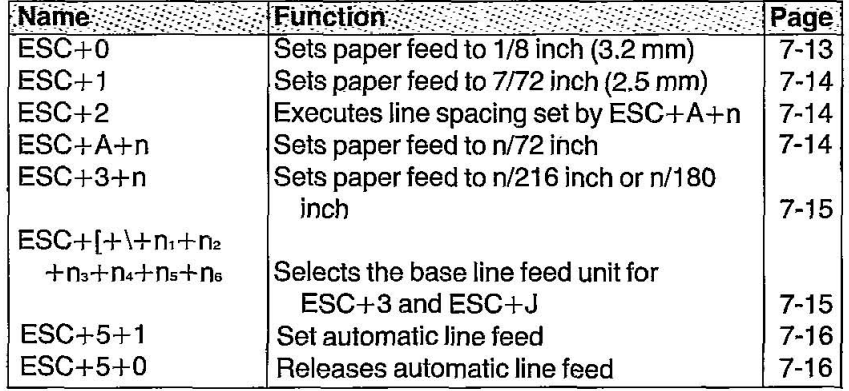

•

#### **PAPER FEED** SELECTION-Execution

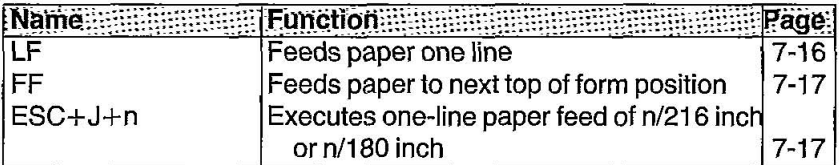

## PAGE FORMAT CONTROL

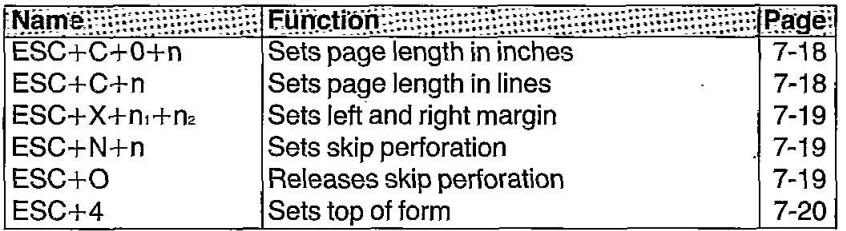

## TABULATION-Horizontal

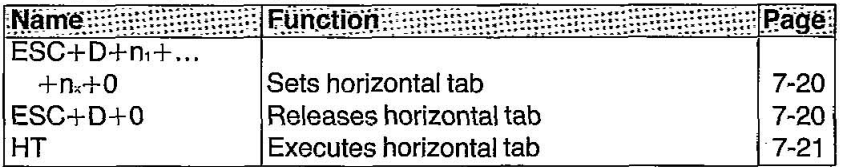

## TABULATION-Vertical

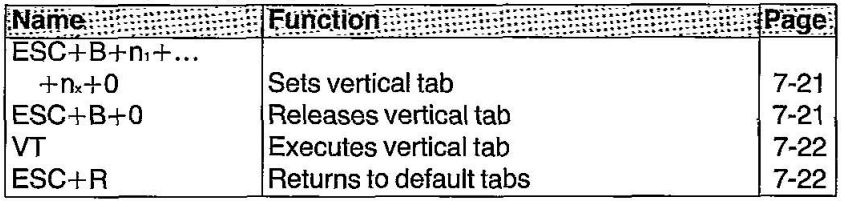

## **IBM Proprinter X24 Mode Commands**

#### **CARRIAGE CONTROL**

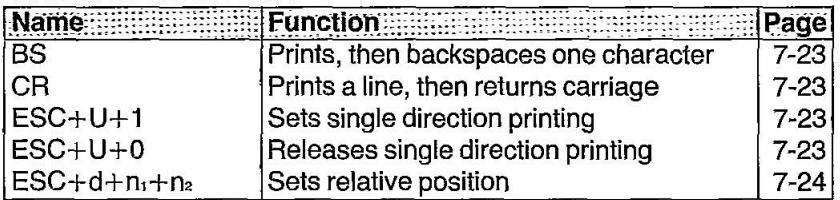

## **DATA CONTROL**

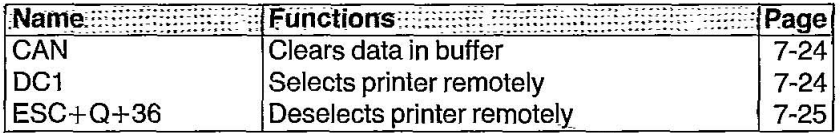

## **DOWN LINE LOAD CHARACTER SELECTION**

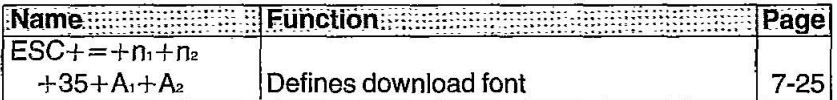

#### **MISCELLANEOUS**

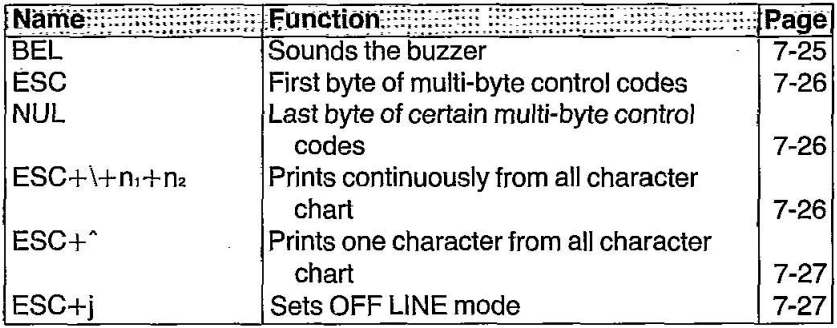

This Manual: http://www.manuallib.com/file/2525964
## **PRINT MODE SELECT:**

Selects the printing fonts and quality.

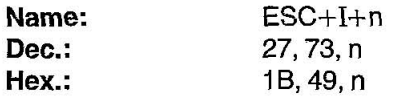

#### **Comments:**

-This command selects the Character Generator (ROM CG or DOWNLOAD character) and printing fonts.

- n=O: Internal characters Draft 10 cpi font
- $n=2$ : Internal characters LQ 10 cpi font
- $n=3$ : Internal characters Proportional LQ font
- $n=4$ : Download characters Draft 10 cpi font
- $n=6$ : Download characters LQ 10 cpi font
- $n=7$ : Download characters Proportional LQ font
- n=8: Internal characters Draft 12 cpi font
- $n=10$ : Internal characters LQ 12 cpi font
- n= 12: Download characters Draft 12 cpi font
- $n=14$ : Download characters LQ 12 cpi font
- n= 16: Internal characters Draft 17 cpi font
- $n=18$ : Internal characters LQ 17 cpi font
- 
- n=20: Download characters Draft 17 cpi font
- $n=22$ : Download characters LQ 17 cpi font
- This command is operational only when the FONT and PITCH is set to "PGM" on the Control Table.

### FONT STYLE:

Selects font style.

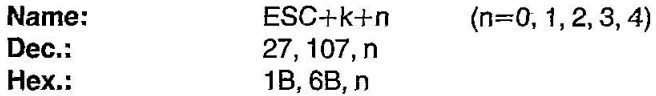

#### Comments:

-The following values can be used.

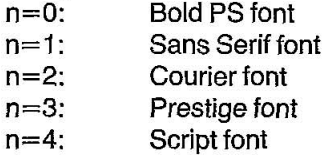

 $\bullet$ IBM characters in locations 0~31<sub>DEC</sub> (except 19, 20, 21<sub>DEC</sub>) [00~1F<sub>HEX</sub> (except 13, 14, 15 $_{\text{HEX}}$ ) and 250~255 $_{\text{DEC}}$  (F0~FF $_{\text{HEX}}$ ) are printed in Courier font, regardless of font selection.

## **SUB/SUPERSCRIPT FONT:**

Selects sub/superscript font with characters printed on the bottom/top % area of the line. Characters are reduced to % their original height.

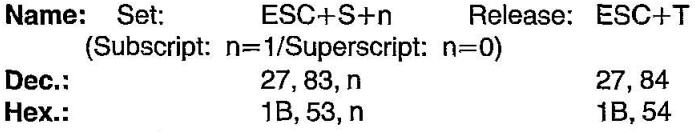

- -Sub/superscript characters are % normal height.
- -Sub/superscript characters can be printed in the Jetter quality or draft mode.
- -Sub/superscript characters are normal width.

## **ELITE PITCH:**

Sets printing to 12 characters per inch (96 characters per line).

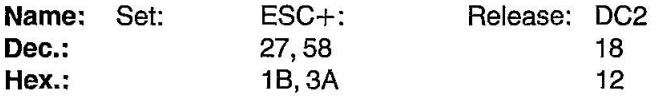

#### Comment:

- This command is operational only when the PITCH is set to "PGM" on the Control Table.

## **COMPRESSED PITCH:**

Sets printing to 17 characters per inch (137 characters per line).

..

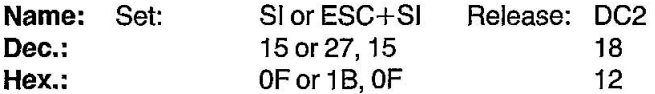

#### Comment:

-This command is operational only when the PITCH is set to "PGM" on the Control Table.

## **PROPORTIONAL SPACING:**

Sets proportional spacing between characters.

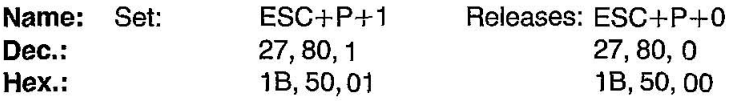

- -This command is operational only when the PITCH is set to "PGM" on the Control Table.
- -This command is ineffective when the FONT is set to Draft on the Control Table.

### **EMPHASIZED PRINTING:**

Sets printing to twice the original horizontal dot density.

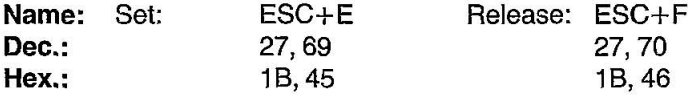

#### **Comment:**

..

- Emphasized characters are printed at half speed (100 characters per second in draft pica pitch).

## **DOUBLE STRIKE PRINTING:**

Sets double strike character printing.

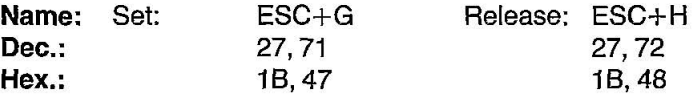

## **DOUBLE WIDTH PRINTING-SINGLE LINE:**

Sets double width (elongated) character printing for one line only.

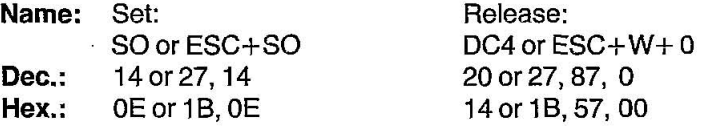

#### **Comment:**

-Single-line double width printing is released when:

-a LF, FF, or VT is executed.

-a CR is executed.

 $-DC4$  or  $ESC+W+0$  is executed.

## **DOUBLE WIDTH PRINTING:**

Sets double width (elongated) character printing.

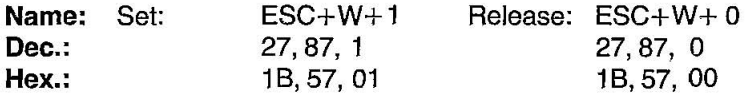

#### **Comment:**

-Double width printing set by ESC+W+1 is only released by  $ESC+W+0.$ 

## **DOUBLE HIGH AND DOUBLE WIDTH PRINTING:**

Sets printing to double high, double width, **or** both at the same time .

•

**Name: Dec.: Hex.:**   $ESC + [+(@+n_1+n_2+m_1+m_2+m_3+m_4$  $27, 91, 64, n_1, n_2, m_1, m_2, m_3, m_4$ 1 B, 5 B, 40,  $n_1$ ,  $n_2$ ,  $m_1$ ,  $m_2$ ,  $m_3$ ,  $m_4$ 

#### **Comments:**

 $\bullet$ The value of  $n_1$ ,  $n_2$ ,  $m_1$  and  $m_2$  must be used as follows:  $n_1=4$ ,  $n_2=0$ ,  $m_1=0$ ,  $m_2=0$ 

**. The value of m<sub>3</sub>** selects both the line feed and character height as follows:

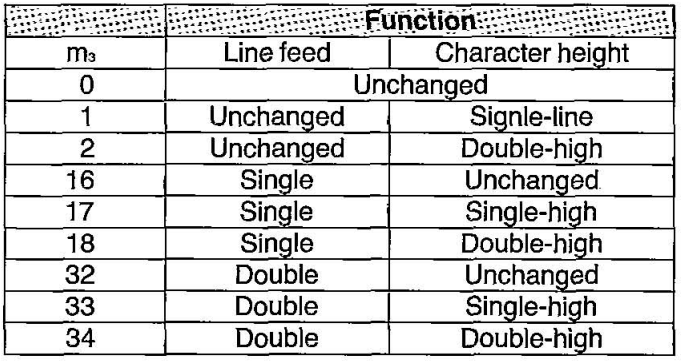

**-The** value of m4 selects the character width as follows:

 $m_4 = 1$ : Single-width

 $m_4 = 2$ : Double-width

## **UNDERLINING:**

Sets continuous underlining of characters.

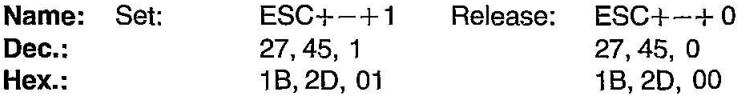

#### Comments:

- -Bit image data, spaces set by the HT code and IBM Graphic characters are not underlined.
- -Pin No. 24 of the print head is used for underlining.

## **OVERLINING:**

Sets continuous overlining of characters.

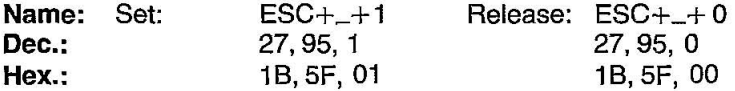

#### Comments:

- -Bit image data, spaces set by the HT code and IBM Graphic characters are not overlined.
- -Pin No. 1 of the print head is used for overlining.

## **IBM CHARACTER SET I:**

Selects IBM Proprinter X24 character set 1.

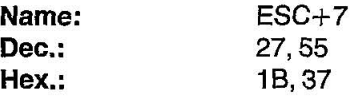

#### Comment:

-Refer to Appendix A.

## **IBM CHARACTER SET II:**

Selects IBM Proprinter X24 character set 2.

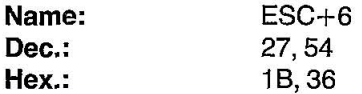

#### **Comment:**

eRefer to Appendix A.

## **a-PIN STANDARD DENSITY GRAPHICS:**

Sets standard density graphics mode [480 dots per line/60 dots per inch (25.4 mm)].

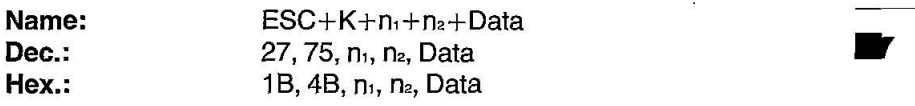

## **a-PIN DOUBLE DENSITY GRAPHICS:**

Sets double density graphic mode [960 dots per line/120 dots per inch (25.4 mm)].

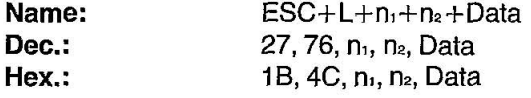

## **DOUBLE SPEED, DOUBLE DENSITY GRAPHICS:**

Sets double speed, double density graphics mode [960 dots per line/120 dots per inch (25.4 mm)].

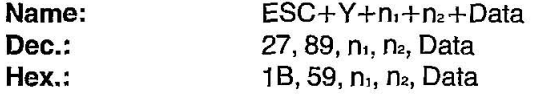

#### **Comment:**

eHorizontally adjacent dots cannot be printed.

## **8-PIN QUADRUPLE DENSITY GRAPHICS:**

Sets quadruple density graphics mode [1920 dots per Iine/240 dots per inch (25.4 mmil.

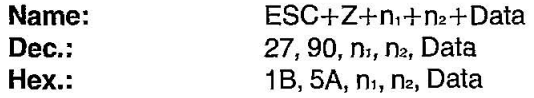

#### Comment:

..

-Horizontally adjacent dots cannot be printed.

## **BIT IMAGE MODE SELECTION (AGM):**

Selects one of 8-pin and 24-pin bit image graphic modes (AGM only).

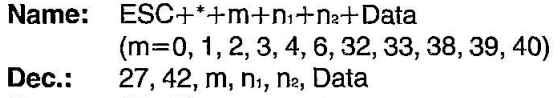

 $Hex.: 1B, 2A, m, n<sub>1</sub>, n<sub>2</sub>, Data$ 

#### Comments:

-The following table illustrates the various modes based upon the values of m.

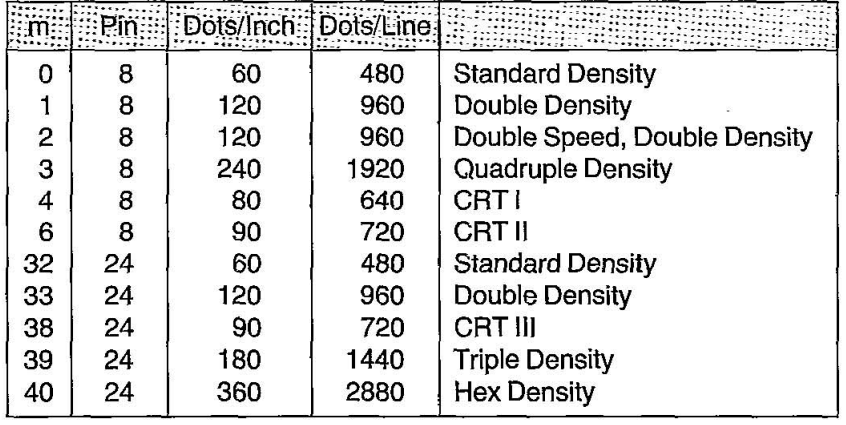

-When m=2, 3, 40, Horizontal adjacent dots cannot be printed. -This command is effective only when AGM mode is set to ON in the

Initial Setup mode.

## **BIT IMAGE MODE SELECTION:**

Selects one of 8-pin and 24-pin bit image graphic modes.

Name:  $ESG+[+g+n_1+n_2+m+Data (m=0, 1, 2, 3, 8, 9, 11, 12)$ 

Dec.: 27, 91, 103, n<sub>1</sub>, n<sub>2</sub>, m, Data

Hex.:  $1B, 5B, 67, n_1, n_2, m$ , Data

#### Comments:

-The following table illustrates the various modes based upon the values of m.

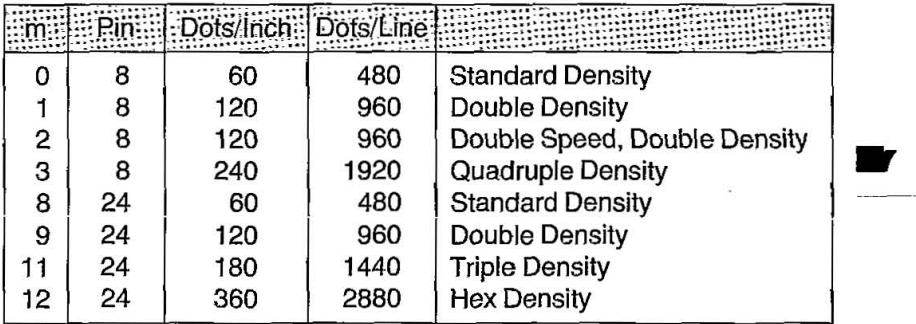

-When m=2, 3, 12, Horizontal adjacent dots cannot be printed.

## **1/SINCH PAPER FEED:**

Sets paper feed amount to 1/8 inch (3.2 mm).

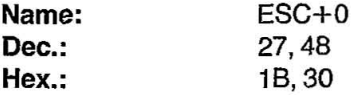

#### Comment:

●ESC+0 sets 1/8 inch paper feed in all printer modes.

## **7!72INCH PAPER FEED:**

Sets paper feed amount to 7/72 inch (2.5 mm).

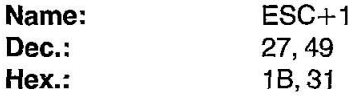

## **LINE SPACING:**

Executes line spacing set by ESC+A+n.

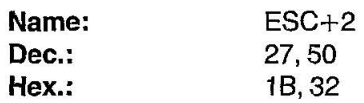

..

## **n!72INCH PAPER FEED SELECTION:**

Sets programmable paper feed amount to n/72 inch.

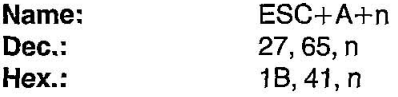

- $\bullet$ ESC+2 must be input after ESC+A+n for n/72 inch paper feed to become effective (when AGM is set to OFF only).
- $\cdot$ n/72 inch paper feed is valid for 0 $\leq$ n $\leq$ 85.
- -The IBM Proprinter X24 mode defaults to 1/6 inch.
- -This command sets one line paper feed of n/60 inch in the AGM mode.

 $\sim$ 

## n/216 INCH **PAPER FEED SELECTION:**

Sets programmable paper feed amount to n/216 inch.

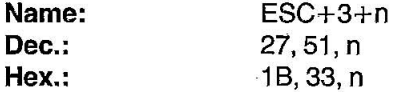

#### Comments:

 $\cdot$ n/216 inch paper feed is valid for 0 $\leq$ n $\leq$ 255.

- -The paper feed amount is not exactly n/216 inch, for the minimum unit is 1/360 inch.
- -This command sets one line paper feed of n/180 inch in the AGM mode.

•<br>••<br>•••

## **LINE FEED PITCH SELECTION:**

Selects line base unit for ESC+3 and ESC+J.

 $Name: ESC+[+\)+n_1+n_2+n_3+n_4+n_5+n_6$ Dec.: 27, 91, 92, n<sub>1</sub>, n<sub>2</sub>, n<sub>3</sub>, n<sub>4</sub>, n<sub>5</sub>, n<sub>6</sub>

 $Hex.: 1B, 5B, 5C, n<sub>1</sub>, n<sub>2</sub>, n<sub>3</sub>, n<sub>4</sub>, n<sub>5</sub>, n<sub>5</sub>$ 

#### Comments:

 $\bullet$ The values of n<sub>1</sub>, n<sub>2</sub>, n<sub>3</sub> and n<sub>4</sub> must be used as follows:

 $n_1 = 4$  $n_2=n_3=n_4=0$ 

 $\bullet$ The values of  $n_5$  and  $n_6$  select the base line feed unit for ESC+3 and  $ESC+J.$ 

*CONTRACTOR COMMON* 

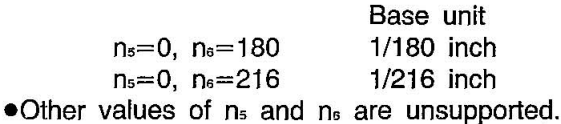

## **AUTOMATIC LINE FEED MODE:**

Automatically executes a Line Feed following a Carriage Return.

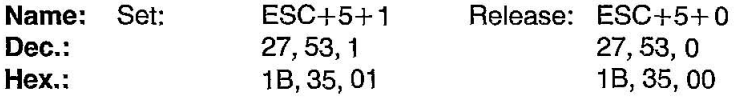

#### Comments:

- -Initial Setup mode also controls the auto line feed function (refer to Section 3.3). Setting this mode to ON is equivalent to executing the ESC+5+ 1 command. Similarly, setting the mode to OFF is equivalent to executing the ESC+5+0 command.
- elF is tied to CR in this mode .

## **LINE FEED (LF):**

•

Causes data in buffer to be printed and then executes a single line feed.

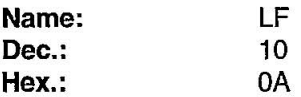

- -When the new line position falls within the perforation skip area, the paper advances to the next top of form position.
- -If there is no data, "space" data (ASCII 32), or blanks between HT print positions in the buffer, IF feeds the paper 1 line.
- -The amount of spacing generated by IF is a function of the paper feed amount setting.
- elF code releases single-line double width printing set by SO and ESC+SO.
- -Initial Setup mode controls the Automatic CR function. When this mode is set to OFF, IF executes a single line feed. The carriage, however, does not return to the left margin position. When this mode is set to ON, a Carriage Return command (CR) is added to each Line Feed (LF).

## **FORM FEED (FF):**

Feeds paper to next top of form position after first printing any data in the buffer.

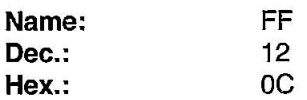

#### Comments:

- FF releases single-line double width printing set by SO and ESC+SO.
- -Amount of form feed depends upon page length set by the page length control command or the EZ Set Operator panel.

## n/216 INCH **PAPER FEED SELECTION:**

Prints out the data in the print buffer and feeds the paper n/216 inch or n/180 inch.

..

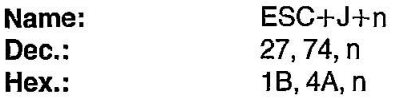

- -When Initial Setup mode (Automatic CR) is set to ON, Carriage Return command (CR) is added automatically to this command.
- $\bullet$ The value of n is valid for 0 $\leq$ n $\leq$ 255
- -This command sets the paper feed for one line only. Subsequent paper feed returns to previous setting. However, the carriage does not return to the left margin position. Instead, printing of next line begins where previous printing left off.
- -This command does not release single-line double width printing.
- -The paper feed amount is not exactly n/216 inch, for the minimum unit is 1/360 inch.
- -This command sets one line paper feed of n/180 inch inthe AGM mode.

## **PAGE LENGTH (INCHES):**

Sets page length in inches.

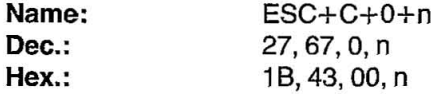

#### Comments:

- $\bullet$ Upon receipt of ESC+C+0+n, the present line position becomes the top of page position.
- •The value of n must be in the range  $1 \le n \le 225$ .
- $\bullet$ ESC+C+0+n releases the skip perforation settings.
- -The page length does not change even if the paper feed amount is changed.
- -The terms "form" and "page" are interchangeable.

## **PAGE LENGTH (LINES):**

Sets page length in number of lines.

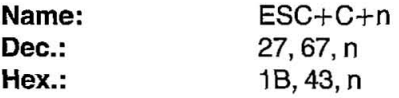

- $\bullet$ Upon receipt of ESC+C+n, the present line position becomes the top of page position.
- •The value on n must be in the range  $1 \le n \le 225$ . If n=0, page length returns to the inch designation.
- -ESC+C+n releases the skip perforation settings.
- -The page length does not change even if the paper feed amount is changed.
- -The terms "form" and "page" are interchangeable.

## MARGIN SET:

Sets positions of left and right margins.

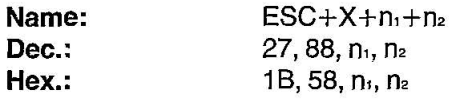

#### Comments:

- $\bullet$ The left margin column is set to n<sub>i</sub> in the current width, and the right margin column is set to  $n_{\rm a}$ .
- $\bullet$  Permissible values of n<sub>1</sub>, n<sub>2</sub> are given below.

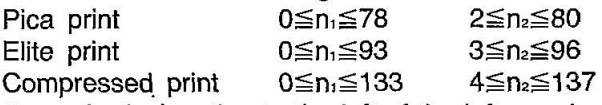

- -Any right margin designation to the left of the left margin position is ignored. **I**
- -Setting the margin clears all data in the buffer.
- -Once the margin position is set, a change in the character mode will not alter this margin setting.
- •When  $n_i=0$ , the left margin does not change. When  $n_i=0$ , the right margin does not change.

## **SKIP PERFORATION:**

Sets skip perforation.

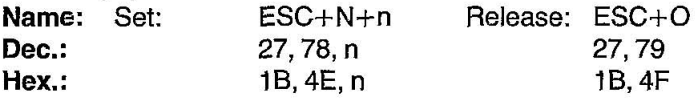

- -The value of n specifies the number of Jines (or n times the current line spacing amount) to be skipped at the bottom of the page.
- $\bullet$ This command is effective only for  $0 \le n \le 255$ .
- The skip perforation amount does not change even if the paper feed amount is changed following a skip perforation designation.
- -The skip perforation setting is released upon receipt of the page length designation command.
- $\bullet$ If Initial Setup mode is set to ON, the skip perforation amount is set to 1 inch (25.4=mm) unless changed by this command. If Initial setup mode is set to OFF, skip perforation is not executed unless specified by ESC+N+n.
- -ESC+O will override the skip perforation setting established when Initial Setup mode is set to ON.

$$
7-19
$$

#### TOP OF FORM:

Sets top of form.

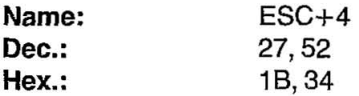

#### Comment:

-This command sets the current paper position as the top of form.

## **HORIZONTAL TAB STOP SETTING:**

Sets horizontal tabulations to specified values.

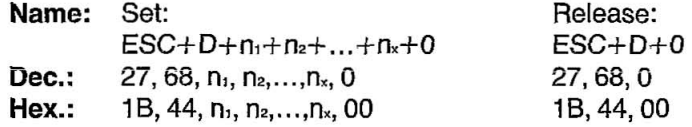

- -Horizontal tabs are set from the left margin position.
- $\bullet$  Horizontal tabs must be designated such that  $n_1 < n_2 < ... < n_k$ .
- -A maximum of 32 tabs may be set on a single line.
- $\bullet$ ESC+D+n<sub>1</sub>+n<sub>2</sub>+... +n<sub>x</sub>+0 sets horizontal tab stops. The HT command executes the tab designation.
- $\bullet$ In proportional spacing, horizontal tabs are set based on 10 cpi.
- -If the character pitch is altered after designation of horizontal tabs, the tab positions change.
- -When the reft margin is changed, horizontal tabs will be moved based on new margin setting .
- When the printer is powered up, tab is automatically set every 8 characters.

## **HORIZONTAL TAB EXECUTION:**

Executes the horizontal **TAB** as designated by ESC+O+n,+  $n_2 + ... + n_r + 0$ .

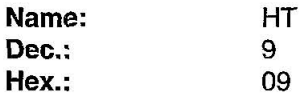

#### **Comments:**

- **-If** the value of the horizontal **TAB** is less than the present column position, that **HT** is ignored.
- **-When in** underline mode, the blank spaces between consecutive **HT**  print positions are not underlined.

•

## **VERTICAL TAB STOP SETTING:**

Sets vertical tabulation to specified values.

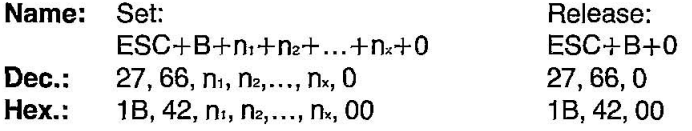

- **-VT is** set from the top of page position.
- Vertical tabs must be designated such that  $n_1 < n_2 < ... < n_k$ .
- **-A** maximum of 64 tabs may be set.
- -ESC+B+n,+n2+ ... +n,+0 sets vertical tab stops. The VT command executes the tab designation.
- **-If** the paper feed amount is changed after a designation of vertical tabs, the tab positions do not change.

## **VERTICAL TAB EXECUTION:**

Executes the vertical TAB as designated by  $ESC+B+n_1+n_2+\ldots+n_k+0$ .

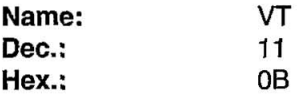

#### Comments:

- -When TABs are set with VT setting command and there is no tab setting on a position exceeding present line, data is printed out and advances the paper one line (same as LF).
- .When vertical TAB has not been set by  $ESC+B+n_1+n_2+...+n_k+0$ , execution of VT causes data in the buffer to be printed and advances the paper one line (same function as LF).

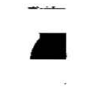

## **ALL TAB INITIAL CLEAR:**

Sets all tabs to power ON settings.

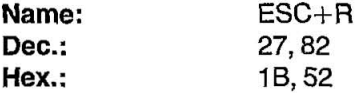

#### Comment:

-This command sets horizontal tabs at every 8th pOSition, and clears all vertical tabs.

## **BACKSPACE:**

Prints data in buffer and backspaces one space before printing next character.

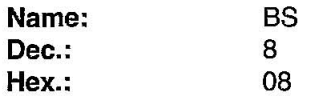

#### Comment:

-Since BS backspaces the width of a character, the backspacing amount will depend upon the character mode set when the BS code was received.

## **CARRIAGE RETURN:**

Prints all data in buffer and designates that the next line starts at the left margin.

•

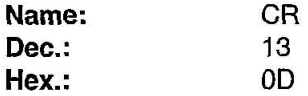

#### Comments:

- -Certain computers issue an automatic line feed with a carriage return. Check your computer manual for details.
- -When auto LF is set to ON in the Initial Setup mode, the paper is fed automatically (a LF is executed automatically) whenever a CR code is executed.

## **SINGLE DIRECTION:**

Sets single direction (left to right) printing mode.

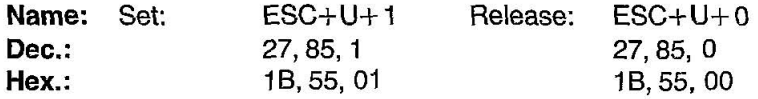

## **SETS RELATIVE POSITION:**

Moves right n/120 inch.

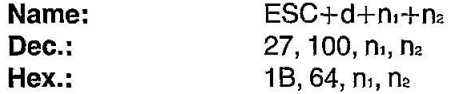

#### Comments:

- eWhen underlining or overlining, spaces created by the move are underlining or overlining.
- This command moves the print head to a position  $n_1+(256\times n_2)$  units from the current position. Each unit equals 1/120 of an inch.

## **CANCEL:**

•

Clears all data in the buffer.

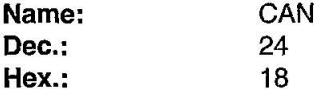

## **REMOTE PRINTER SELECT:**

Selects the printer remotely, enabling it to receive data.

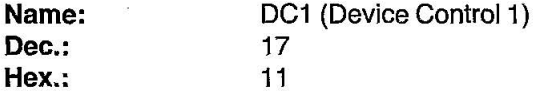

- eReceipt of DC1 while the printer is deselected by ESC+O+36 enables the printer to receive data.
- eThe print buffer data previously received between ESC+O+36 and DC<sub>1</sub> is lost.

## **REMOTE DESELECT PRINTER:**

Deselects the printer remotely, disabling it from receiving data.

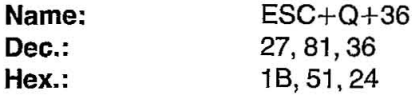

#### Comment:

-All data sent in deselect status becomes invalid. In order to return to select status, send DC1 code.

## **FONT DOWN LINE LOADING:**

Defines down line load characters into specified address locations in RAM.

Name:  $ESC_{+} = +n_1+n_2+35+A_1+A_2+Data$ **Dec.:** 27, 61,  $n_1$ ,  $n_2$ , 35,  $A_1$ ,  $A_2$ , Data Hex.: 1B, 3D,  $n_1$ ,  $n_2$ , 23,  $A_1$ ,  $A_2$ , Data

#### Comments:

- -This command is operational only when the 32K buffer option (KX-P43) is installed.
- $\bullet$ When  $n_1=n_2=0$ , download characters are all cleared.
- -Refer to Section 5.2 on page 5-3 for detailed information.

## **BELL:**

Sounds buzzer for approximately 0.5 second.

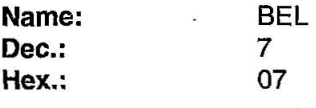

7-25

;

## **IBM Proprinter X24 Mode Commands**

## **ESCAPE:**

First byte of each multi-byte printer control code.

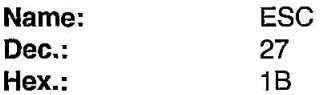

#### Comment:

-Cannot be generated by the ESC key on certain computers.

## **NULL:**

..

Last byte of certain multi-byte printer control codes.

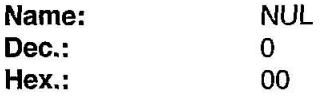

## **ALL CHARACTER CHART PRINTING (Continuous):**

Prints continuously from all character chart.

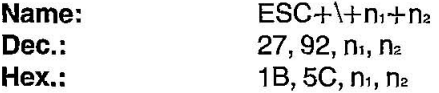

- -This command allows the printing of all characters including characters with an ASCII value below decimal 32.
- -Refer to IBM All Character Chart. (Appendix A).
- •The values specified for  $n_1$  and  $n_2$  indicate how many characters to print from All Character Chart, calculating the total count with this formula; Total count= $n_2 \times 256 + n_1$ .
- $\bullet$ The data following this command and designated by n, and n<sub>2</sub>, will be printed as characters from the All Character Chart.

•

## **ALL CHARACTER CHART PRINTING (Single):**

Prints single character from all character chart.

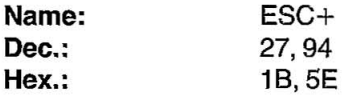

#### Comments:

eOnly the next data following this command will be piinted as a character from the All Character Chart.

-Refer to IBM All Character Chart (Appendix A).

## **SETS OFF LINE MODE:**

Stops printing and goes to OFF LINE mode.

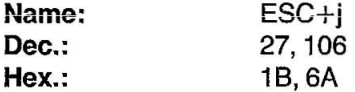

#### Comment:

-When you desire to print again, press the ON LINE switch.

## **Parallel Interfacing**

Communication with a computer is accomplished through a parallel interface based on the Centronics standard.

### Specifications:

- edata transfer speed: 1000 cps minimum
- esynchronization: external STROBE pulse
- elogic levels: TIL
- ehandshaking: BUSY and ACK signals
- econnector type: 57-30360 (AMPHENOL) or equivalent
- ecable: use a shielded cable 1.95 meters or less in length.

When the printer is processing data, the BUSY signal is high. The printer will not accept new data from the computer. After the processing is completed, the BUSY signal goes low. (The BUSY signal is also high when the printer is OFF LINE). When the BUSY signal occurs, the ACK signal goes low indicating to the computer that the data has been processed and the printer is ready to accept more data. This handshaking routine occurs each time a character is sent to the printer.

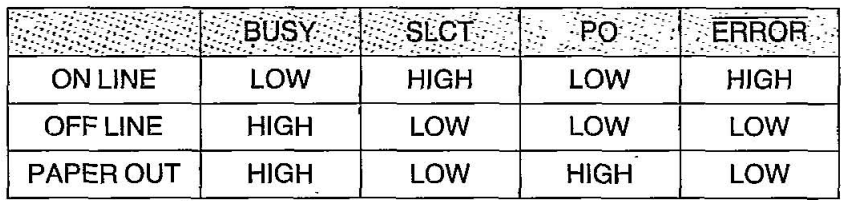

Printer Status signals

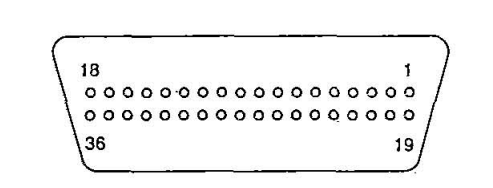

Note: This is not a 57-30360 connector.

Parallel Interface Connector (Printer side)

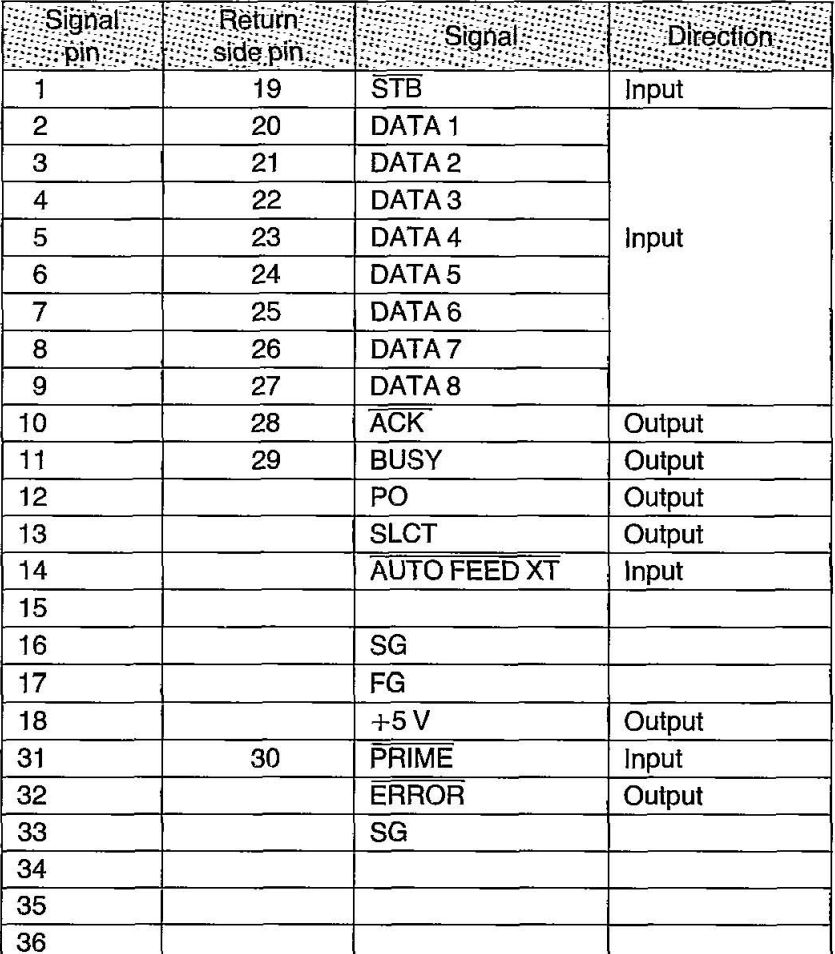

Pin Configuration (Parallel)

Notes: . "INPUT" refers to a signal coming into the printer. "OUTPUT" denotes a signal exiting the printer. . "RETURN" denotes the return side wire of a twisted pair cable and is connencted to signal ground. ·All interface signals are at TTL levels.

This Manual: http://www.manuallib.com/file/2525964

Н

## **Connector pin signals**

## **STB ... STROBE**

- -This is a synchronizing input signal to read data into the printer.
- -This signal is normally high. Data is read in when it goes low.
- -The pulse must be low for at least 1 microsecond.

### **DATA 1-DATA 8**

- -These are the input signals which carry the 8 data bits of information.
- -The signal is read in synchronization with the STROBE pulse. A high level indicates a logical "1".
- -The signal must be present 0.5 microseconds before and after the STROBE pulse.

## **ACK ... ACKNOWLEDGE**

- This is an output signal to the computer indicating that the printer is ready to receive the next block of data. It is sent out when the BUSY signal drops from high to low. Therefore, it can be thought of as a data request pulse.
- **:** •The signal is normally high. When the condition becomes true, the signal goes low.
	- $\overline{\phantom{a}}$ The  $\overline{\text{ACK}}$  signal is automatically sent whenever the printer is switched ON LINE.

## **BUSY**

- -This output signal indicates the status of the printer. The signal is high when the printer is busy and cannot receive data.
- -The Signal is high under the following conditions:
	- 1. receive buffer full
	- 2. printer is processing data
	- 3. printer is OFF LINE
	- 4. printer is in an error condition

#### **PO ... PAPER OUT**

- -This output Signal indicates that paper out detector detects the absence of paper.
- -The signal is normally low and goes high during a "Paper Out" condition.

#### SLCT ... SELECT

- -SELECT is an output signal which indicates the ON LINE or OFF LINE state of the printer. The signal is high in the ON LINE state and low when OFF LINE.
- . The printer enters the ON LINE state:
	- 1. when the printer is turned on
	- 2. when PRIME is received
	- 3. when the RESET command is received
	- 4. when the ON LINE switch is pressed
- -The printer enters the OFF LINE state:
	- 1. when the printer is out of paper
	- 2. when the printer is switched OFF LINE

## AUTO FEED XT (AFXT)

- -This input signal determines if a line feed (LF) command will be added to each carriage return (CR).
- -When AFXT is low, CR+LF action occurs. When AFXT is high, only a carriage return is performed. **.:**
- -Auto LF setting in the Control Table can alter the response by the printer to an AFXT signal. If auto LF is ON, the printer will perform a CR+LF regardless of the level of the incoming signal. When auto LF is OFF, this automatic action is disabled.

## SG...SIGNAL GROUND

-The twisted pair return wires (pins 19-30) are connected to signal ground.

#### FG ... FRAME GROUND

-Frame ground is the same as chassis ground.

#### +5 V

-This is for evaluation only. It should not be used to supply power for external equipment.

## PRIME

-This input signal is used to initialize the printer. The signal is normally high and goes low to reset the printer. It can be received anytime during printer operation.

## **ERROR**

-This output signal is an "error" or "fault" condition. Normally high, this signal goes low when an error occurs. An error condition can be caused by:

- 1. a "Paper Out" condition
- 2. the printer is OFF LINE
- 3. an overload condition exists

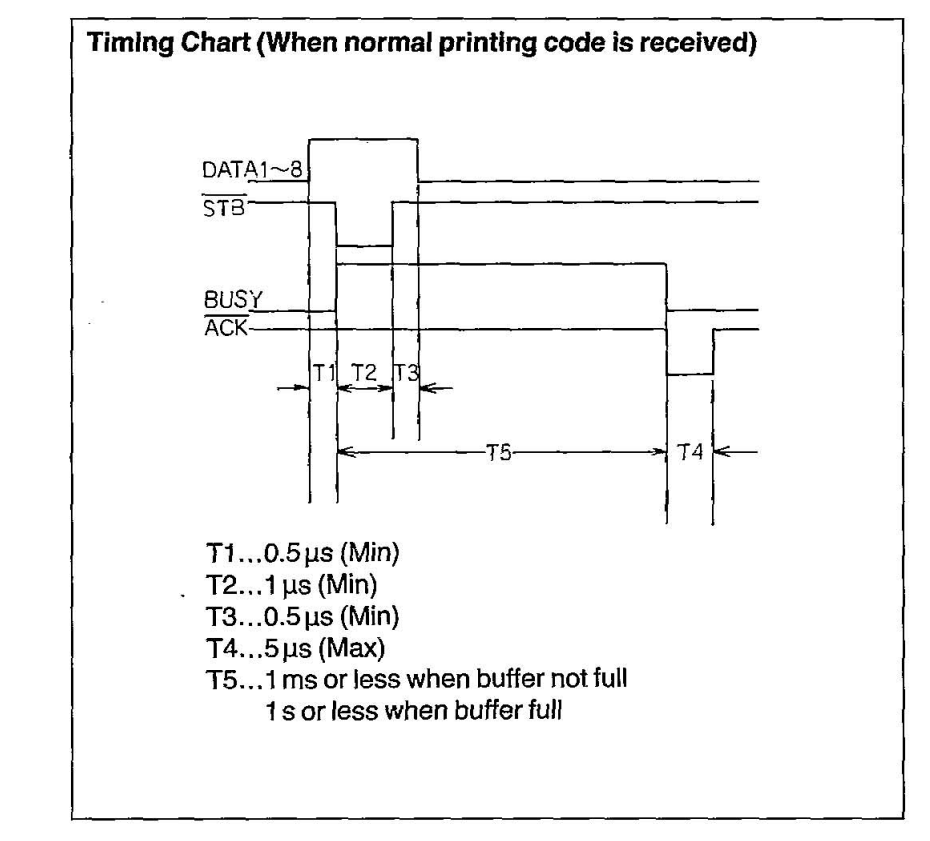

## Timing Diagram

The printer does not require any routine maintenance. However, reasonable care of the printer will extend its life. The following precautions and periodic measures are recommended:

## **Precautions**

- eKeep all liquids away from the printer. Accidental spillage of a liquid into the printer can cause severe damage.
- eOo not block the air flow around the printer. Do not place books, paper, or other items on top of the printer.
- eSpecial care should be taken to protect the printer if it is used in an unfriendly environment such as a machine shop, a dusty or sandy area, etc.
- eThe life of the print head can be extended by observing a few simple precautions.
	- -Do not operate the printer without paper and a ribbon cassette installed.
	- $\rightarrow$ Avoid continuous use of the same pins (underline, semigraphics, etc.) without allowing the print head time to cool.
	- -Do not obstruct the movement of the print head while in operation.
- elf the printer is not going to be used for an extended period, unplug the power cord.

## **Periodic Maintenance**

eCleaning the unit the most important action the user can perform. The frequency of cleaning is dependent upon the environment.

-Turn the power OFF.

-Clean the case and covers with a soft cloth. Use any mild commercial cleaner on the cloth, do not spray directly on to printer.

-Remove the top and the smoked plastic covers. Vacuum or dust the inside area of the unit. Be very careful not to damage the flex ribbon cable and the carriage drive belt.

-The platen should be cleaned with denatured alcohol only.

-The carriage guide bar can be lubricated with a very light oil.

#### **Ribbon Cassette**

9

A single ribbon permits the printing of about 3 million characters. When the printing starts to fade, gently push the counter spring in the ribbon cassette hole with the tip of a ballpoint pen or other object. Once the ribbon cassette is mounted onto the carriage and printing is performed for a short time, the characters become darker.

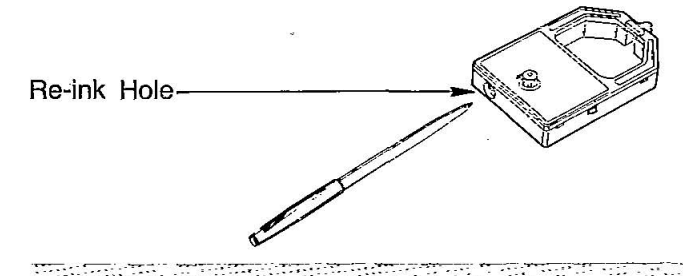

Notes: .Do not re-ink the ribbon before printing starts to fade. If the ribbon has too much ink the characters may smear when printed.

. Wear and tear of the print head pins may cause serious damage of the ribbon and printing to fade. In such case the printer needs servicing.

## **Troubleshooting**

Most problems associated with the printer can be traced to improper setup, installation, or cabling. Table 9.1 on next page will assist the user in identifying and correcting some of the more common problems. If you need additional help, contact the store from which the unit was purchased.

T.

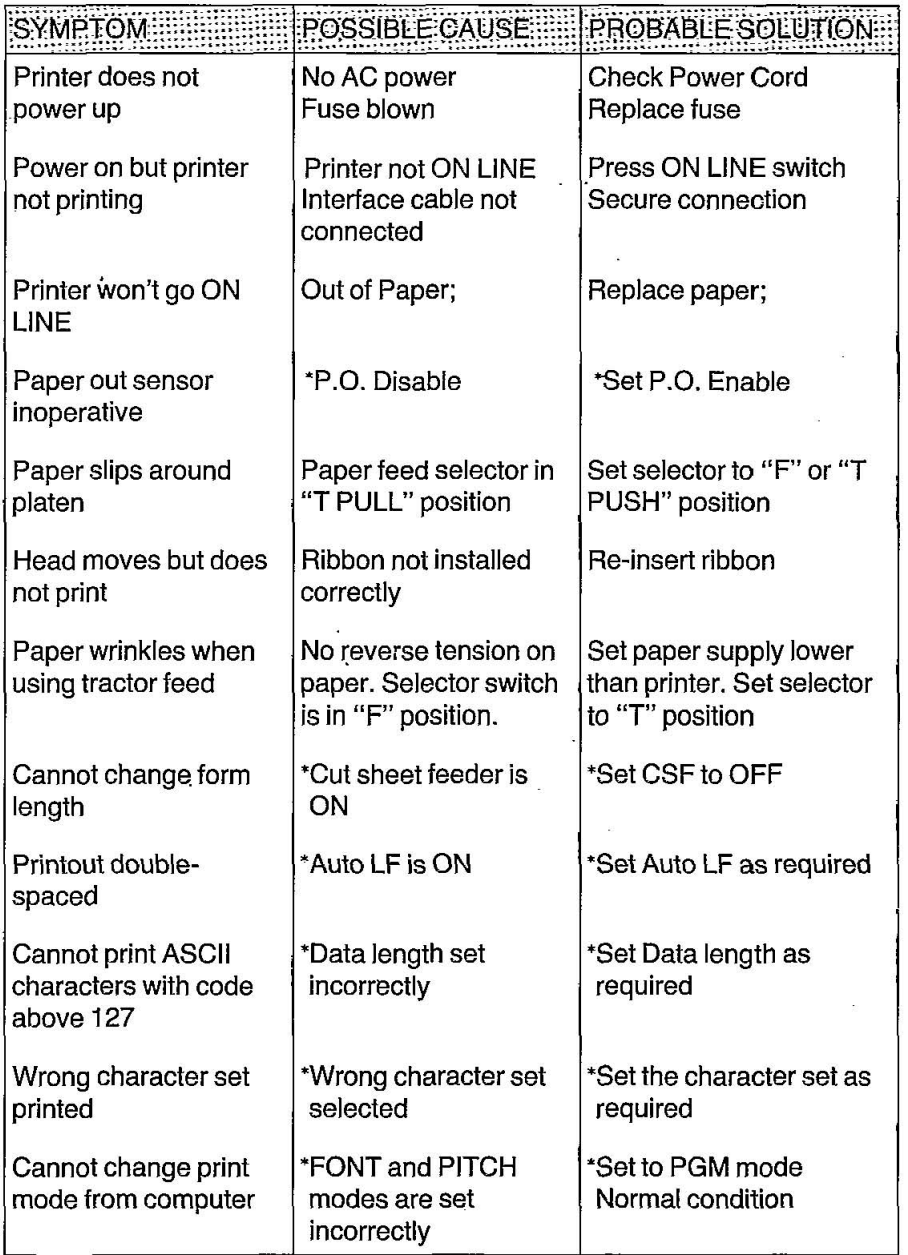

Table 9.1 Troubleshooting (\* in the Initial Setup modes.)

# **Appendix A**

## Epson LQ-2500 Italic Character Set

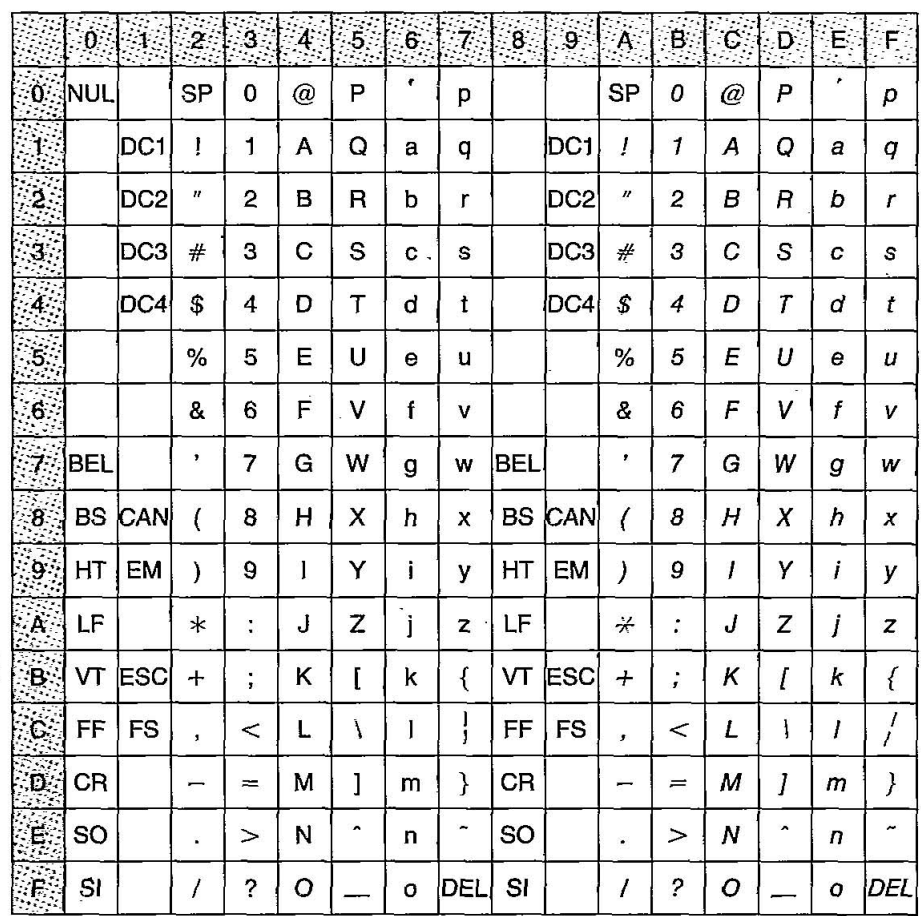

 $\Delta$ 

## Epson LQ-2500 Graphic Character Set 1

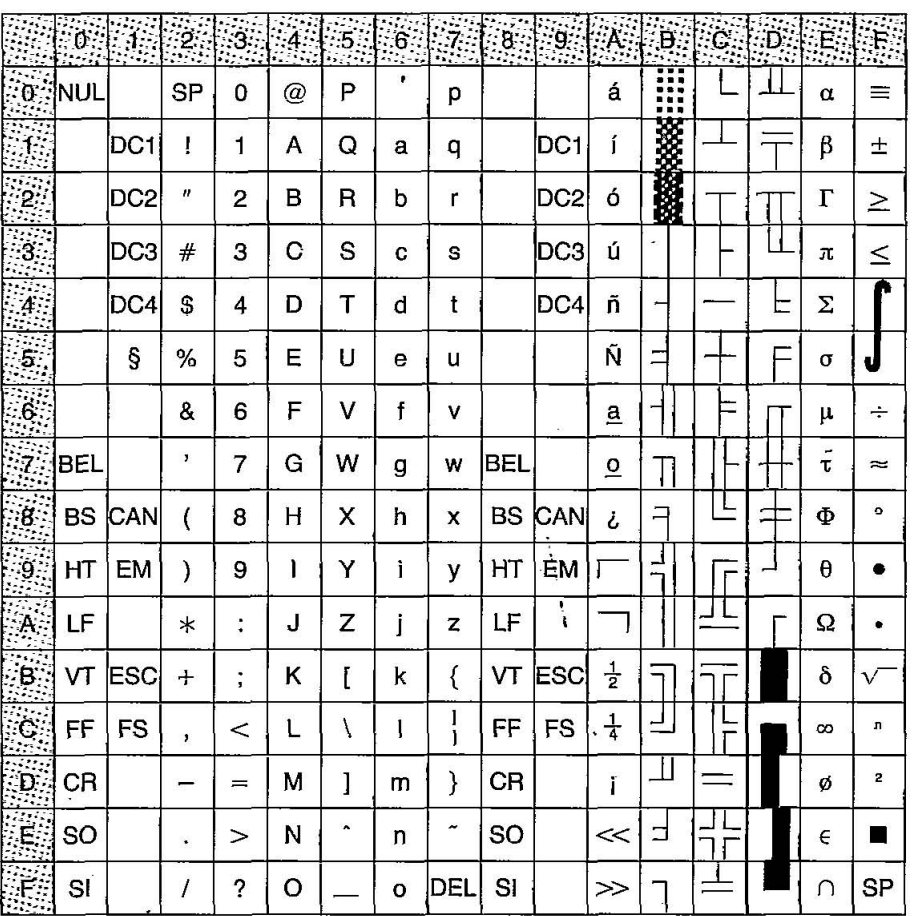

## Epson LQ-2500 Graphic Character Set 2

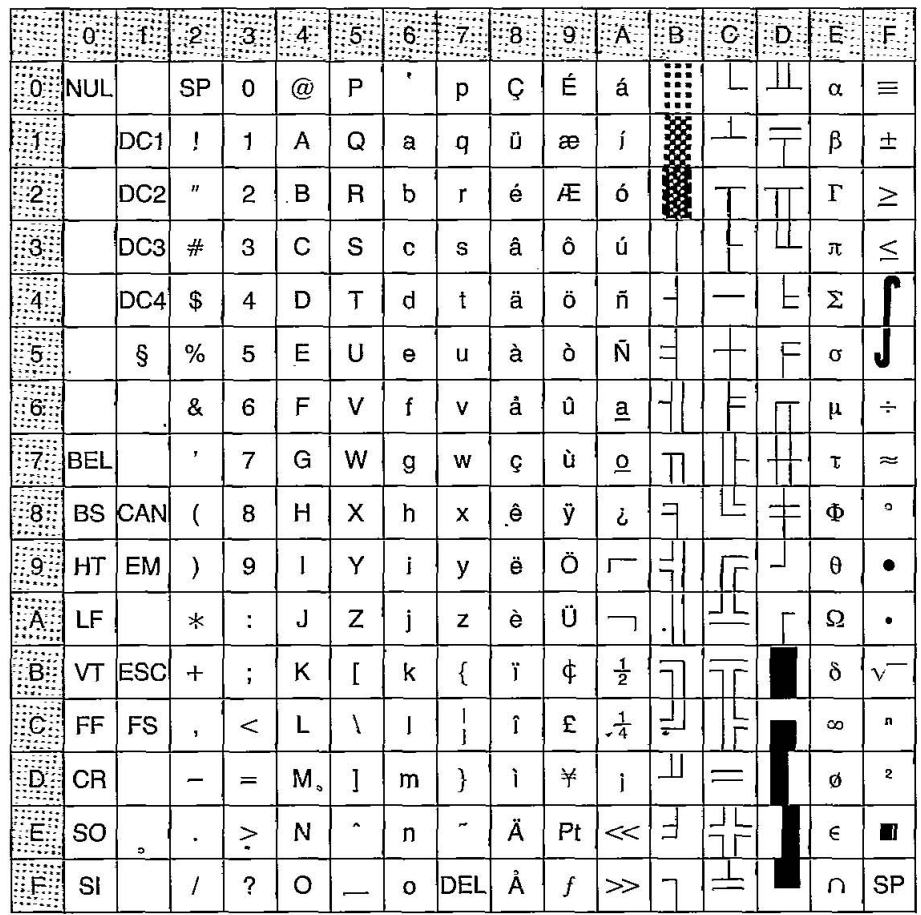

7.

## **IBM Proprinter X24 Character Set 1**

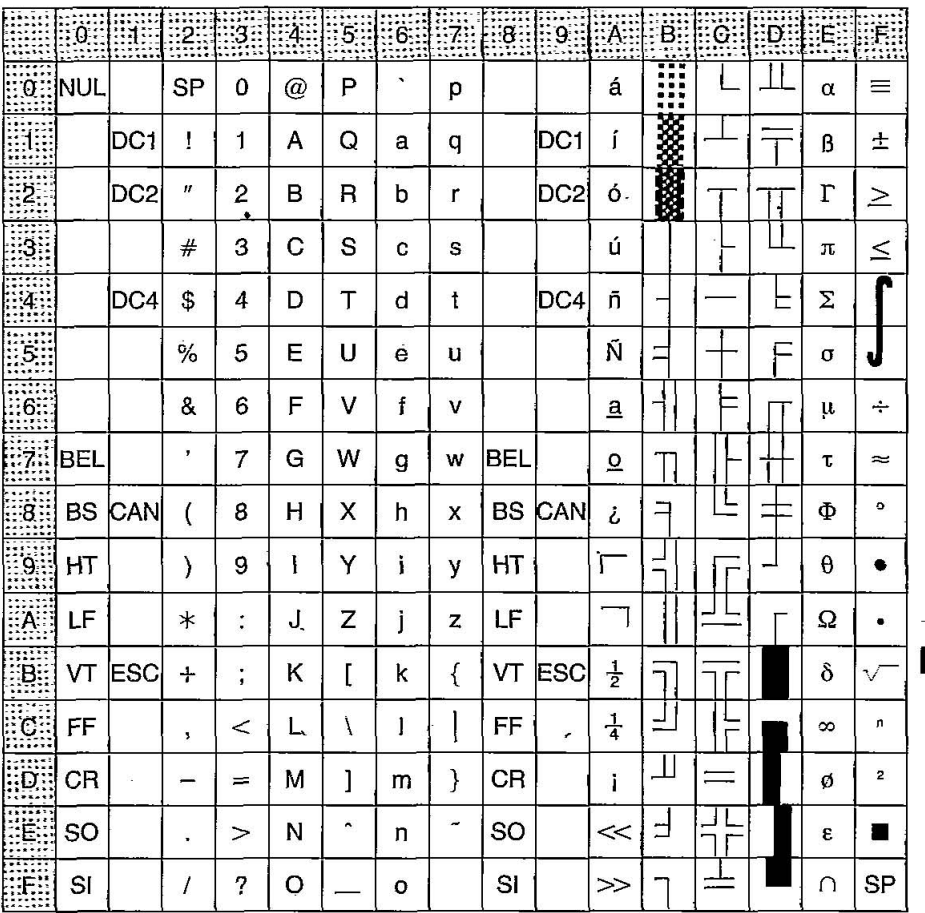

# IBM Proprinter X24 Character Set 2

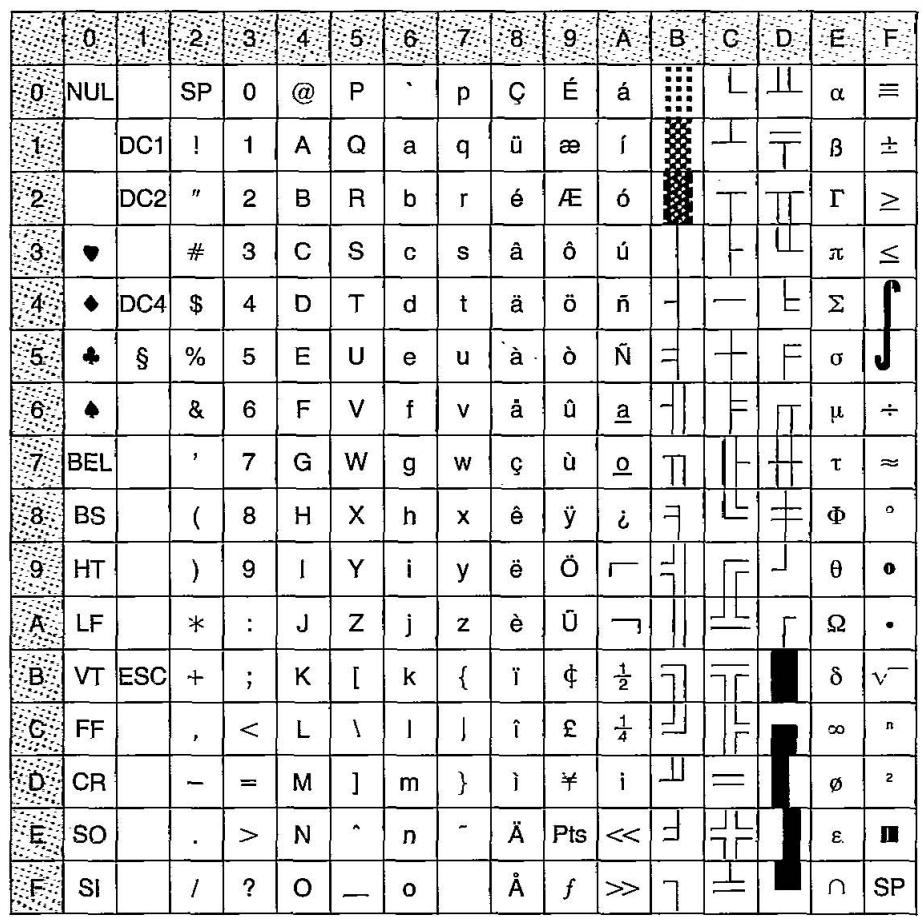
## IBM Proprinter X24 All Character Chart

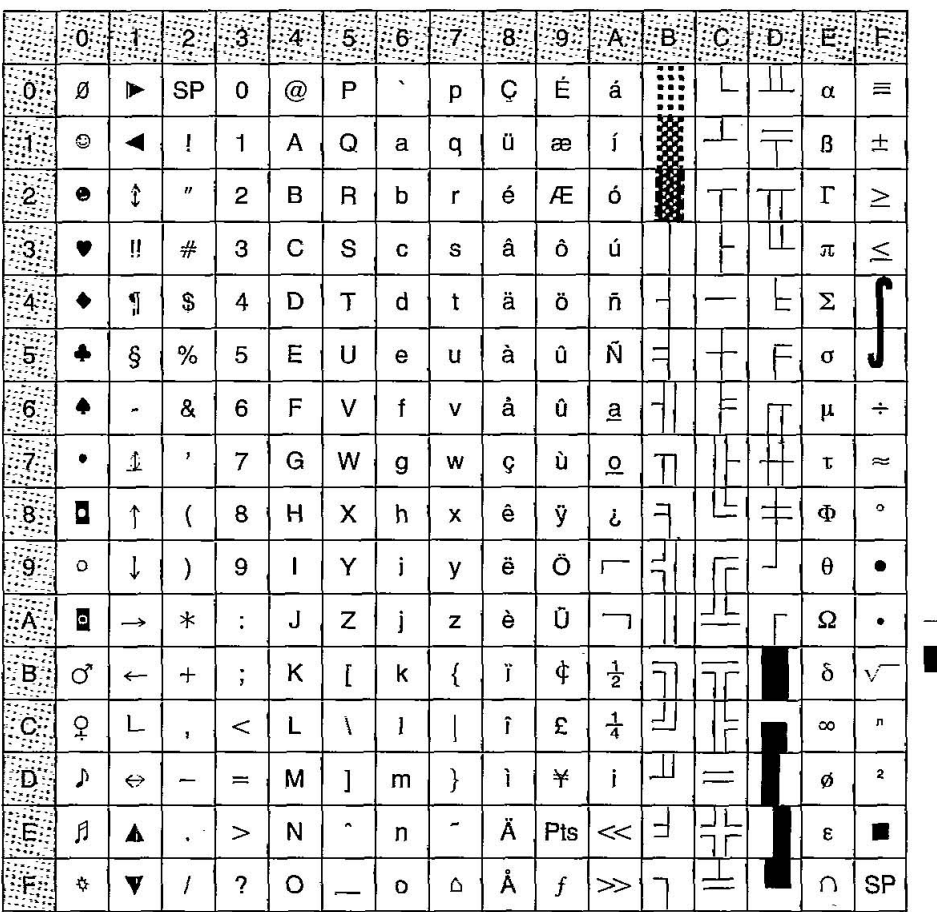

71

### **International Character Set**

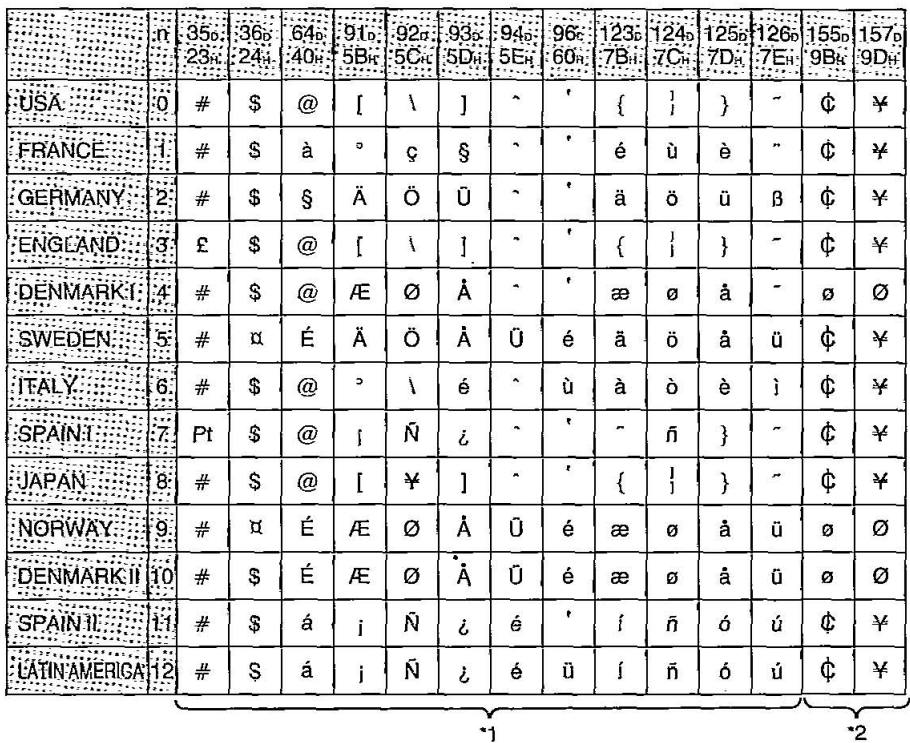

#### Notes:

- •\*1 These characters can be changed only in the LQ-2500 mode. If in the IBM Proprinter X24 mode, International Character Set is set to USA and it can not be changed.
- •\*2 These characters are effective in both graphic character set 2 of the Epson LQ-2500 and IBM Proprinter X24 modes.
- •n=2 (Germany) is ineffective for the U.K. version.

## **Proportional Spacing Tables**

## **ASCII Characters**

#### Epson LQ-2500 mode characters

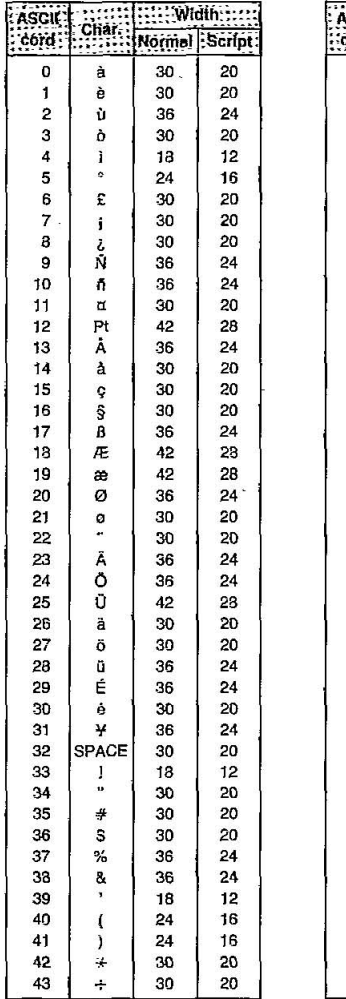

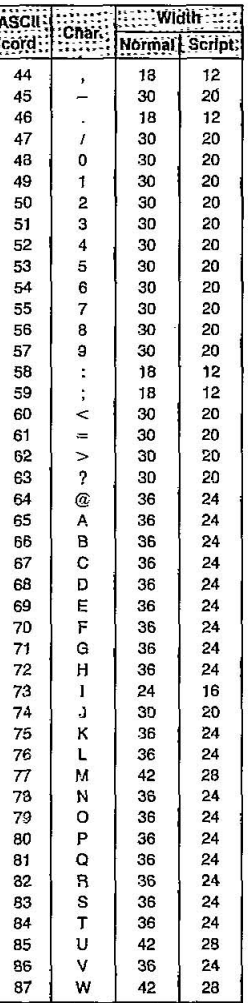

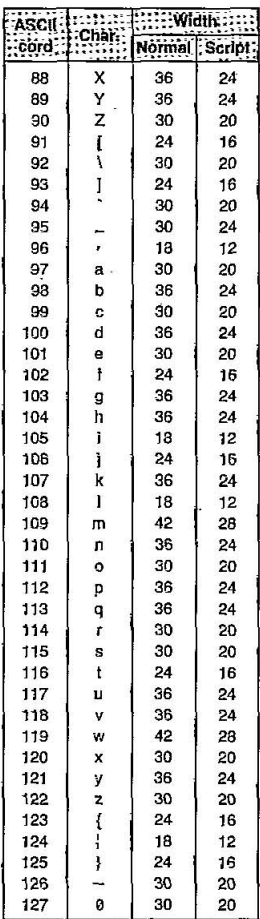

Е

Unit: 1/<sub>360</sub> inch (0.07 mm)

#### IBM Proprinter X24 mode characters

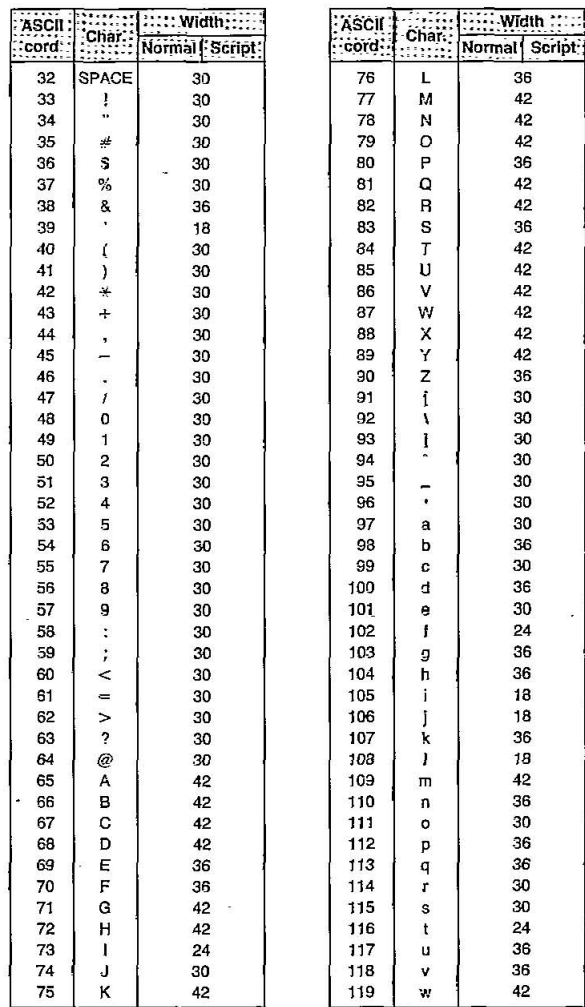

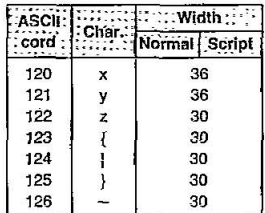

Unit: 1/<sub>360</sub> inch (0.07 mm)

3

 $B-2$ 

This Manual: http://www.manuallib.com/file/2525964

#### **IBM Graphic Characters**

#### Epson LQ-2500 mode characters

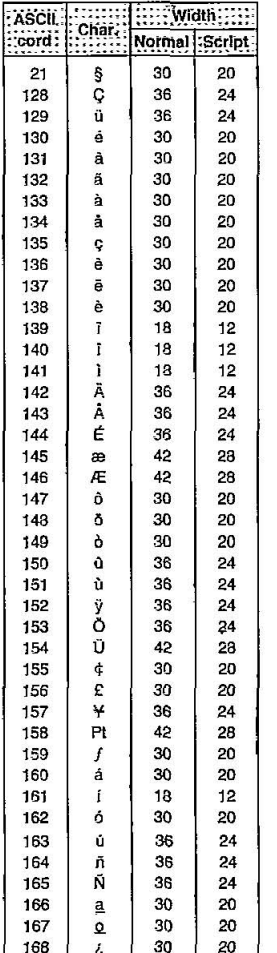

| econtri<br>: Chara<br>Script<br>cord:<br>Normal<br><b>MANU</b><br>r<br>169<br>30<br>20<br>170<br>30<br>20<br>$\frac{1}{2}$<br>30<br>20<br>171<br>1<br>172<br>20<br>30<br>$\frac{4}{1}$<br>12<br>173<br>18<br>20<br>174<br>$\ll$<br>30<br>175<br>≫<br>30<br>20<br>$\alpha$<br>20<br>224<br>30<br>β<br>20<br>225<br>30<br>$\Gamma$<br>226<br>30<br>20<br>227<br>30<br>20<br>π<br>Σ<br>228<br>30<br>20<br>229<br>30<br>20<br>σ<br>230<br>30<br>20<br>μ<br>231<br>30<br>20<br>τ<br>Ф<br>232<br>30<br>20<br>θ<br>233<br>30<br>20<br>234<br>Ω<br>30<br>20<br>õ<br>235<br>30<br>20<br>236<br>œ<br>24<br>36<br>237<br>φ<br>30<br>20<br>U<br>20<br>238<br>30 |  |
|----------------------------------------------------------------------------------------------------|--|
|                                                                                                    |  |
|                                                                                                    |  |
|                                                                                                    |  |
|                                                                                                    |  |
|                                                                                                    |  |
|                                                                                                    |  |
|                                                                                                    |  |
|                                                                                                    |  |
|                                                                                                    |  |
|                                                                                                    |  |
|                                                                                                    |  |
|                                                                                                    |  |
|                                                                                                    |  |
|                                                                                                    |  |
|                                                                                                    |  |
|                                                                                                    |  |
|                                                                                                    |  |
|                                                                                                    |  |
|                                                                                                    |  |
|                                                                                                    |  |
|                                                                                                    |  |
|                                                                                                    |  |
|                                                                                                    |  |
| 239<br>30<br>20<br>Ħ                                                                                                    |  |
| $\in$<br>20<br>240<br>30                                                                                                    |  |
| Ŧ<br>241<br>30<br>20                                                                                                    |  |
| 242<br>$\geq$<br>30<br>20                                                                                                    |  |
| 20<br>243<br>30<br>$\leq$                                                                                                    |  |
| 246<br>30<br>20                                                                                                    |  |
| ÷.<br>30<br>20<br>247                                                                                                    |  |
| ۰<br>248<br>30<br>20                                                                                                    |  |
| 249<br>30<br>20                                                                                                    |  |
| 250<br>30<br>20                                                                                                    |  |
| 251<br>30<br>20<br>n                                                                                                    |  |
| 252<br>30<br>20<br>2                                                                                                    |  |
| 20<br>253<br>30                                                                                                    |  |
| 254<br>30<br>20                                                                                                    |  |
| 255<br>SP<br>20<br>30                                                                                                    |  |

 $\frac{166}{6}$   $\frac{1}{6}$   $\frac{30}{20}$   $\frac{20}{20}$  Unit: 1/<sub>360</sub> inch (0.07 mm)

This Manual: http://www.manuallib.com/file/2525964

## **Appendix B**

#### IBM Proprinter X24 mode characters

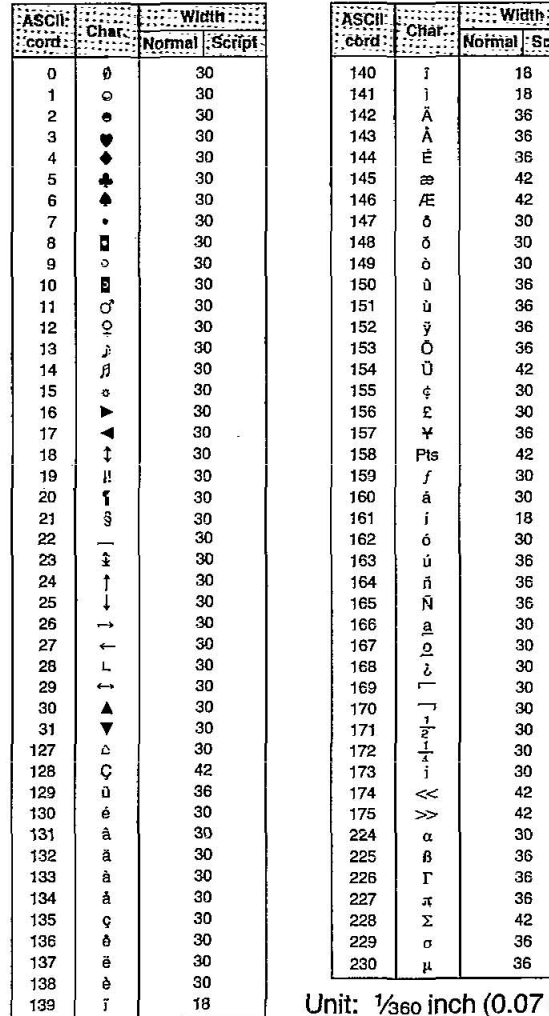

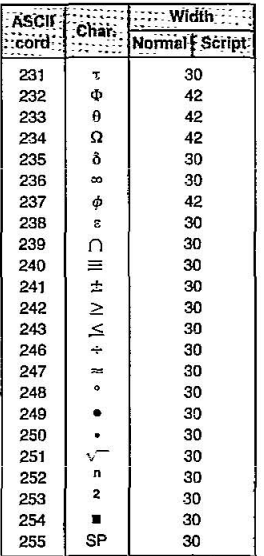

Unit: 1/<sub>360</sub> inch (0.07 mm)

 $B-4$ 

This Manual: http://www.manuallib.com/file/2525964

в

t

## Structure of an Index table entry

#### 10 cpi draft font

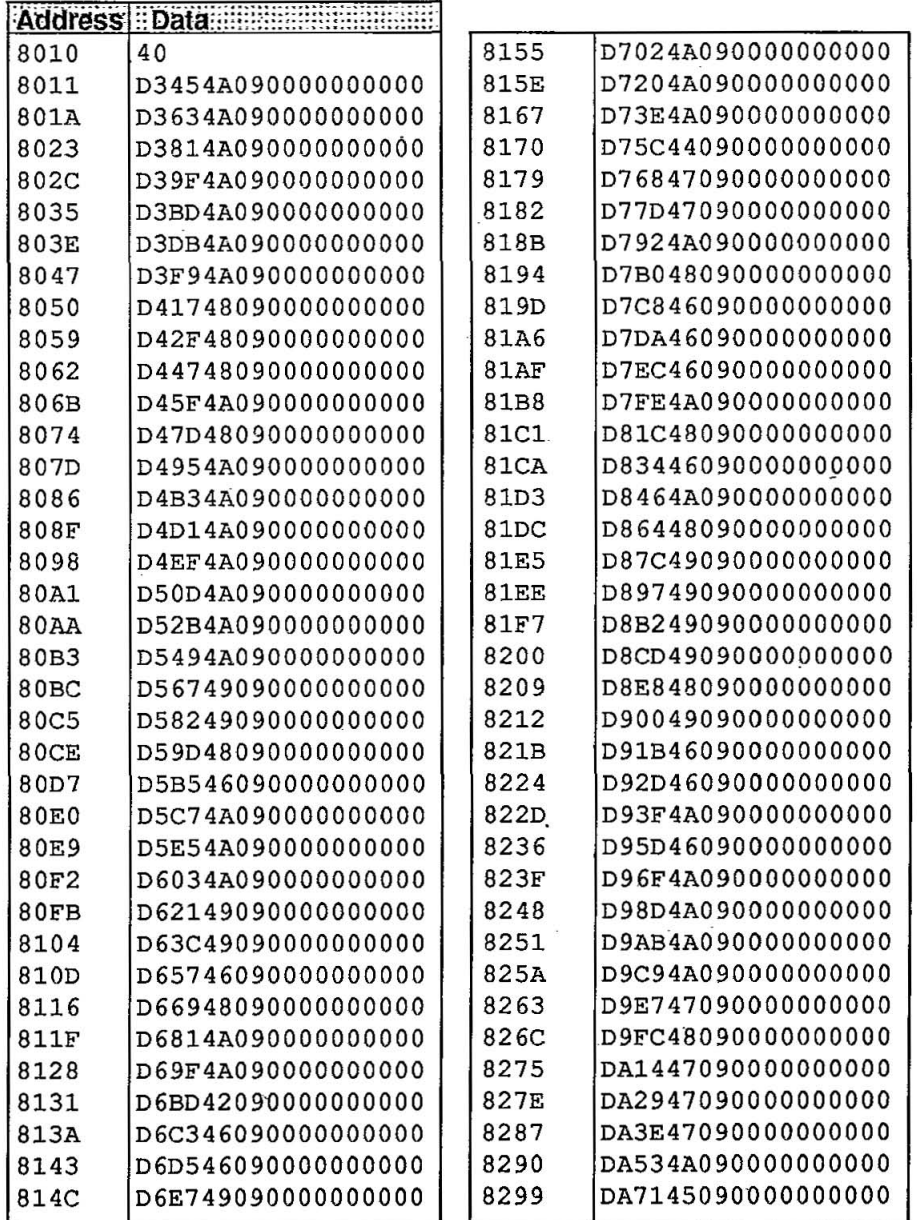

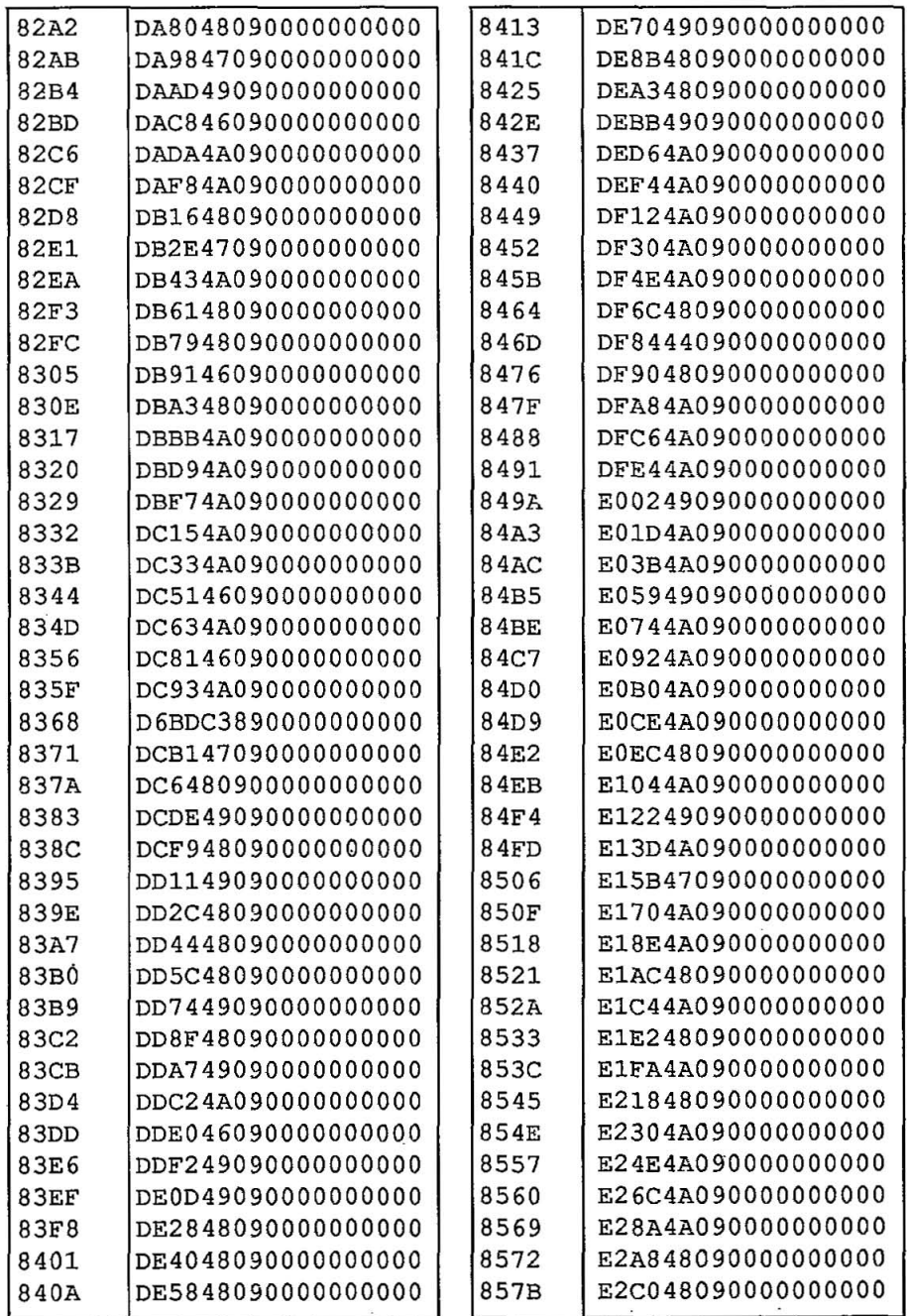

This Manual: http://www.manuallib.com/file/2525964

 $\frac{1}{2}$ 

 $C-2$ 

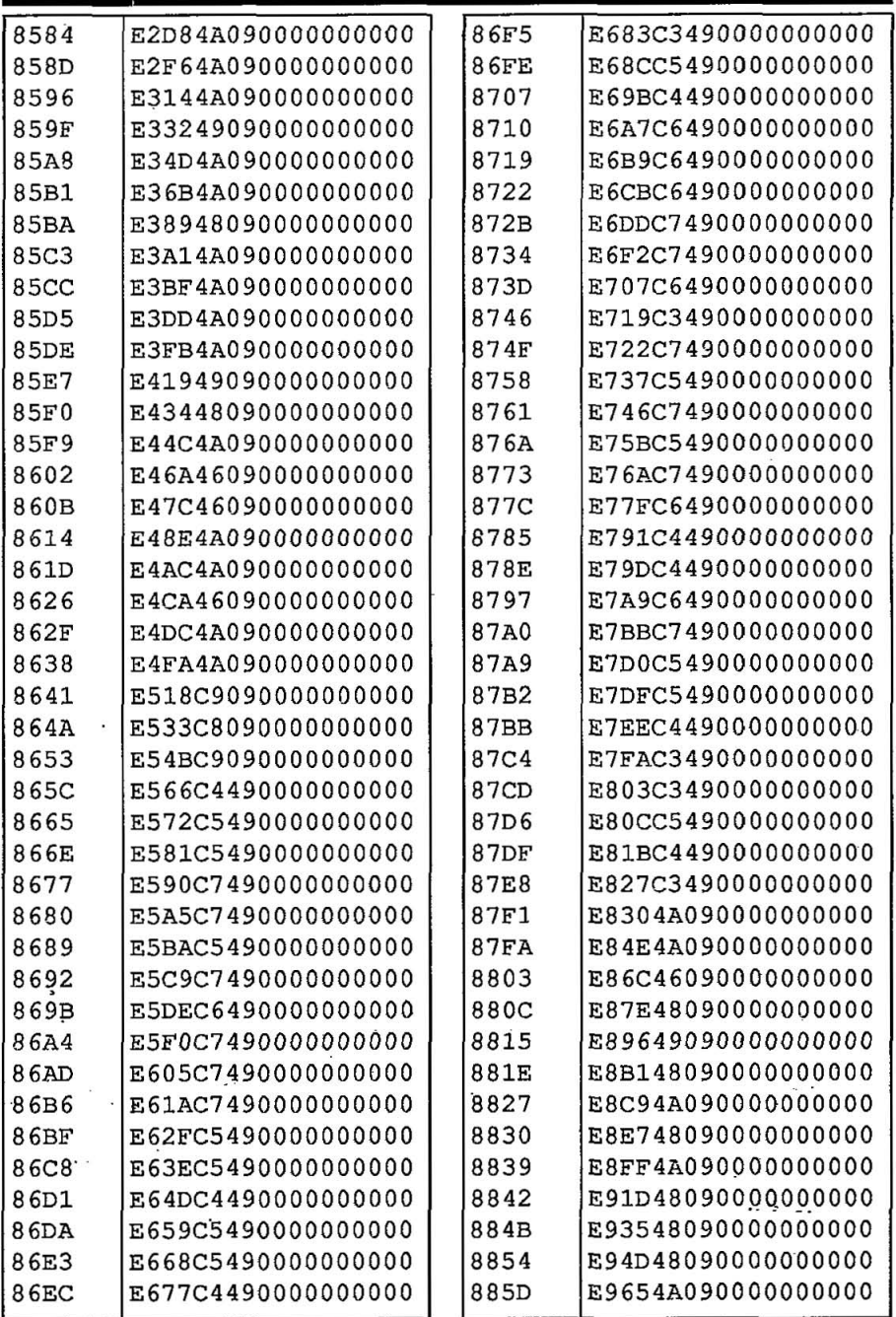

 $C-3$ 

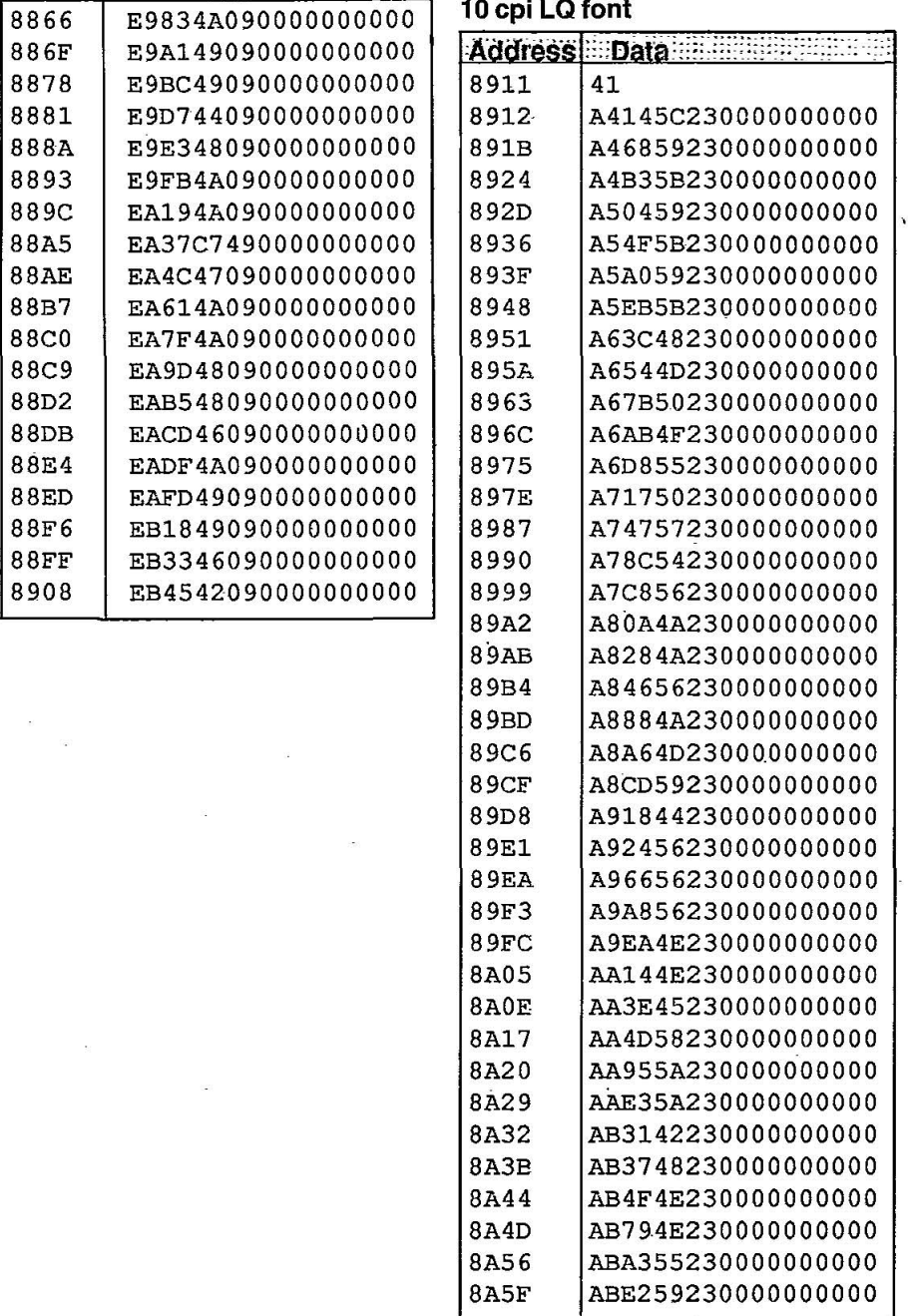

a.

C

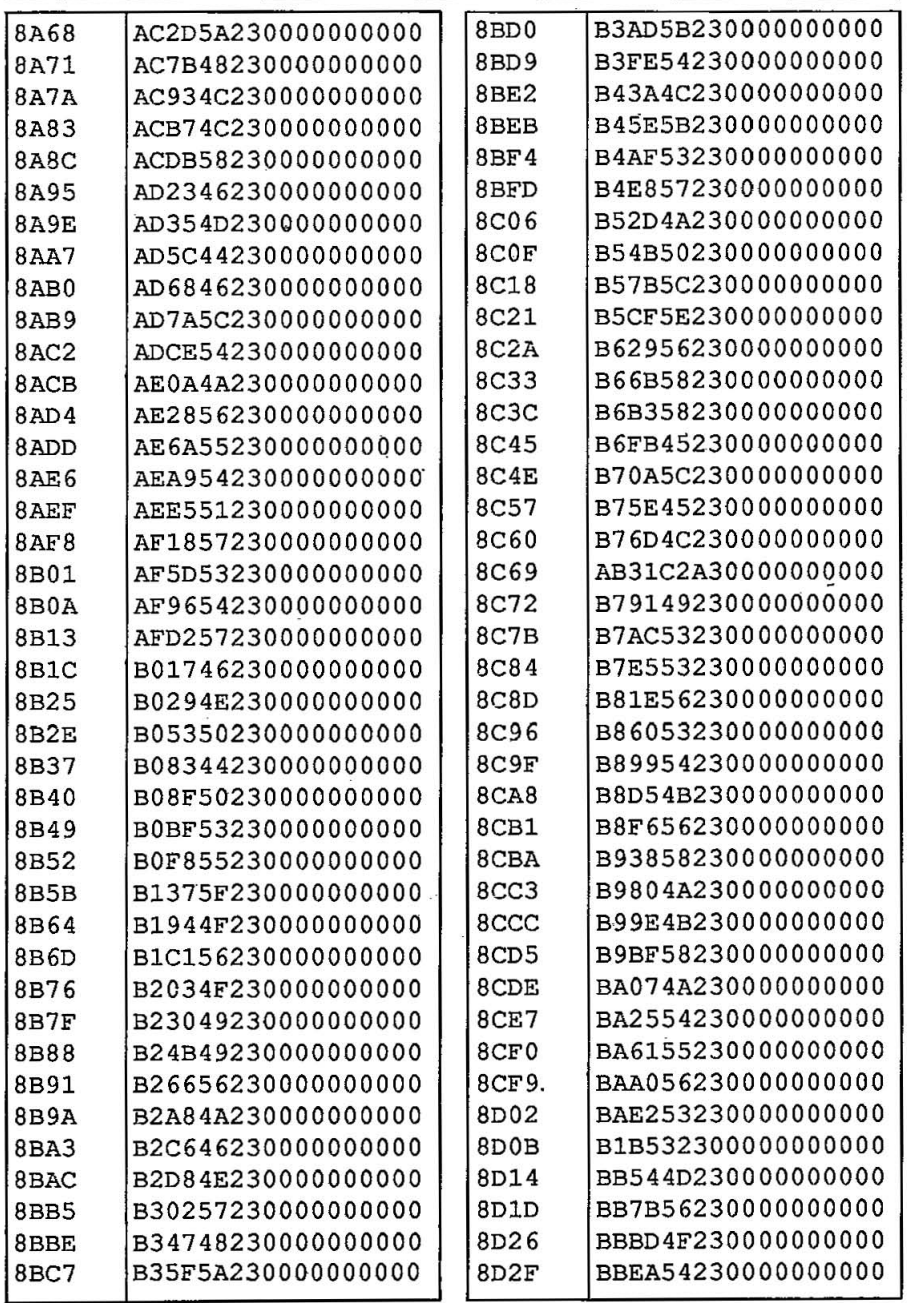

**C-5** 

This Manual: http://www.manuallib.com/file/2525964

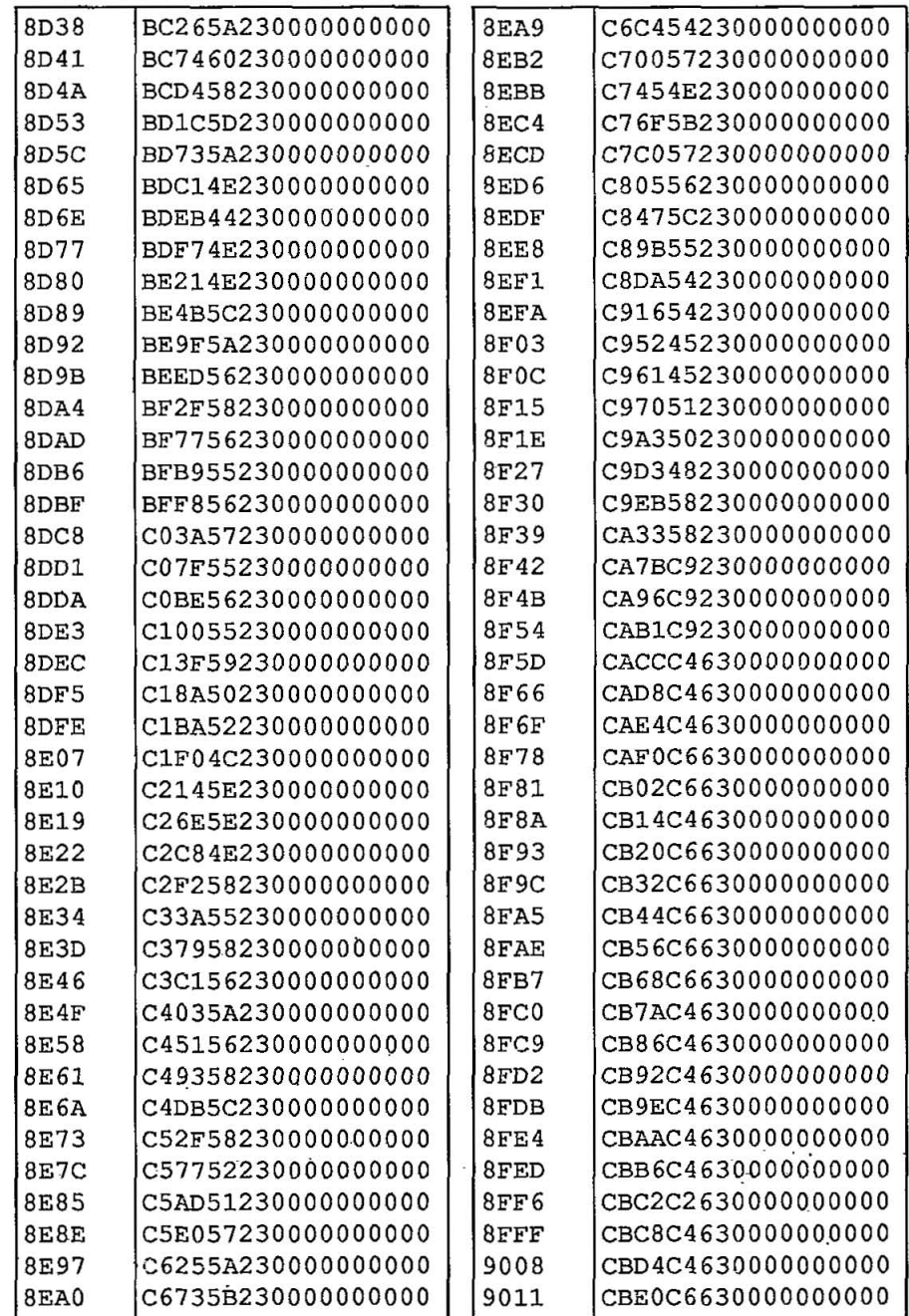

 $\bullet$ 

 $\blacksquare$ 

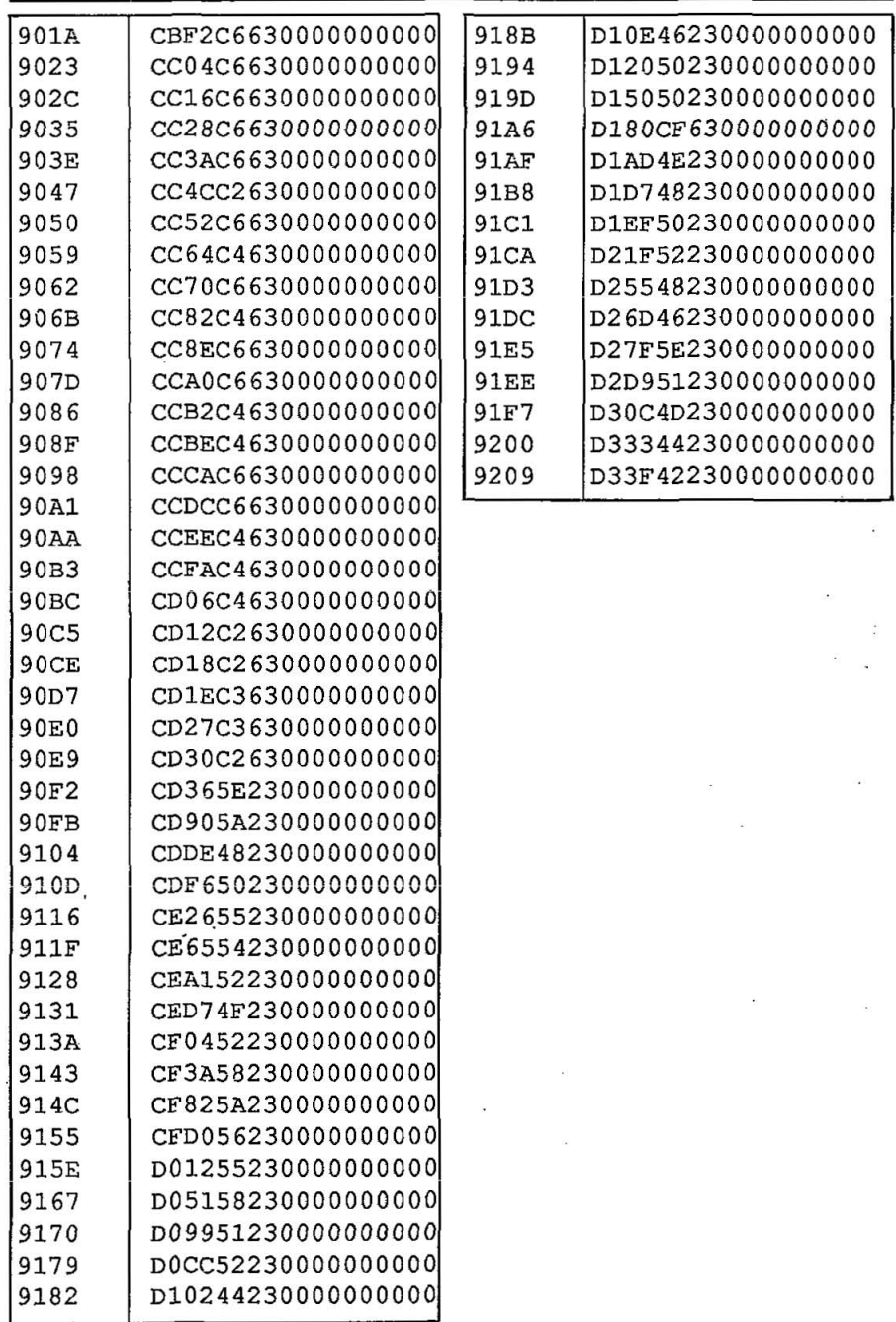

## **Proportional Spacing LQ font**

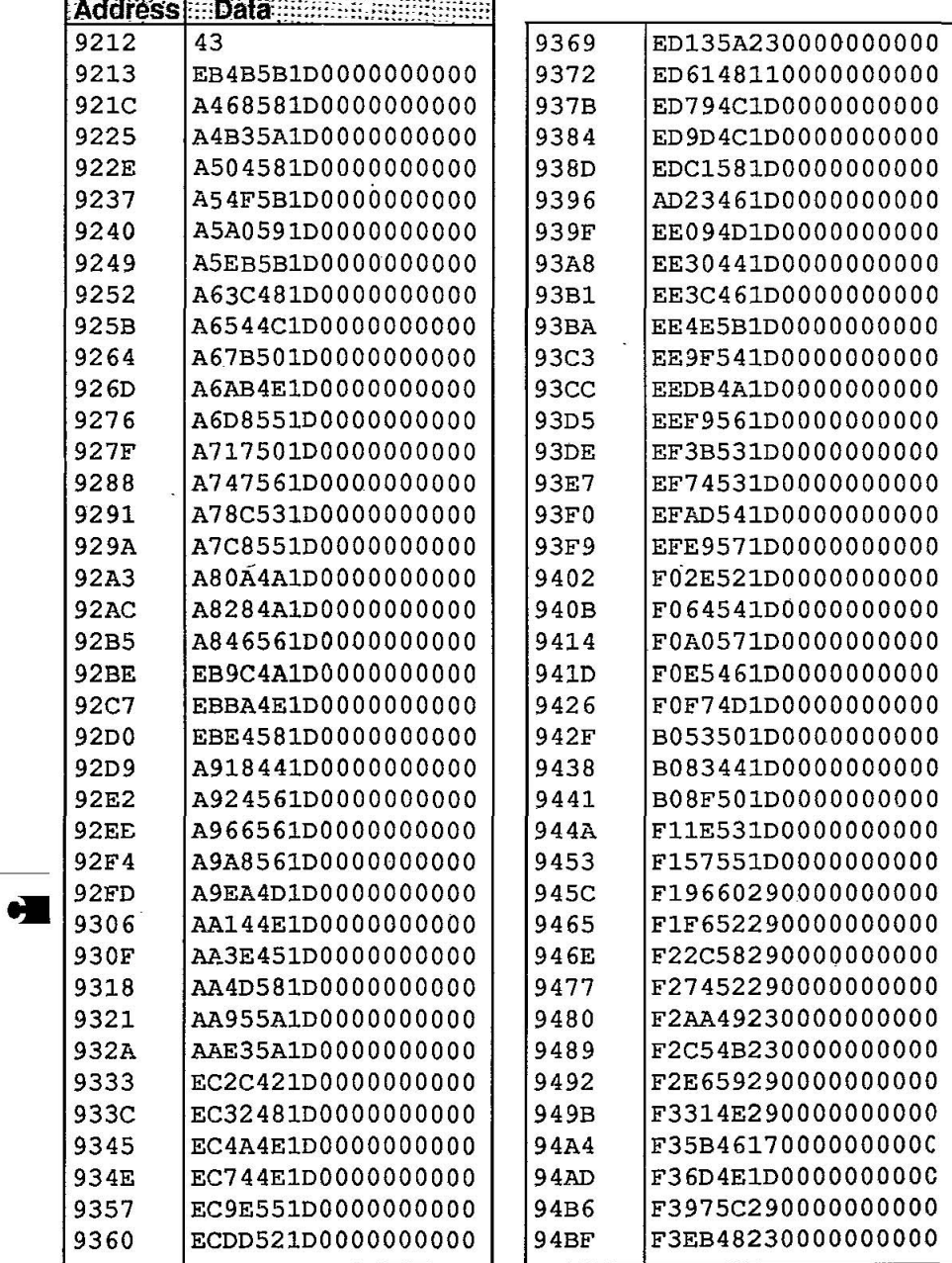

 $C-8$ 

 $\blacksquare$ 

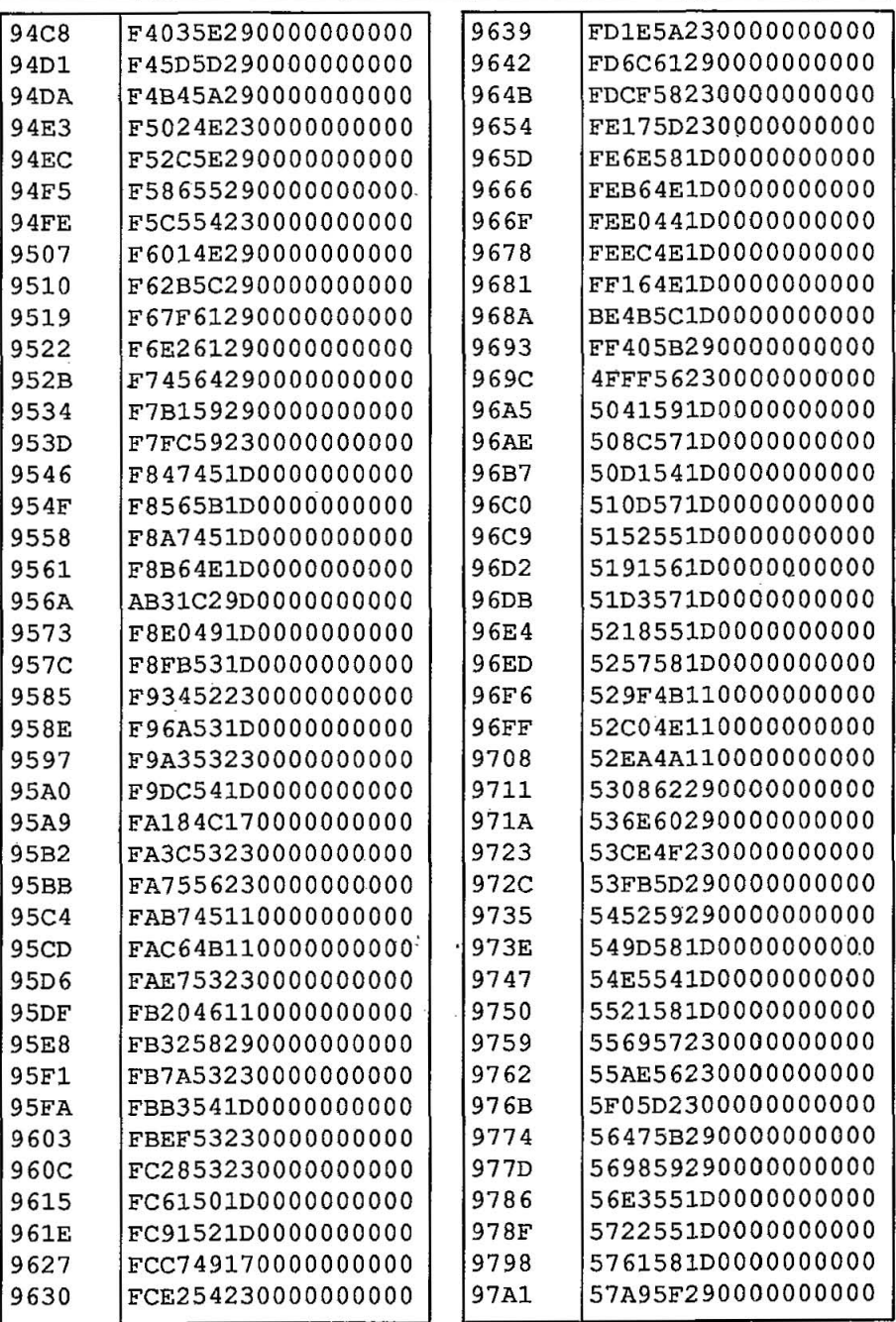

 $C-9$ 

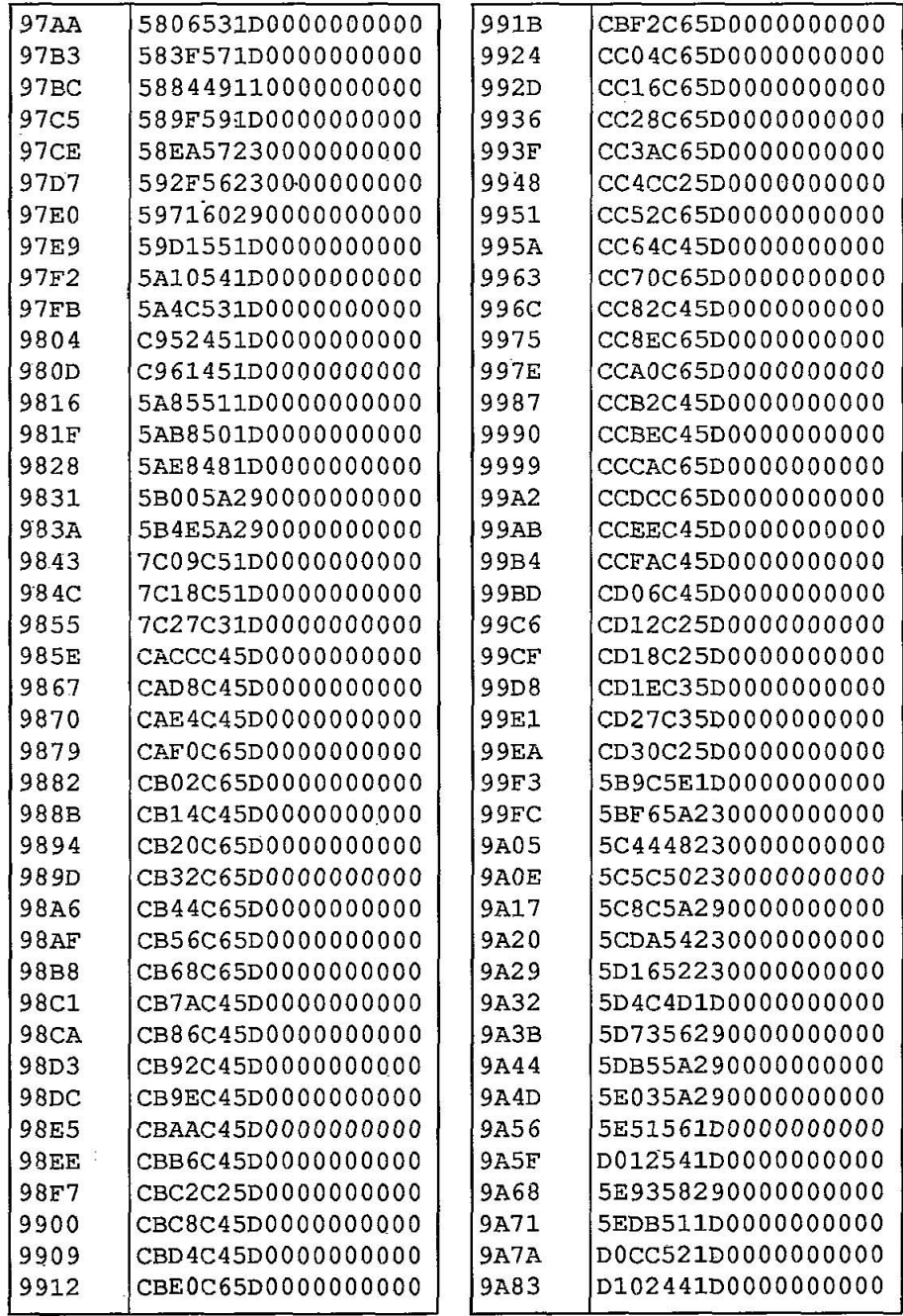

 $\pmb{\cdot}$ 

 $C-10$ 

This Manual: http://www.manuallib.com/file/2525964

C)

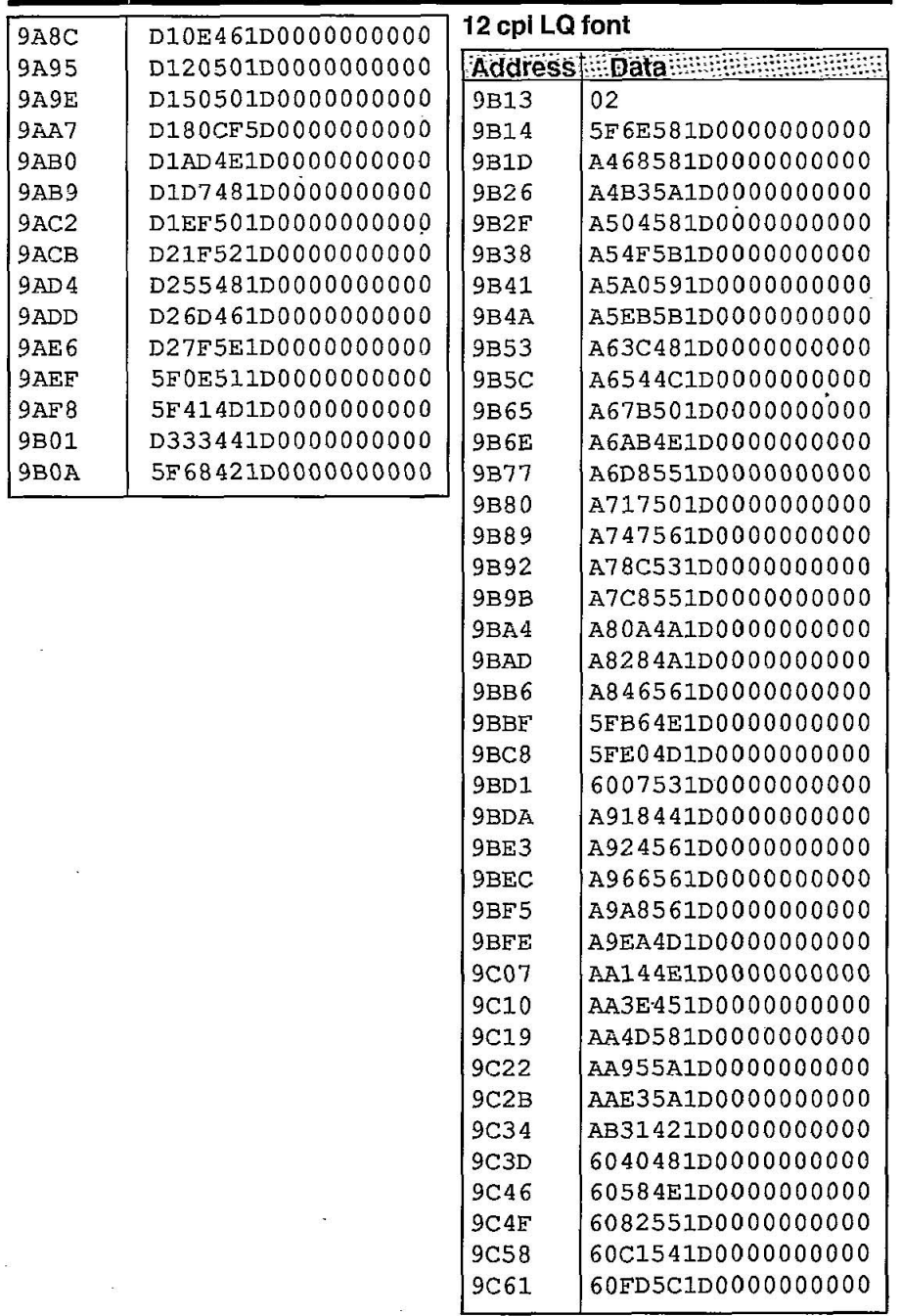

**C-11** 

 $\ddot{.}$ 

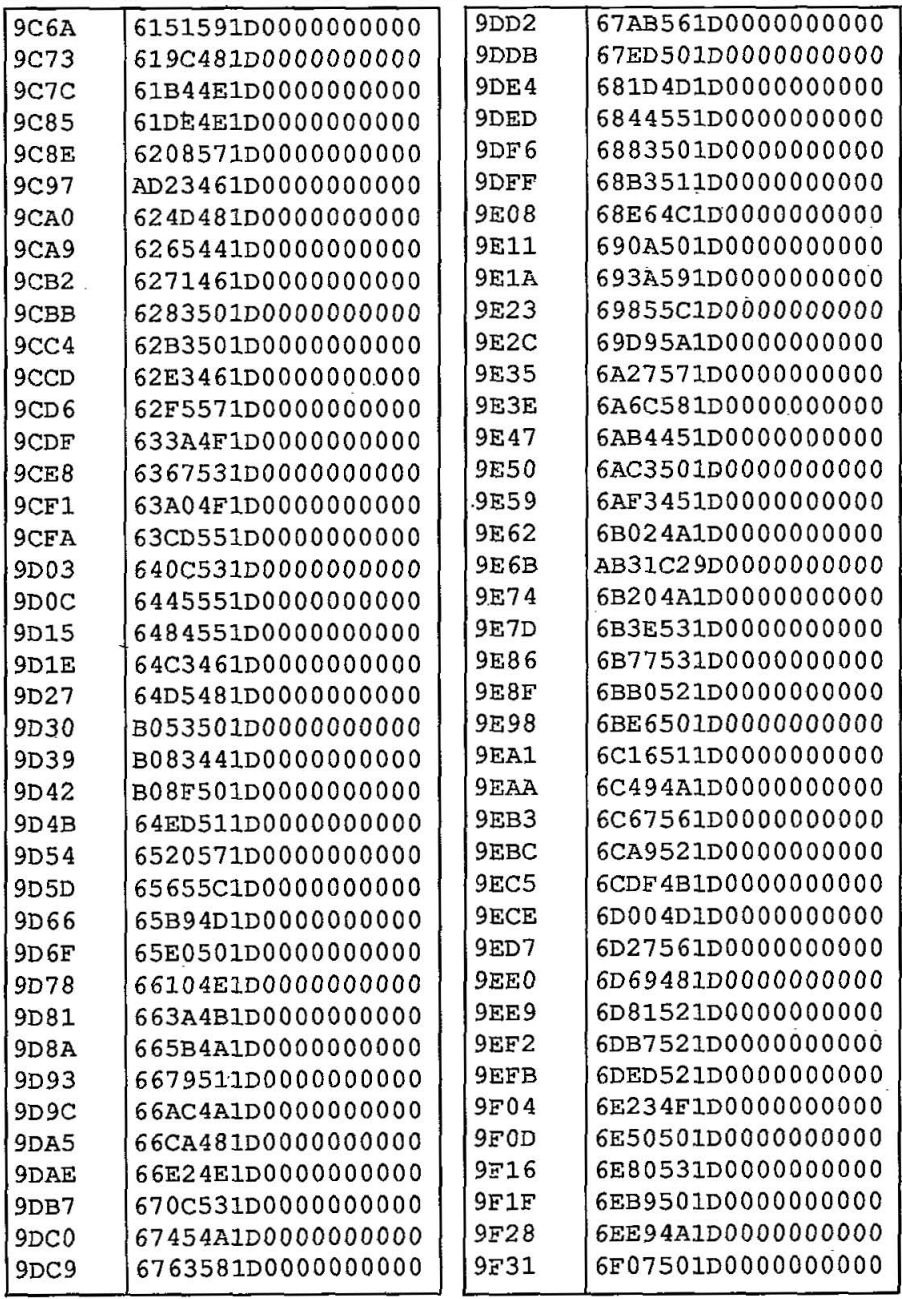

01

 $C-12$ 

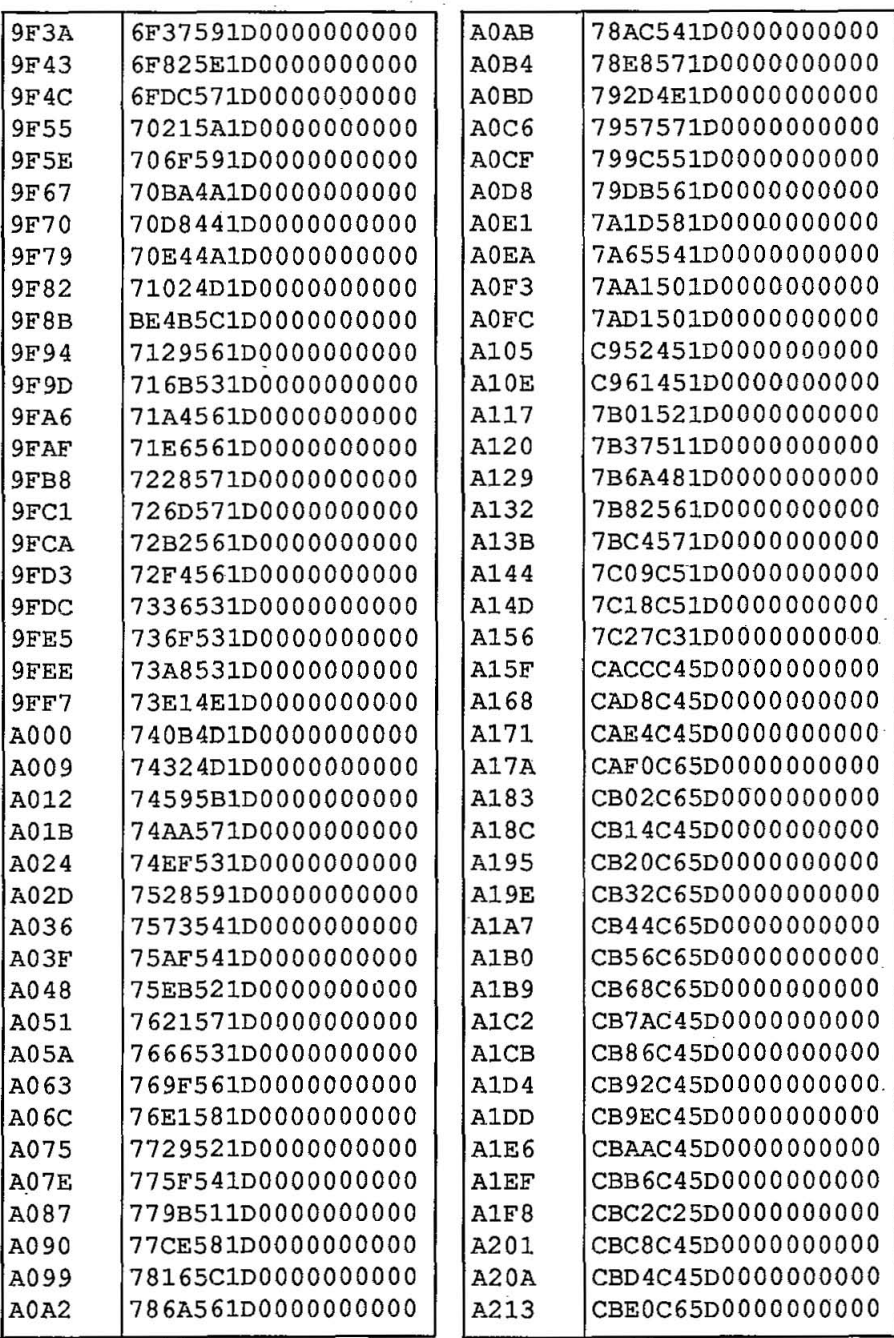

 $C-13$ 

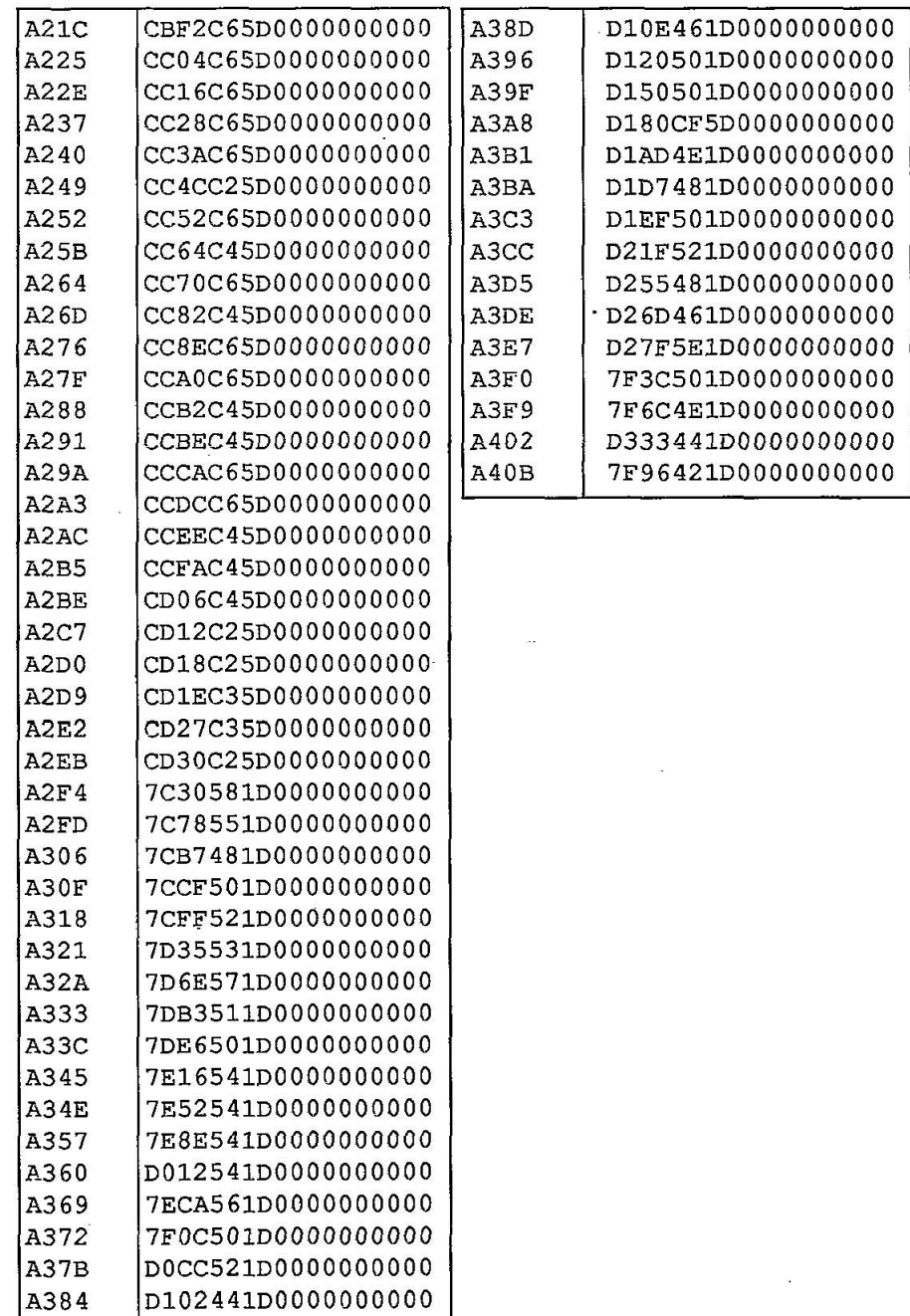

 $\bullet$ 

 $\begin{array}{l} \frac{\partial \mathcal{L}}{\partial \mathcal{L}} \mathcal{L}^{\text{eff}} \\ \frac{\partial \mathcal{L}}{\partial \mathcal{L}} \mathcal{L} \end{array}$ 

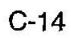

### **Down Line Load Character Matrix Blanks: Draft**

**24x9** 

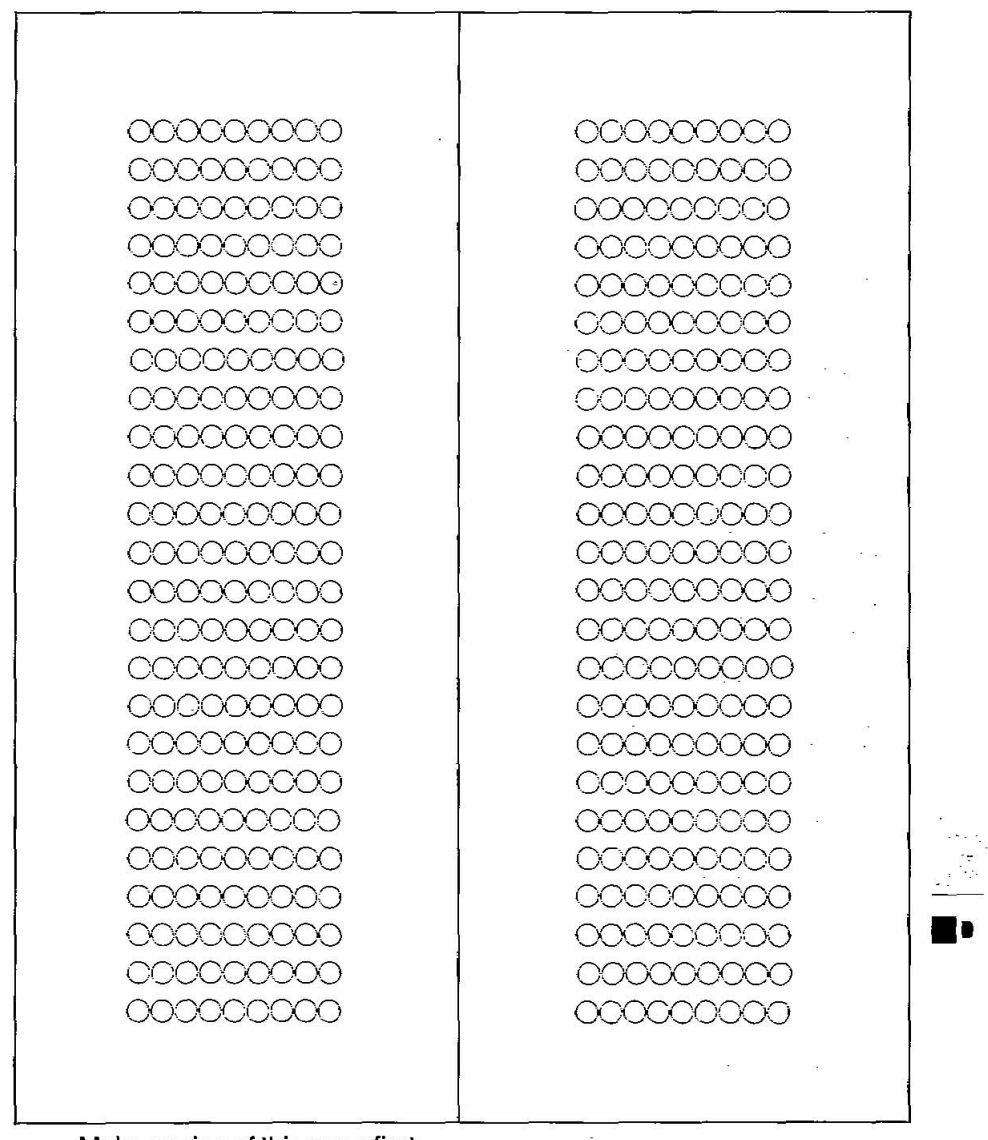

Make copies of this page first.

Then use blank matrices to design your down line load characters.

0-1

Then use blank matrices to design your down line load characters.

Make copies of this page first.

 $\mathbf{C}$ 

 $\overline{1}$  in  $\overline{1}$  $\sim$ 

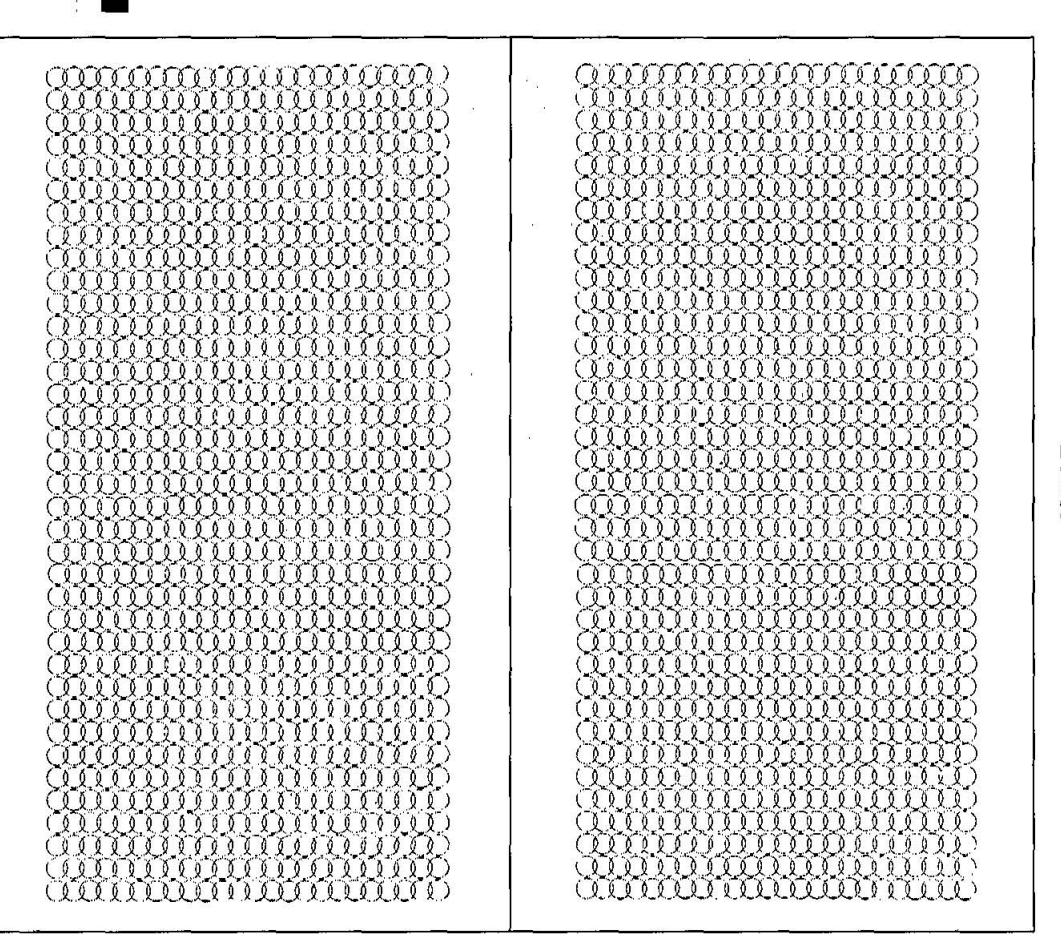

24×37

 $\overline{5}$ 

### **Paper**

#### **1. Continuous paper**

A list of the paper which may be used with this unit is provided below. **Width:** *4-10* inches *(102-254* mm).

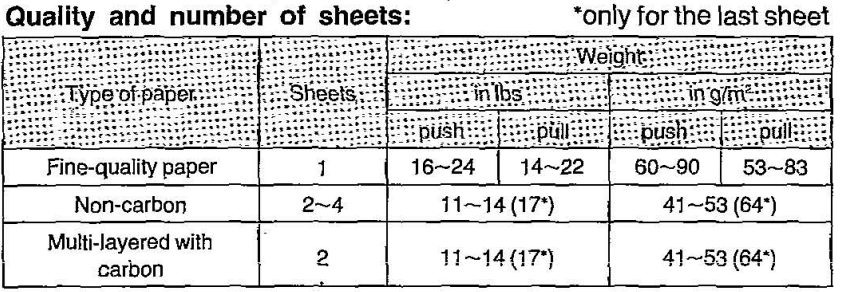

Notes: . When using multi-part continuous paper in environments which have very high or low temperature and/or humidity, we recommend the use of the bottom feed pull mode to optimize paper handling and print quality. . To insure optimum print quality, 16~22 lbs (60~83 g/m<sup>2</sup>) is recommended for graphic printing. . In multi-layered paper with carbon, the carbon is equivalent to a sheet of paper: . Weight in pounds" represents the weight of 500 [17×22 inches

 $(432 \times 559 \text{ mm})$  sheets.

#### **2. Single Sheet**

**Width:**  $4~11.7$  inches (102~297 mm) **Height:** 5~14.3 inches (127~363 mm) **'Weight in pounds** (g/m*<sup>2</sup> ):* 14-24 *(53-90* g/m*<sup>2</sup> )* 

Notes: . The printer will handle multipart papers up to 0.013 inch :(0.32 mm). Up to 4 copies of 14 lb. chemical release paper can be used. .Paper should be within operating temperature and humidity ranges at least 24 hours prior to use.

E-1

## **Printing Area**

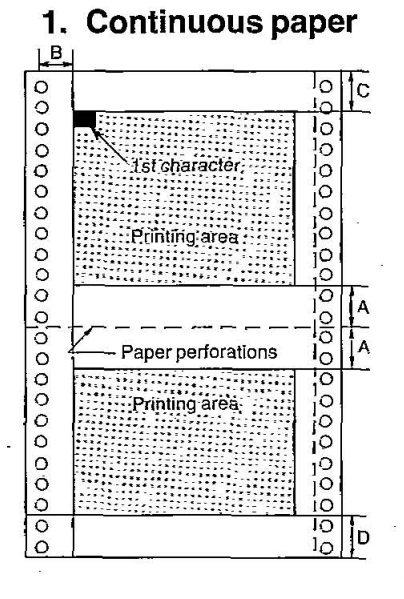

### **2. Single sheet**

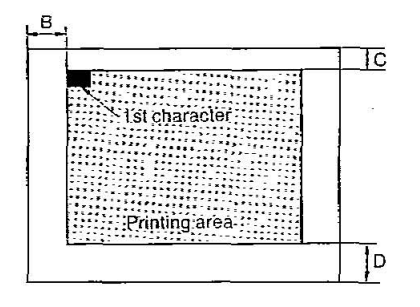

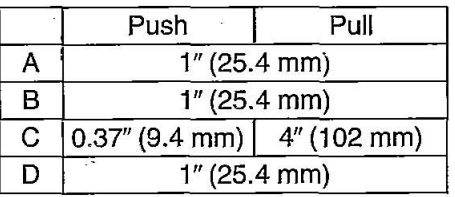

A: Value A indicates the positions near the paper perforations where the quality may not be optimum.

B: Value B indicates the position where the first character is printed. (When the left tractor is set on the left end.)

C: Value C indicates the area from the top of the paper to the position where the first character is printed. D: Value D indicates the position where paper out is detected.

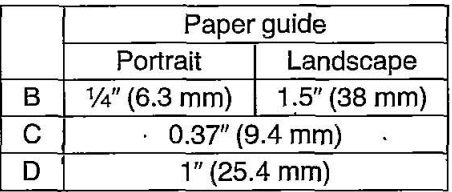

B: Value B indicates the position where the first character is printed. C: Value C indicates the area from the top of the paper to the position where the first character is printed. D: Value D indicates the position where paper out is detected.

iiII

Software commands of Epson LQ-2500 mode and IBM Proprinter X24 mode descriptions are not indexed here. For page references for Epson LQ-2500 mode commands, see pages 6-1 through 6-5 in Section 6. For IBM Proprinter X24 mode commands, see pages 7-1 through 7-4· in Section 7.

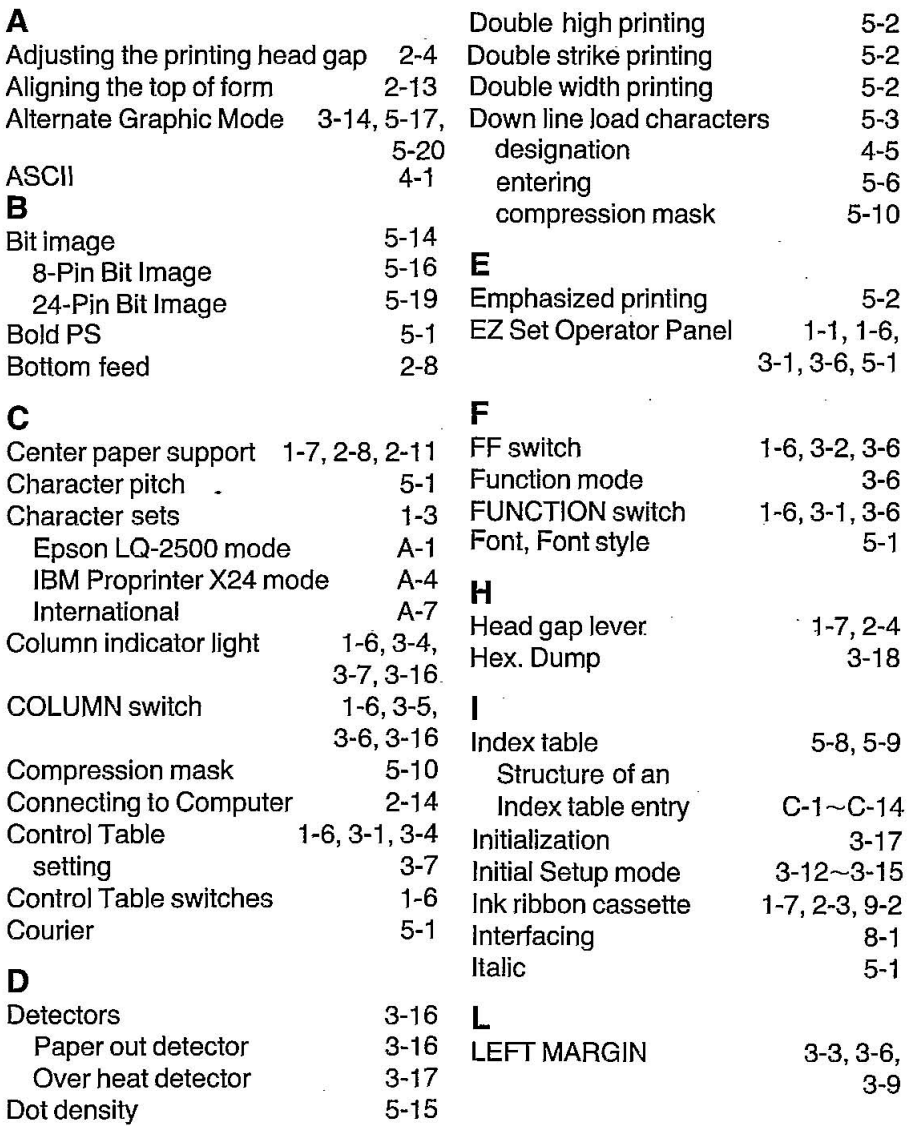

## **Index**

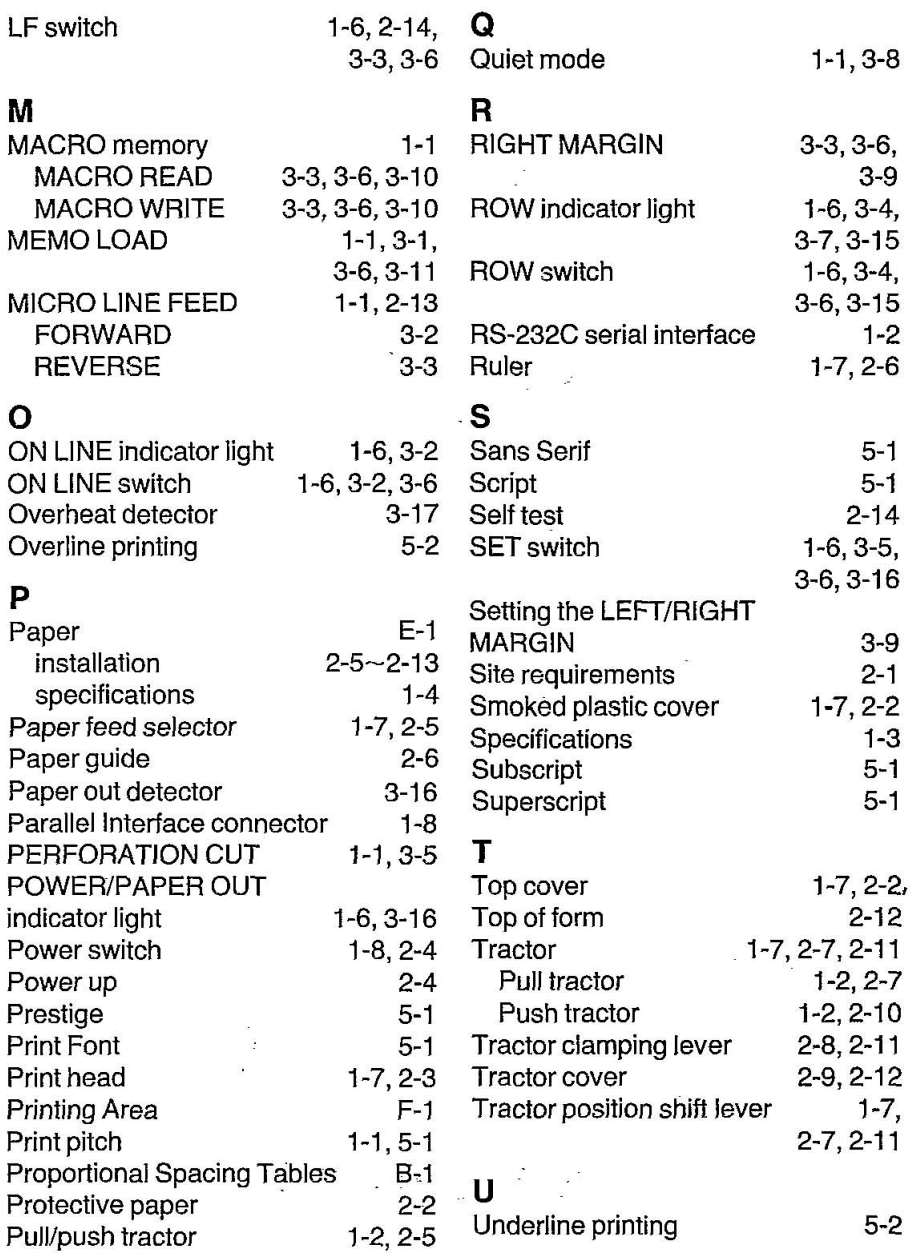

**Barriet Street** 

--

 $\bar{\sigma}$ 

# Quick Reference

## KX-P1124

# Panasonic

http://www.manuallib.com/file/2525964

 $\ddot{\cdot}$ 

#### **Column indicator light Function REAL**  $\overline{ON}$ OFF

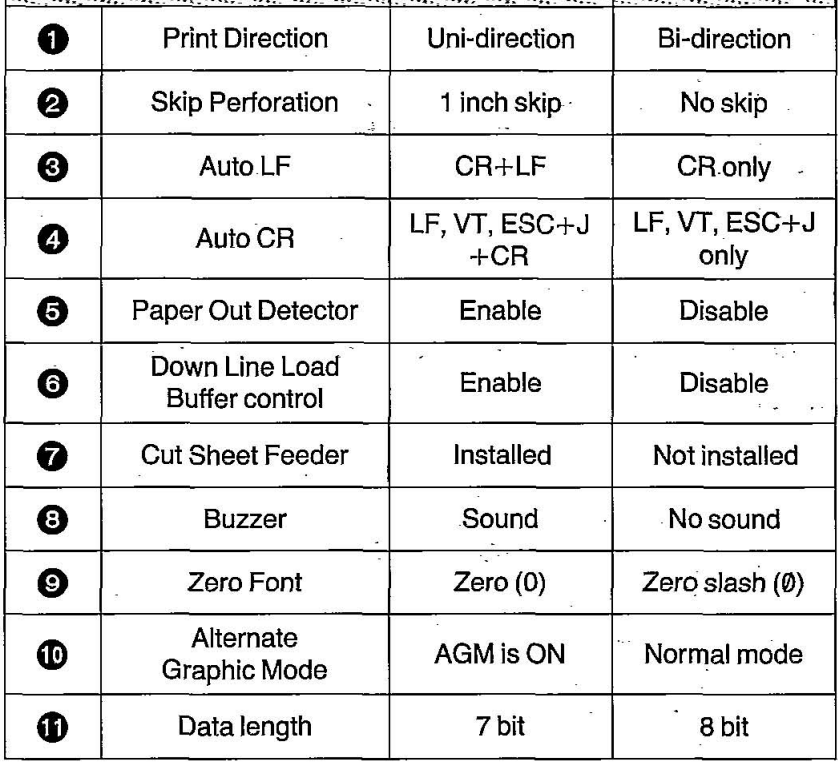

This Manual: http://www.manuallib.com/file/2525964

#### **Initial Setup Mode**

Initial Setup mode is entered by turning on the power switch while pressing the FUNCTION switch, and ON LINE indicator light will start blinking. Following functions in 7 rows and 6 columns are selected by using ROW, COLUMN and SET switches. Refer to Section 3.3 for detailed information.

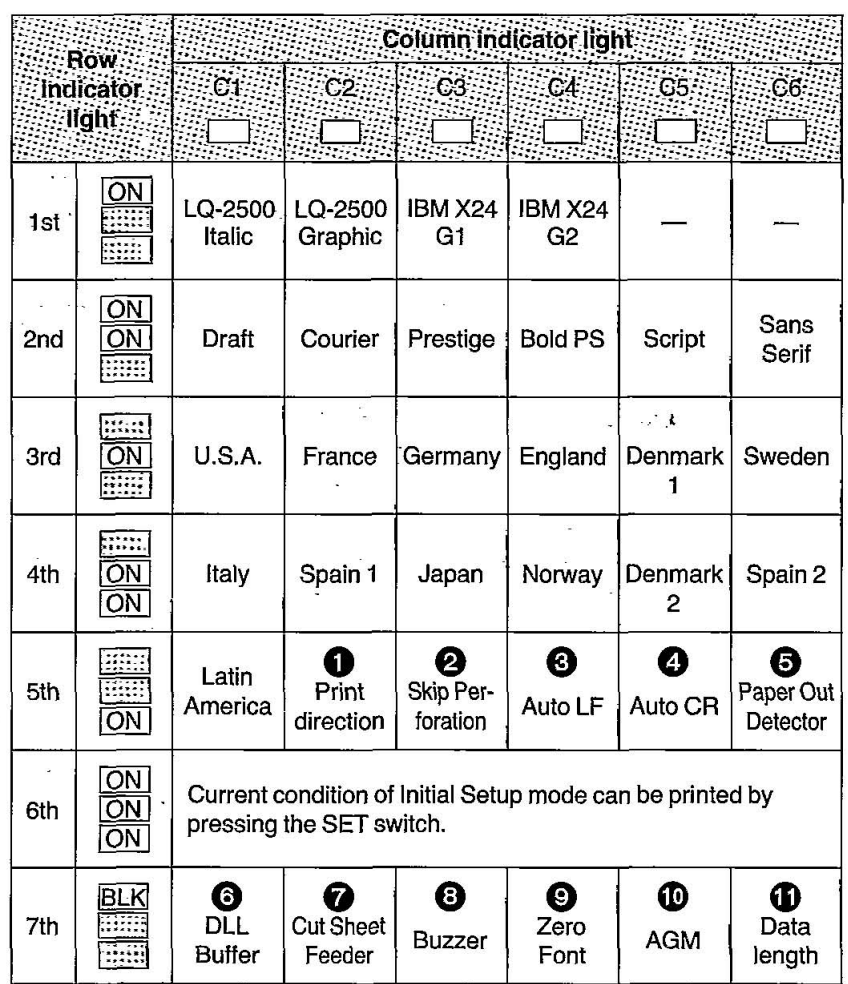

- The functions of EZ Set Operator panel switches in the Function mode.

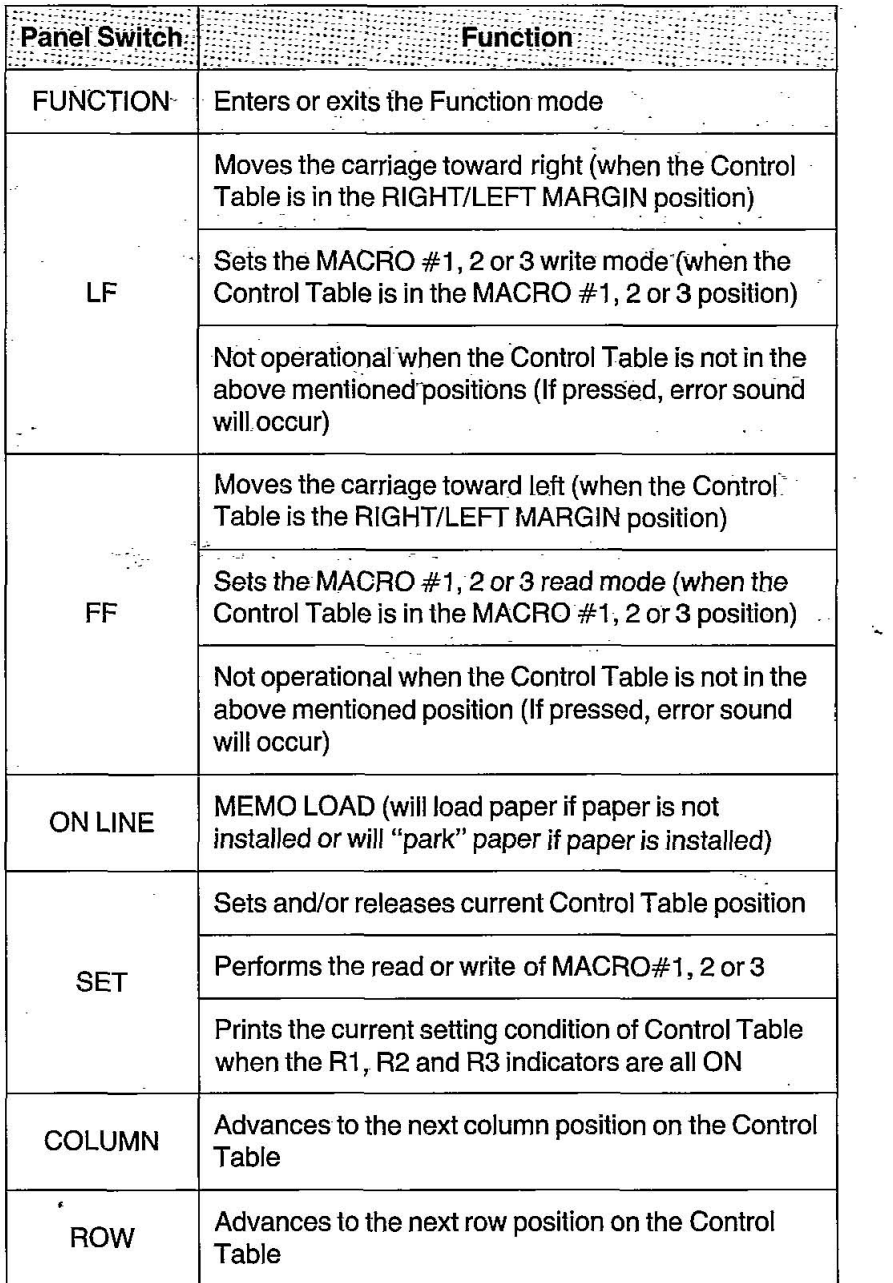

 $\overline{\phantom{a}}$ 

# Quick Reference

# KX-P1124

# Panasonic

This Manual: http://www.manuallib.com/file/2525964

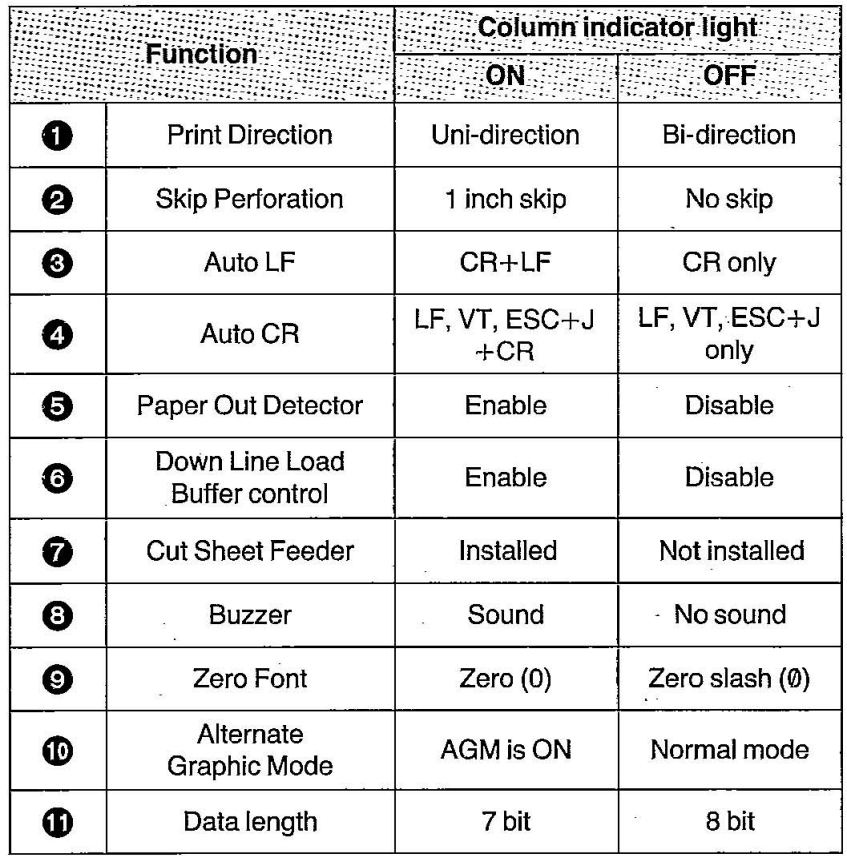

#### **Initial Setup Mode**

Initial Setup mode is entered by turning on the power switch while pressing the FUNCTION switch, and ON LINE indicator light will start blinking. Following functions in 7 rows and 6 columns are selected by using ROW, COLUMN and SET switches. Refer to Section 3.3 for detailed information.

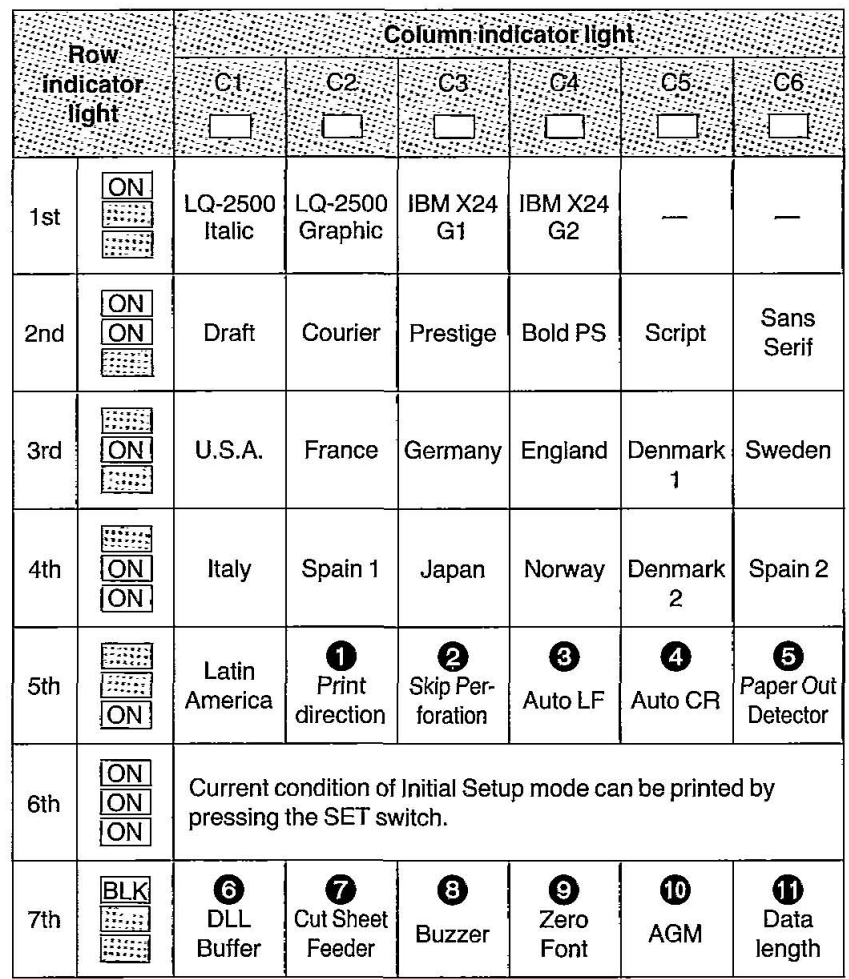

The functions of EZ Set Operator panel switches in the Function mode.

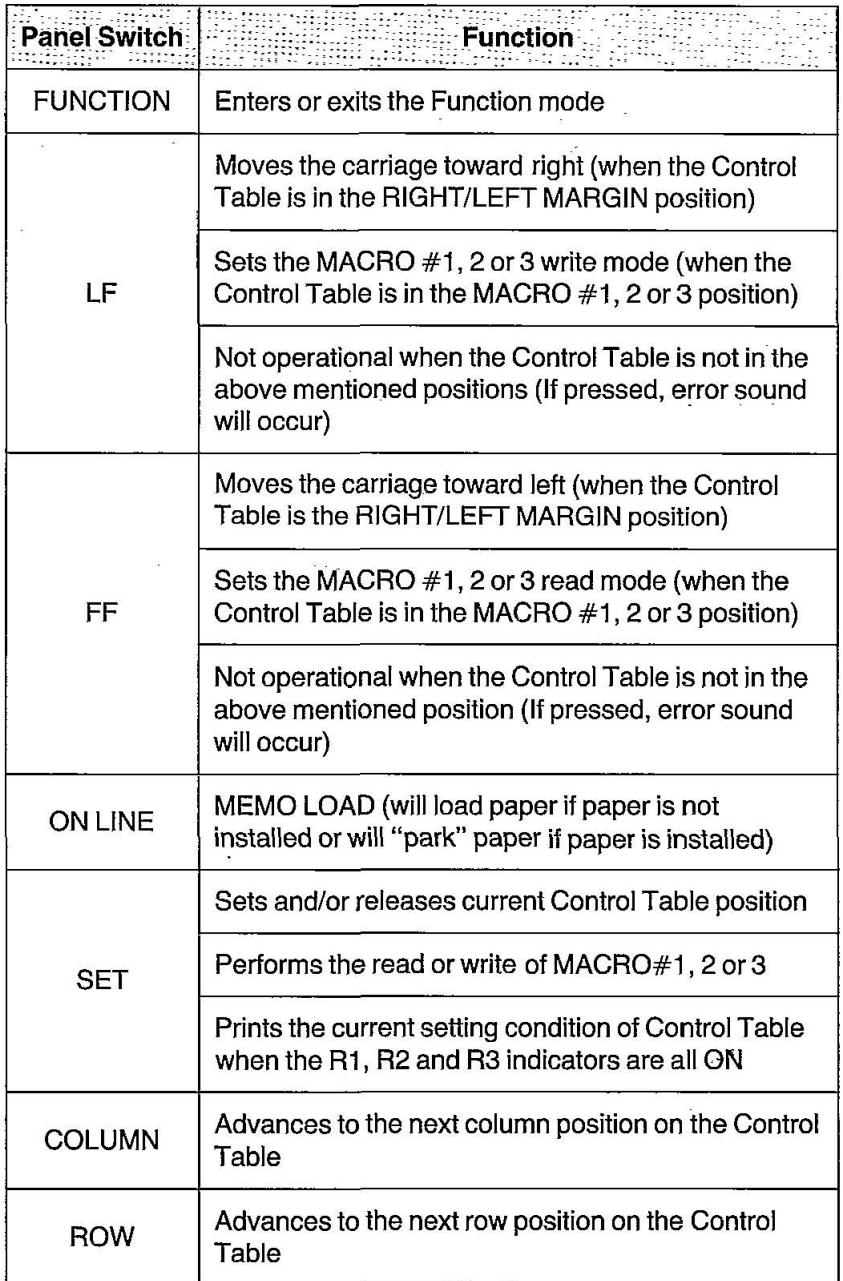

ò,

## **FOR USERS IN CONTINENTAL UNITED**  STATES ONLY

#### **TECHNICAL SUPPORT CALLS**

If you have read this manual and tried the troubleshooting procedures and you are still having difficulty please contact the store from which the unit was purchased.

You may also call the technical support telephone number which is operational during east coast business hours (9:00 AM to 5:00 PM).

The technical support number is: 1-800-222-0584 (Options and supplies: 1-800-346-4768)

#### **OPTIONS and SUPPLIES**

- KX-P19 KX-P36 RS-232C/Current Loop Serial Interface Board Auto Cut Sheet Feeder (Single bin).
- KX-P43 32K Buffer Chip
- KX-P145 Ribbon Cassette (black)

**Matsushita Electric Industrial** Co., **Ltd.**  Central P.O. Box 288, Osaka 530-91, Japan

Printed in U.K.

PJQX5721ZA C0888TJ0 ® <sup>(0)</sup>

This Manual: http://www.manuallib.com/file/2525964